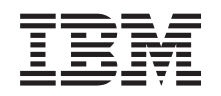

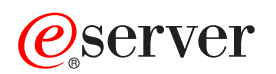

**iSeries**

クラスター

バージョン *5* リリース *3*

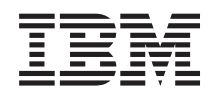

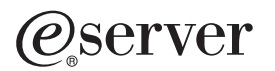

**iSeries**

クラスター

バージョン *5* リリース *3*

#### · ご注意! =

本書および本書で紹介する製品をご使用になる前に、 83 [ページの『特記事項』に](#page-88-0)記載されている情 報をお読みください。

本書は、OS/400 (プロダクト番号 5722-SS1) のバージョン 5、リリース 3、モディフィケーション 0 に適用されま す。また、改訂版で断りがない限り、それ以降のすべてのリリースおよびモディフィケーションに適用されます。こ のバージョンは、すべての RISC モデルで稼働するとは限りません。また CISC モデルでは稼働しません。

本マニュアルに関するご意見やご感想は、次の URL からお送りください。今後の参考にさせていただきます。

http://www.ibm.com/jp/manuals/main/mail.html

なお、日本 IBM 発行のマニュアルはインターネット経由でもご購入いただけます。詳しくは

http://www.ibm.com/jp/manuals/ の「ご注文について」をご覧ください。

(URL は、変更になる場合があります)

お客様の環境によっては、資料中の円記号がバックスラッシュと表示されたり、バックスラッシュが円記号と表示さ れたりする場合があります。

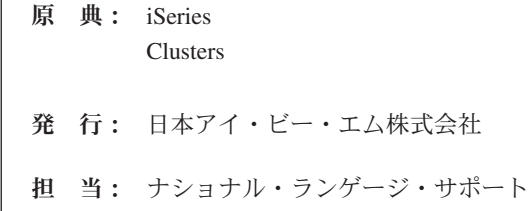

#### 第1刷 2005.8

この文書では、平成明朝体™W3、平成明朝体™W7、平成明朝体™W9、平成角ゴシック体™W3、平成角ゴシック体™ W5、および平成角ゴシック体™W7を使用しています。この(書体\*)は、(財)日本規格協会と使用契約を締結し使用し ているものです。フォントとして無断複製することは禁止されています。

注∗ 平成明朝体™W3、平成明朝体™W2、平成的 → ア成角ゴシック体™W3、 平成角ゴシック体™W5、平成角ゴシック体™W7

**© Copyright International Business Machines Corporation 1998, 2005. All rights reserved.**

© Copyright IBM Japan 2005

# 目次

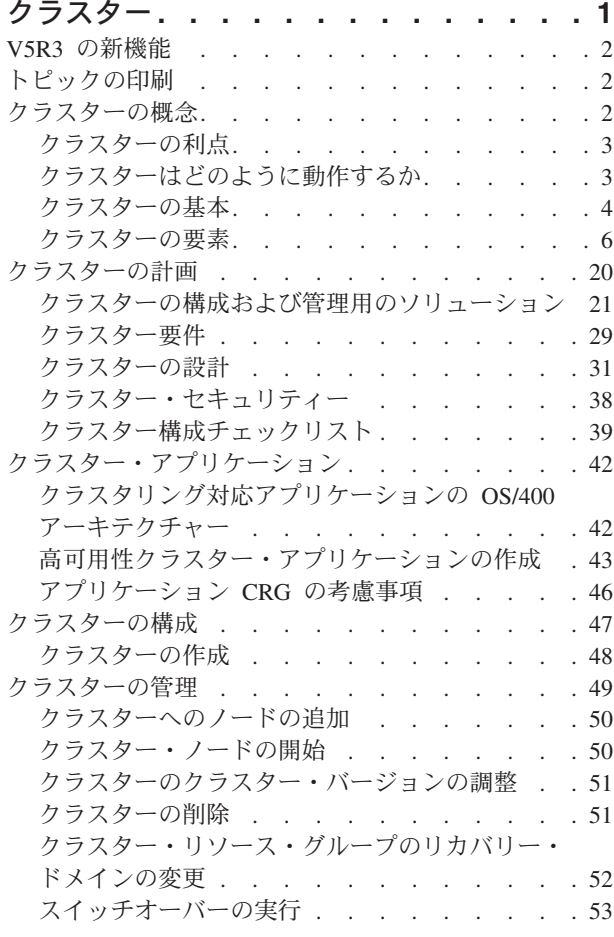

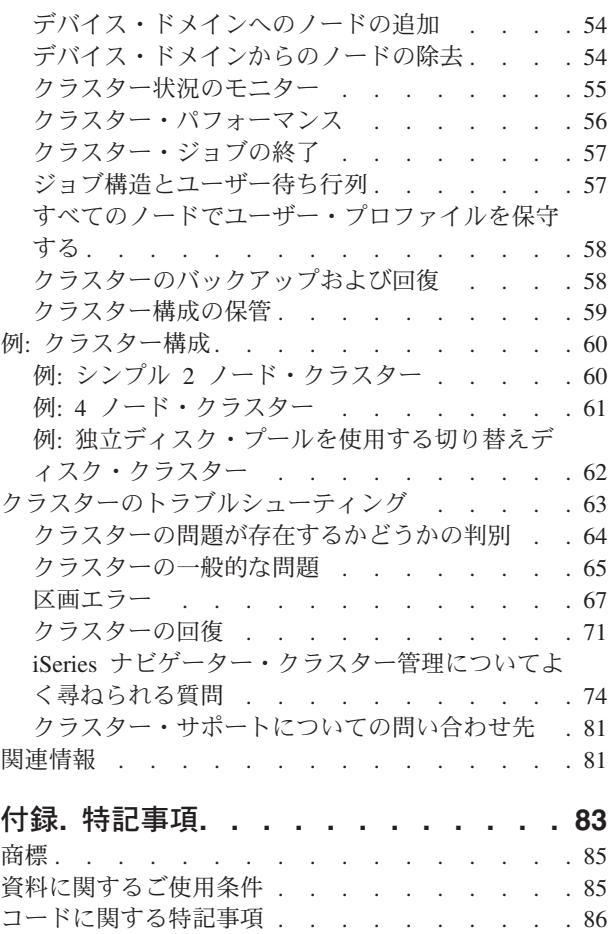

# <span id="page-6-0"></span>クラスター

クラスターによって、iSeries(TM) サーバーを効率的にグループ化し、重要なアプリケーション、装置、およ びデータに 100 % に近い可用性を提供する環境をセットアップすることができます。また、クラスター は、単純化されたシステム管理を提供しスケーラビリティーを増大させるので、ビジネスの成長につれて、 新しいコンポーネントをシームレスに追加することができます。

#### **2** [ページの『](#page-7-0)**V5R3** の新機能』

このリリースの新機能に目を通してください。 2 [ページの『クラスターの概念』](#page-7-0)

#### **2** [ページの『トピックの印刷』](#page-7-0)

この「クラスター」トピックの PDF 版を表示したり、ダウンロードして表示したり印刷します。

#### **2** [ページの『クラスターの概念』](#page-7-0)

クラスターがどのように動作するのかに関する完全な理解が得られます。クラスターの利点、クラス ターがなぜ重要なのか、および重要なクラスタリングのいくつかの概念とそれらが一緒になってどの ように要件に適合するのかについてお読みください。

#### **20** [ページの『クラスターの計画』](#page-25-0)

iSeries サーバーにクラスターをセットアップする前に行う必要があることが説明されています。クラ スターの前提条件およびクラスターを設計する上でのヒントがあります。さらに、ネットワークのセ ットアップを行う上でのヒントおよびクラスターのパフォーマンスを改善するためのいくつかのヒン トもあります。

#### **42** [ページの『クラスター・アプリケーション』](#page-47-0)

クラスター内で十分な可用性を持つアプリケーションを作成しインプリメントするための考慮事項に ついてお読みください。

#### **47** [ページの『クラスターの構成』](#page-52-0)

クラスターの構成方法について理解できます。

#### **49** [ページの『クラスターの管理』](#page-54-0)

クラスターの保守を容易にするクラスター管理手順についてお読みください。

#### **60** ページの『例**:** [クラスター構成』](#page-65-0)

典型的なクラスターのインプリメンテーションの例を使って、クラスターのインプリメントがもつ利 点を、いつ、なぜ、そしてどのようにといった観点から理解できます。

#### **63** [ページの『クラスターのトラブルシューティング』](#page-68-0)

クラスターに特有の問題のエラー回復ソリューションがあります。

#### **81** [ページの『関連情報』](#page-86-0)

**IBM(R)** には、技術的な情報、ノウハウ的な情報、ハウツー的な情報があります。

### 注**:** 重要なリーガル情報については、 86 [ページの『コードに関する特記事項』を](#page-91-0)参照してください。

# <span id="page-7-0"></span>**V5R3** の新機能

クラスタリングは V5R3 で拡張され、以下のサポートが提供されるようになりました。

#### 遠隔ミラーリング

遠隔ミラーリングとはサイト間ミラーリング (XSM) の副次機能であり、 XSM は OS/400<sup>(R)</sup> オプション 41、ハイ・アベイラビリティー・スイッチャブル・リソースの一部です。遠隔ミラーリングを使用すること により、独立ディスク・プールのレプリカを遠隔地に保持することができます。

v 遠隔ミラーリング

### 新機能または変更点を見分ける方法

技術的に変更された箇所を見分けるには、以下の情報を用いてください。

- 新しい情報または変更された情報が始まる箇所に、 ≫が付けられています。
- 新しい情報または変更された情報が終わる箇所に、 ≪が付けられています。

このリリースでの新機能または変更点に関する他の情報を調べるには、プログラム資料説明書を参照し てください。

# トピックの印刷

このトピックの PDF 版を表示またはダウンロードするには[、クラスター](rzaig.pdf) (約 975 KB) を選択します。

#### **PDF** ファイルの保存

表示または印刷のために PDF をワークステーションに保存するには、以下のようにします。

- 1. ブラウザーで PDF を右マウス・ボタン・クリックする (上部のリンクを右マウス・ボタン・クリッ ク)。
- 2. Internet Explorer を使用している場合は、「対象をファイルに保存**...**」をクリックする。 Netscape Communicator を使用している場合は、「リンクを名前を付けて保存**...**」をクリックする。
- 3. PDF を保存したいディレクトリーに進む。
- 4. 「保存」をクリックする。

#### **Adobe Acrobat Reader** のダウンロード

これらの PDF を表示または印刷するには、Adobe Acrobat Reader が必要です。このアプリケーション

は、 Adobe Web サイト (www.adobe.com/products/acrobat/readstep.html) ようからダウンロードできます。 ≪

# クラスターの概念

iSeries(TM) クラスターとは、1 つの同じサーバーとして機能する 1 つ以上のサーバーまたは論理区画の集 まり、すなわちグループのことです。クラスターにあるサーバーのことを 8 [ページの『クラスター・ノー](#page-13-0) [ド』と](#page-13-0)呼び、協調して動作することにより単一のコンピューター・ソリューションを提供します。iSeries のクラスタリングでは、1 つのクラスターに 128 のノードまで含めることができます。この機能により、 iSeries サーバーを効率的にグループ化し、重要なアプリケーションおよび重要なデータに 100 % に近い

<span id="page-8-0"></span>可用性を提供する環境をセットアップすることができます。これは、重要なサーバーおよびアプリケーショ ンが、1 日 24 時間中使用可能であることを保証するのに役立ちます。また、クラスターは、単純化された システム管理を提供しスケーラビリティーを増大させるので、ビジネスの成長につれて、新しいコンポーネ ントをシームレスに追加することができます。

クラスターの概念の詳細については、以下のものを参照してください。

- 『クラスターの利点』
- v 4 [ページの『クラスターの基本』](#page-9-0)
- 6 [ページの『クラスターの要素』](#page-11-0)
- v 『クラスターはどのように動作するか』

# クラスターの利点

運用システムが 1 週間のうち 7 日、1 日のうち 24 時間稼働し続けることを必要とするようなビジネスを 担当している場合に、クラスタリング機能が提供する連続可用性ソリューションは役立ちます。クラスター をインプリメントすると、計画外の停止の回数と継続時間を大幅に減らし、サーバー、データ、およびアプ リケーションの連続可用性を確実なものにできます。

クラスターが提供する主なビジネス上の利点は次のとおりです。

#### 連続可用性

クラスターにより提供される 15 [ページの『スイッチオーバー』と](#page-20-0) 14 [ページの『フェールオーバ](#page-19-0) [ー』・](#page-19-0)メカニズムにより、サーバー、データおよびアプリケーションの連続可用性を確実なものに できます。

#### 単純化された管理

それぞれのサーバーにサインオンしなくても、システムのグループを 1 つのシステムまたはデー タベースとして管理できます。

#### 増大したスケーラビリティー

ビジネスの拡大に応じて新しい構成要素をシームレスに追加できます。

# クラスターはどのように動作するか

クラスター・リソース・サービスと呼ばれる、OS/400(R) の一部として提供されるクラスター・インフラス トラクチャーは、クライアント/サーバー環境のデータベース・サーバーまたはアプリケーション・サーバ ーとして使用されているサーバーに、 14 [ページの『フェールオーバー』と](#page-19-0) 15 [ページの『スイッチオーバ](#page-20-0) [ー』機](#page-20-0)能を提供します。システムやサイトで障害が発生しても、クラスタリングしたデータベース・サーバ ー・システムに用意されている機能は、次の 1 つ以上の指定されたバックアップ・システムにスイッチオ ーバーされるように設定できます。

- v 重要なアプリケーション・データの最新コピーの 17 [ページの『複製』に](#page-22-0)より提供される現行コピーを含 むシステム。
- v 重要なデータを含んでいる 14 [ページの『回復装置』へ](#page-19-0)のアクセスの 1 次ポイントになるシステム。

どちらのシナリオでも、データとアプリケーションは使用可能なままに保たれます。システム障害が発生し たら自動的にアクセス・ポイントの切り替え、つまりフェールオーバーされるように設定することもできま すし、手動でスイッチオーバーすることによって転送の方法と時間をご自分で制御することもできます。

スイッチオーバーやフェールオーバーが行われても、システム・ユーザーや、アプリケーション・サーバー で実行しているアプリケーションに影響はありません。データ要求は自動的に新しいプライマリー・ノード へと転送されます。同じデータの複数のレプリカを保守することも、回復装置にデータを保管することも容 <span id="page-9-0"></span>易に行えます。クラスターに 3 つ以上のノードが含まれている場合には、システム内の 14 [ページの『回復](#page-19-0) [データ』](#page-19-0) (複製されるデータ) を 1 つのグループにまとめれば、グループの回復データごとに別々のノー ドを、バックアップ用として割り当てることができます。複数のバックアップ・ノードを定義することがで きます。 1 つのノードで障害が発生すれば、クラスター・リソース・サービスがクラスターに 15 [ページ](#page-20-0) [の『リジョイン』ノ](#page-20-0)ードを再導入する手段を提供するので、作動環境を復元することができます。

これらのテクノロジーの違いについては、 35 [ページの『複製、切り替えディスク、およびサイト間ミラー](#page-40-0) [リングの比較』を](#page-40-0)参照してください。

# クラスターの基本

要件を満たすようにクラスターを設計しカスタマイズするためには、まず、基本的なクラスタリングの概念 を理解する必要があります。次の例は、クラスターの基本的な構成、 **8** [ページの『クラスター・ノード』](#page-13-0)お よび **8** [ページの『クラスター・リソース・グループ』](#page-13-0) を示しています。

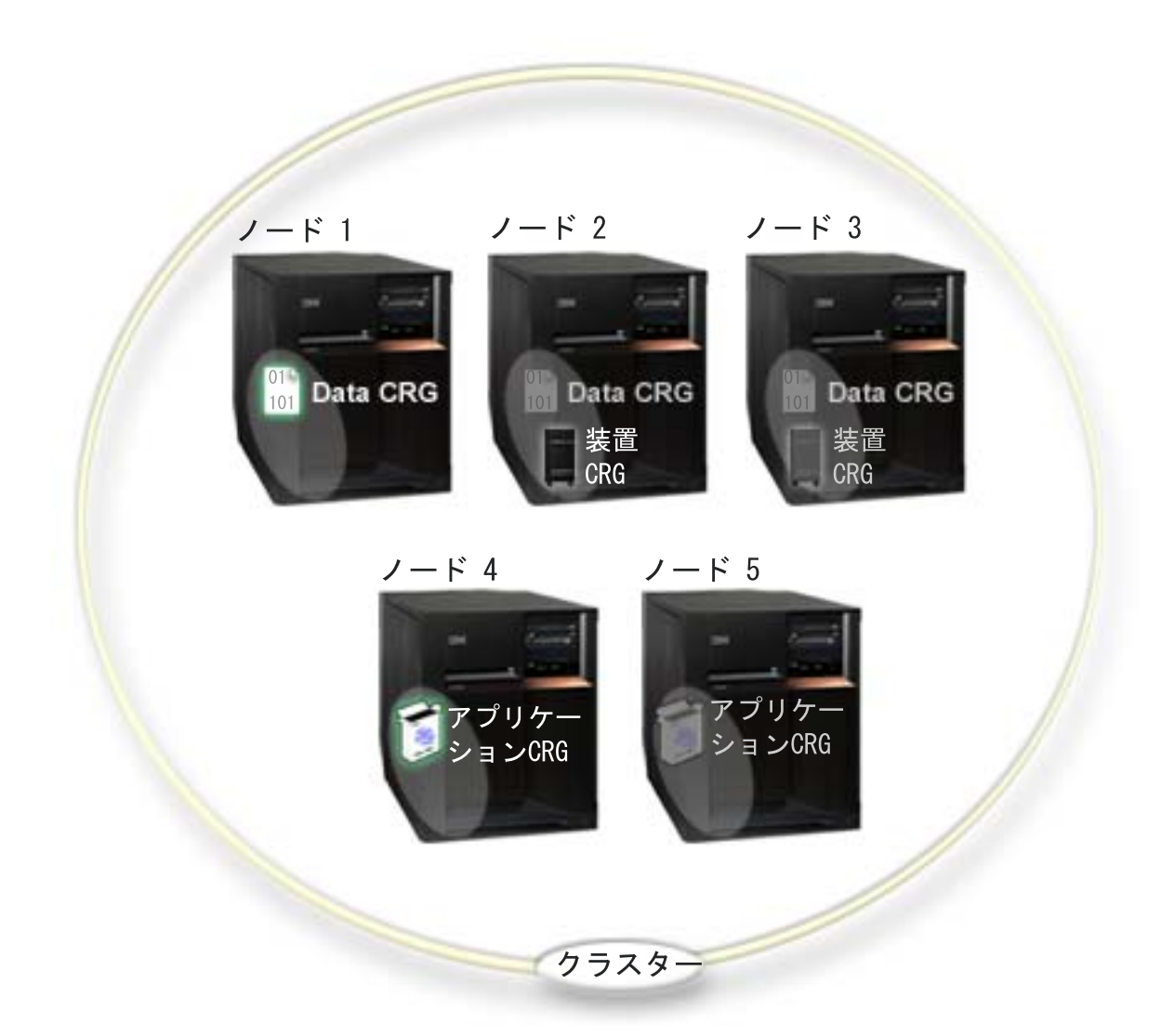

このクラスターでは、**5** つのクラスター・ノードがあります。ノードは、クラスターのメンバーの **iSeries(TM)** サーバーまたは論理区画です。クラスターを作成するとき、クラスターにノードとして組み込

#### みたいサーバーを指定します。

この例では、3 つのクラスター・リソース・グループ (CRG) があります。クラスター・リソース・グルー プは、回復資源のコレクションの制御オブジェクトになります。CRG は、スイッチオーバーまたはフェー ルオーバー中にどのようなアクションを取るかを定義します。各 CRG は、次のことを定義して、このこ とを行います。

- v 9 [ページの『リカバリー・ドメイン』](#page-14-0) CRG 内の各ノードの役割を指定します。
	- **1** 次ノードは、回復クラスター資源へのアクセス・ポイントになっているクラスター・ノードです。
	- バックアップ・ノードは、現在のプライマリー・ノードで障害が発生した場合に、1 次アクセスの役 割を引き継ぐクラスター・ノードです。
	- 複製ノードは、クラスター資源のコピーを含んだクラスター・ノードですが、プライマリー・ノード やバックアップ・ノードの役割は果たしません。
- v 9 [ページの『クラスター・リソース・グループ出口プログラム』](#page-14-0) あるノードから別のノードにアクセ ス・ポイントを移動させるなどの、そのグループのクラスターに関連したイベントを管理します。

クラスターに CRG を作成するときに、リカバリー・ドメインに組み込むよう指定されたすべてのノード に CRG オブジェクトが作成されます。しかし、CRG オブジェクトの単一システム・イメージも提供され ています。これは、CRG のリカバリー・ドメインにあるどの活動状態ノードからでもアクセスできるもの です。つまり、CRG に行われたどんな変更も、リカバリー・ドメインにあるすべてのノードに対して行わ れるということです。

iSeries クラスターは、アプリケーション、データ、および装置という 3 つのタイプの CRG をサポートし ています。上記の例では、それぞれのタイプの CRG があります。

- v データ **CRG**: データ CRG はノード 1、ノード 2 およびノード 3 にあります。これは、データ CRG のリカバリー・ドメインが、ノード 1 (1 次)、ノード 2 (1 番目のバックアップ)、ノード 3 (2 番目の バックアップ) の役割を指定していることを意味しています。この例では、ノード 1 が現在アクセスの 1 次ポイントになっています。ノード 2 は、リカバリー・ドメイン内で 1 番目のバックアップとして 定義されています。これは、ノード 2 に、複製により現行の資源と同じ状態に保たれた資源のコピーが 含まれていることを意味しています。フェールオーバーまたはスイッチオーバーが発生した場合は、ノ ード 2 がアクセスの 1 次ポイントになります。
- v アプリケーション **CRG**: アプリケーション CRG はノード 4 とノード 5 にあります。これは、アプリ ケーション CRG のリカバリー・ドメインが、ノード 4 とノード 5 を指定していることを意味しま す。この例では、ノード 4 が現在、アクセスの 1 次ポイントになっています。フェールオーバーまた はスイッチオーバーが発生した場合は、ノード 5 がアプリケーションへのアクセスの 1 次ポイントに なります。引き継ぎ IP アドレスが必要です。
- v 装置 **CRG**: 装置 CRG はノード 2 とノード 3 にあります。これは、装置 CRG のリカバリー・ドメ インが、ノード 2 とノード 3 を指定していることを意味します。この例では、ノード 2 が現在、アク セスの 1 次ポイントになっています。これは、装置 CRG に所有された回復装置が、現在、ノード 2 からアクセスできることを意味します。フェールオーバーまたはスイッチオーバーが発生した場合は、 ノード 3 が装置へのアクセスの 1 次ポイントになります。

装置 CRG では、独立ディスク・プール (独立補助記憶域プールまたは独立 ASP とも呼ばれる) が外部 装置、拡張装置 (タワー) または論理区画の IOP 上に構成されていることが必要です。切り替え可能独 立ディスク・プールの完全な文書については、独立ディスク・プールを参照してください。

装置 CRG のリカバリー・ドメイン内のノードは、同じデバイス・ドメインのメンバーにもなっていな

<span id="page-11-0"></span>ければなりません。次の例は、ノード L とノード R をリカバリー・ドメイン内に持つ装置 CRG を示 しています。両方のノードが、同じデバイス・ドメインのメンバーにもなっています。詳細について は、 11 [ページの『デバイス・ドメイン』を](#page-16-0)参照してください。

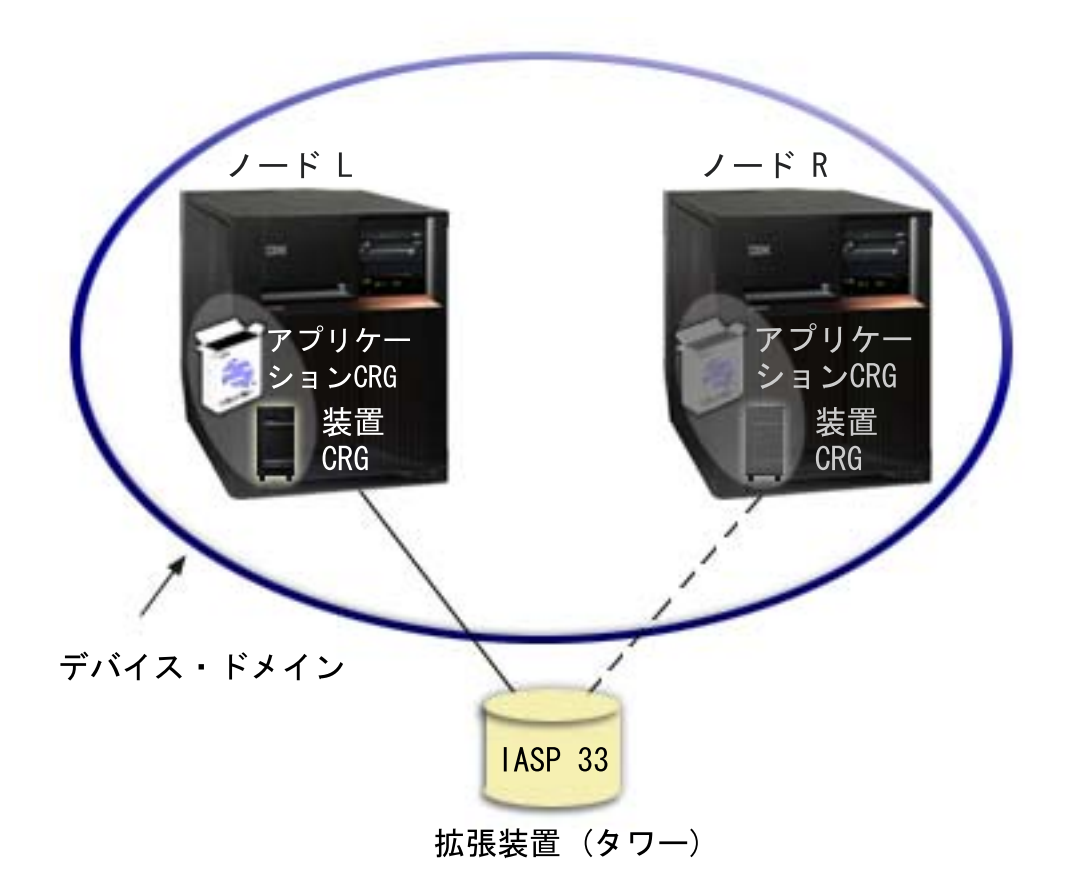

# クラスターの要素

次に、iSeries(TM) クラスタリングと関係する構成、イベント、アクション、および用語のリストを示しま す。

クラスター**:** iSeries クラスターとは、1 つのサーバーとして機能する 1 つ以上のサーバーのコレクション のことです。次に、クラスターの要素をリストします。

- v 8 [ページの『クラスター・ノード』](#page-13-0): クラスター・ノードとは、クラスターのメンバーになっている iSeries サーバーまたは論理区画のことです。
- v 8 [ページの『クラスター・リソース・グループ』](#page-13-0): クラスター・リソース・グループ (CRG) とは、スイ ッチオーバーまたはフェールオーバー中に取るべきアクションを定義するクラスター資源の集合、また はグループを表す OS/400(R) システム・オブジェクトのことです。クラスター・リソース・グループに は、次の 2 つの重要な要素があります。
	- 9 [ページの『クラスター・リソース・グループ出口プログラム』](#page-14-0): クラスター・リソース・グループ 出口プログラムは、回復資源のアクセス・ポイントの移動を管理します。
	- 9 [ページの『リカバリー・ドメイン』](#page-14-0): リカバリー・ドメインは、1 つ以上の資源の可用性を提供す るためにグループ化された、クラスターにあるノードのサブセットです。ドメインは、あるクラスタ ー資源が存在するクラスターの複数のノードをまとめて表すものです。
- v クラスター・リソース・サービス: クラスター・リソース・サービスとは、iSeries クラスター・インプ リメンテーションをサポートする OS/400 システム・サービス機能の集合のことです。
- v 10 [ページの『クラスター・バージョン』](#page-15-0): クラスター・バージョンは、クラスター中のノードが行う通 信レベルを表します。
- v 11 [ページの『デバイス・ドメイン』](#page-16-0): デバイス・ドメインは、装置資源を共用するためにグループ化さ れた、クラスターにあるノードのサブセットです。
- v **12** [ページの『回復資源』](#page-17-0): 回復資源は、クラスターにあるノードが障害を起こした場合に、回復するこ とができる装置、データ、またはアプリケーションのことです。回復資源のタイプには次のものが含ま れます。
	- 13 [ページの『回復アプリケーション』](#page-18-0) : 回復アプリケーションとは、クライアントを再構成しなく ても、別のクラスター・ノードで再始動できるアプリケーションのことです。
	- 14 [ページの『回復データ』](#page-19-0) : 回復データとは、クラスター内の複数のノードに複製、つまりコピー されたデータのことです。
	- 14 [ページの『回復装置』](#page-19-0): 回復装置とは、装置記述などの構成オブジェクトによって表されている物 理資源のうち、ディスクの切り替えテクノロジーと独立ディスク・プールを使用して、クラスター内 の複数のノードからアクセスできる装置を指します。

クラスター・イベント

次に、クラスター内で発生するイベント、アクション、サービスのリストを示します。

- v 14 [ページの『フェールオーバー』](#page-19-0): フェールオーバーとはクラスターのイベントのことで、1 次サ ーバーの障害のために、1 次データベース・サーバー、アプリケーション・サーバー、および装置 サーバーが、手操作による介入なしに自動的にバックアップ・システムに切り替わるイベントで す。
- v 15 [ページの『スイッチオーバー』](#page-20-0): スイッチオーバーとはクラスターのイベントのことで、1 次デ ータベース・サーバー、アプリケーション・サーバー、または装置サーバーが、クラスター管理イ ンターフェースからの手操作による介入によりバックアップ・システムに切り替わるイベントで す。
- v 加入: 加入とは、特定のエンティティー (クラスターなど) の新規メンバーになることです。
- v **15** [ページの『リジョイン』](#page-20-0): リジョインとは、一度メンバーから外れた後に、再びクラスターの活 動メンバーになることです。
- v **17** [ページの『マージ』](#page-22-0): マージは、クラスター分離が発生した後、1 つ以上のノードがクラスター にリジョインしたときに起きます。
- 17 [ページの『複製』](#page-22-0): 複製とは、クラスター内のあるノードに含まれているオブジェクトを、同じ クラスター内にある他の 1 つ以上のノードにコピーし、すべてのシステムにあるオブジェクトを同 一にする処理のことです。
- v 17 [ページの『ハートビート・モニター』](#page-22-0): ハートビート・モニターにより、クラスター中にシグナ ルを送信してアクティビティーを検出することにより、各ノードが活動状態であることを確認しま す。
- v 19 [ページの『メッセージング機能』](#page-24-0): クラスター・リソース・サービスの信頼メッセージ機能は、 クラスター中の各ノードに注意を払い、クラスター資源の状態に関する整合した情報を確実にすべ てのノードが保持するようにします。

<span id="page-13-0"></span>v **20** [ページの『クラスター分離』](#page-25-0): クラスター分離は、ネットワーク障害が起きた結果として生じ る、活動状態のクラスター・ノードのサブセットです。区画のメンバーは、相互の接続を維持しま す。

## クラスター・ノード

クラスター・ノードとは、クラスターのメンバーになっている iSeries(TM) サーバーまたは論理区画のこと です。

各クラスター・ノードは、各 iSeries サーバーを表す 1 つ以上の IP アドレスに関連付けられた、8 文字 のクラスター・ノード名により識別されます。クラスターを構成するときに、クラスターにあるノードに望 む名前を付けられます。しかし、ノード名はホスト名と同じにすることをお勧めします。

クラスター通信では、TCP/IP プロトコル・セットを使用して、クラスター内の各ノードにあるクラスタ ー・サービス間の通信パスを提供します。クラスターの一部として構成されているクラスター・ノードの集 合のことを、クラスター・メンバーシップ・リストといいます。

# クラスター・リソース・グループ

クラスター・リソース・グループ **(CRG)** とは、スイッチオーバーまたはフェールオーバー中に取るべきア クションを定義するクラスター資源の集合、またはグループを表す OS/400<sup>(R)</sup> システム・オブジェクトの ことです。グループには、次の 2 つの重要な要素があります。

- 9 [ページの『リカバリー・ドメイン』](#page-14-0)
- 9 [ページの『クラスター・リソース・グループ出口プログラム』。](#page-14-0)あるノードから別のノードにアクセ ス・ポイントを移動させるなどの、そのグループのクラスターに関連したイベントを管理します。

回復資源のアクセス・ポイントのスイッチオーバー操作中に取られるべきアクションを定義する関連クラス ター資源のコレクション。このグループは、リカバリー・ドメインを記述するとともに、アクセス・ポイン トの変更を管理するクラスター・リソース・グループ出口プログラムの名前を提供します。

クラスター・リソース・グループのオブジェクトは、データの面でも、アプリケーションの面でも、装置の 面でも、回復オブジェクトとして定義されます。データの面での回復については、データの複数コピーがク ラスター内の複数のノードで保守されるようになり、アクセス・ポイントがバックアップ・ノードに変更さ れるようになります。アプリケーションの面での回復については、アプリケーション・プログラムがクラス ター内の同じノードまたは別のノードで再始動できるようになります。装置の面での回復性については、装 置資源がバックアップ・ノードに移動する (切り替えられる) ことになります。

データとアプリケーションのどのクラスター・リソース・グループにも、クラスター・リソース・グループ 出口プログラムが 1 つずつ関連付けられます。回復装置のクラスター・リソース・グループについては、 出口プログラムを関連付けるかどうかはオプションです。

iSeries(TM) ナビゲーターでは、クラスター・リソース・グループは異なる名前で呼ばれます。

- · 装置 CRG は、切り替え可能ハードウェア・グループと呼ばれます。
- v アプリケーション CRG は、切り替え可能ソフトウェア・プロダクトと呼ばれます。
- データ CRG は、切り替え可能データ・グループと呼ばれます。

詳細については[、クラスター・リソース・グループの処理の管理を](rzaigconceptscrgmanageprocessing.htm)参照してください。

# <span id="page-14-0"></span>クラスター・リソース・グループ出口プログラム

クラスター・リソース・グループ出口プログラムは、回復資源のアクセス・ポイントの移動を管理します。 クラスター・リソース・グループ出口プログラムは、クラスター環境の異なるフェーズで呼び出されます。 これらのプログラムは、クラスターにあるデータ、装置、またはアプリケーションの回復に必要な環境を確 立し管理します。クラスター・リソース・グループに影響を与えるクラスター・イベントが発生し、スイッ チオーバーやフェールオーバーなどのクラスター・イベントの処理を順を追って行うときに、これらのプロ グラムは呼び出されます。これらの出口プログラムは、クラスター・ミドルウェア・ビジネス・パートナー およびクラスター対応アプリケーション・プログラム・プロバイダーによって作成または提供されます。

クラスター・リソース・グループ出口プログラムの詳細については、クラスター API 文書のクラスター・ リソース・グループ出口プログラムを参照してください。アクション・コードごとに、クラスター・リソー ス・グループ出口プログラムにどのような情報が渡されるのかについても説明されています。

## リカバリー・ドメイン

リカバリー・ドメインは、リカバリー・アクションを実行するなどの共通の目的を持ったクラスター内のノ ードを、1 つのクラスター・リソース・グループ (CRG) として集めたもののサブセットです。ドメイン は、クラスターのノードのうち、クラスター資源へのアクセスが可能なものを表しています。このクラスタ ー・ノードのサブセットは、1 次アクセス・ポイント、2 次 (バックアップ) アクセス・ポイント、または 複製のいずれかをサポートする特定のクラスター・リソース・グループに割り当てられます。

ノードがリカバリー・ドメインで果たすことのできる 3 つのタイプの役割は次のとおりです。

**1** 次 プライマリー・ノードは、回復クラスター資源へのアクセス・ポイントになっているクラスター・ ノードです。

- データ CRG については、プライマリー・ノードに資源の基本コピーが含まれています。

- アプリケーション CRG の場合、プライマリー・ノードは、アプリケーションが現在実行され ているシステムになります。

- デバイス CRG の場合、プライマリー・ノードは、装置資源の現在の所有者です。 CRG のプライマリー・ノードに障害が起きた場合、もしくは手動スイッチオーバーが開始された 場合、すべての CRG オブジェクトに障害が起き、バックアップ・ノードに切り替えられます。

#### バックアップ

現在のプライマリー・ノードで障害が発生した場合、もしくは手動スイッチオーバーが開始された 場合、1 次アクセスの役割を引き継ぐクラスター・ノードです。データ CRG については、このク ラスター・ノードに、複製により現行の状態に保たれている資源のコピーが含まれています。

複製 クラスター資源のコピーを含んだクラスター・ノードですが、プライマリー・ノードやバックアッ プ・ノードの役割は果たしません。複製ノードのフェールオーバーやスイッチオーバーはできませ ん。複製ノードをプライマリー・ノードにどうしても変更したい場合は、複製ノードの役割をバッ クアップ・ノードの役割に変更しなければなりません。これは、 52 [ページの『クラスター・リソ](#page-57-0) [ース・グループのリカバリー・ドメインの変更』の](#page-57-0)手順により行えます。

スイッチオーバーとフェールオーバーの順序は、リカバリー・ドメイン内のプライマリー・ノードとバック アップ・ノードの間に定義した関係 (または順序) です。リカバリー・ドメインには、複数のバックアッ プ・ノードを置くこともできます。あるノードを最初のバックアップ・ノードに、別のノードを 2 番目の バックアップ・ノードに、となります。プライマリー・ノードで障害が発生すると、回復資源のアクセス・ ポイントは、活動状態にある最初のバックアップ・ノードに切り替えられます。

<span id="page-15-0"></span>リカバリー・ドメイン内の各ノードには、クラスターの現在の動作環境に関連した役割があります。この役 割のことを、リカバリー・ドメインでの現行の役割といいます。ノードが終了したり、ノードが開始された り、ノードで障害が発生したりして、クラスターの作動環境が変化すれば、ノードの現在の役割も変化して いきます。リカバリー・ドメイン内の各ノードには、望ましいクラスター環境、すなわち理想的なクラスタ ー環境としてあらかじめ設定された役割もあります。この役割のことを、リカバリー・ドメインでの優先の 役割といいます。優先の役割は、クラスター・リソース・グループの作成時に最初に設定される静的な定義 です。クラスター環境が変化してもこの役割は変わりませんが、優先の役割は、ノードが追加されたりリカ バリー・ドメインから取り外されたり、ノードがクラスターから取り外されるときにしか変更できません。 優先の役割を手作業で変更することもできます。詳細については、 52 [ページの『クラスター・リソース・](#page-57-0) [グループのリカバリー・ドメインの変更』を](#page-57-0)参照してください。

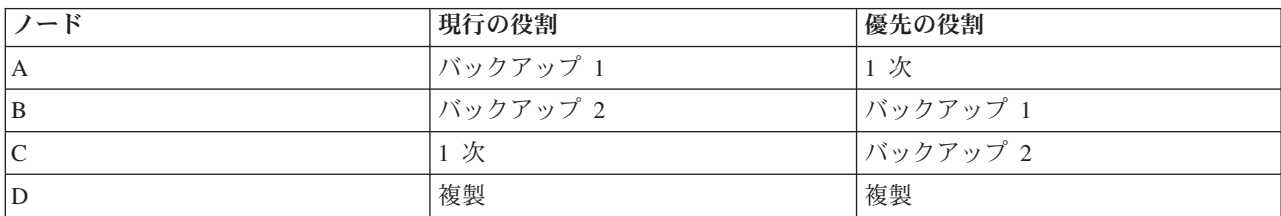

概念としては、リカバリー・ドメインを次のように見なすことができます。

この例では、ノード C が現在プライマリー・ノードになっています。なぜなら、2 番目のバックアップと いう優先の役割があるからです。プライマリー・ノードとしてのノード C の現行の役割は、2 回のフェー ルオーバー/スイッチオーバー・アクションの結果として行わなければならなくなったものです。最初のフ ェールオーバーもしくはスイッチオーバーでは、1 次の役割は、ノード B が最初のバックアップとして定 義されているので、ノード A からノード B に移動しました。2 番目のフェールオーバー/スイッチオーバ ーにより、ノード C が 2 番目のバックアップ・ノードとして定義されていたので、ノード C がプライマ リー・ノードになりました。

注**:** リカバリー・ドメインの各ノードの役割は、手動で変更することもできます。上記の例では、スイッチオーバ ー/フェールオーバー・アクションが発生し、リカバリー・ドメインの役割指定に手動変更が行われていないと きに、リカバリー・ドメインの役割がどのように変更されるかを示しています。

#### 遠隔ミラーリングのためのサイト名とデータ・ポート **IP** アドレス

遠隔ミラーリングを使用する場合、装置 CRG のリカバリー・ドメインにあるノードにはサイト名とデー タ・ポート IP アドレスが必要になります。詳細については、サイト名およびデータ・ポート IP アドレス を参照してください。 <

### クラスター・バージョン

クラスター・バージョンとは、クラスターで実行できる機能のレベルを表す用語です。 1 つのクラスター の中に、複数のリリース・レベルのサーバーを組み込み、使用可能な通信プロトコルのレベルを判別するこ とによって、完全な相互運用を実現するための技法が、このバージョン設定です。異なるリリース・レベル のサーバーを含むクラスターをインプリメントする場合には、 33 [ページの『複数リリースのクラスター』](#page-38-0) を参照してください。

クラスターには、実際のところ 2 つのバージョンがあります。

#### 潜在クラスター・バージョン

あるノードで実行できる最新のクラスター機能レベルです。このバージョンでは、そのノードがク ラスター内の他のノードと通信できるということになります。

#### <span id="page-16-0"></span>現行クラスター・バージョン

クラスターのすべての操作で現在使用されているバージョンです。このバージョンでは、クラスタ ー内のすべてのノード間で通信が可能です。

潜在クラスター・バージョンは、以前のクラスター・バージョンでは実行できなかった新しいクラスタリン グ機能を追加した OS/400(R) のリリースが出るたびに進んでいきます。現行クラスター・バージョンが潜 在クラスター・バージョンよりも古い場合は、その新しい機能が使用できません。一部のノードが、その新 しい機能に基づいた要求を認識したり処理したりすることができないからです。そのような新機能を活用す るには、クラスター内のすべてのサーバーを同じ潜在クラスター・バージョンでそろえ、現行クラスター・ バージョンのほうもそのレベルに設定する必要があります。

あるノードがクラスターに加入しようとする場合は、そのノードの潜在クラスター・バージョンが、現行ク ラスター・バージョンと比較されます。その潜在クラスター・バージョンの値が、現行クラスター・バージ ョンの値 (N) や、その次のバージョン・レベルの値 (N+1) と同じでない場合は、そのノードの加入は認め られません。現行クラスター・バージョンは、クラスター内で定義されている最初のノードを基準にして、 クラスター作成 API またはコマンドで指定する値によって初期設定されます。詳しくは、 47 [ページの](#page-52-0) [『クラスターの構成』を](#page-52-0)参照してください。

たとえば、V5R2 ノードを V5R3 ノードと混在させるには、以下のいずれかの方法があります。

- v V5R2 サーバーでクラスターを作成し、後から V5R3 ノードを追加する。
- v V5R3 サーバーでクラスターを作成し (その際に、旧リリースのノードをクラスターに追加できるように 設定しておき)、後からクラスターに V5R2 サーバーを追加する。

複数のリリースのクラスターでは、必ず最も低いノード・リリース・レベルでクラスター・プロトコルが実 行されることになります。この N は、最初にクラスターを作成したときに定義します。つまり、クラスタ ー作成要求を出したノードで実行されていた潜在ノード・バージョンか、その 1 つ前のクラスター・バー ジョンのいずれかに設定できます。クラスター内のノードのクラスター・バージョン・レベルの差を 2 つ 以上にすることはできません。

クラスター内のすべてのサーバーを次のリリースにアップグレードした場合、新しい機能を実行できるよう にするには、クラスター・バージョンもアップグレードしなければなりません。そのためには、クラスタ ー・バージョンの調整を行います。詳細については、 51 [ページの『クラスターのクラスター・バージョン](#page-56-0) [の調整』を](#page-56-0)参照してください。

重要**:** 切り替え可能独立ディスク・プールをクラスター内で使用している場合は、リリースの異なる OS/400 の 間でスイッチオーバーを実行することはできません。クラスター内のサーバーは同じリリースでなければ なりません。いったん独立ディスク・プールのリリースを新しいものに切り替えると、古いリリースに戻 すことはできません。

クラスター API 文書のクラスター・バージョンを参照してください。制限やクラスター・バージョンと OS/400 のリリースの対応に関する情報が含まれています。

# デバイス・ドメイン

デバイス・ドメインとは、装置資源を共用するクラスター内のノードのサブセットです。もう少し具体的に 説明すれば、デバイス・ドメイン内のノードは、回復資源のコレクションに対するスイッチ・アクションに 参加できます。デバイス・ドメインの識別や管理は、一連のインターフェースから行います。それらのイン ターフェースでは、デバイス・ドメインにノードを追加したり、デバイス・ドメインからノードを削除した りできます。

<span id="page-17-0"></span>62 ページの『例: [独立ディスク・プールを使用する切り替えディスク・クラスター』に](#page-67-0)は、クラスター内 のデバイス・ドメインを示す構成例があります。

デバイス・ドメインは、回復資源をノード間で切り替えるときに必要になる、グローバル情報を管理するた めに使用します。デバイス・ドメイン内のすべてのノードは、装置を切り替えたときに衝突が起こらないよ うにするために、その情報を必要とします。たとえば、切り替え可能な独立ディスク・プールのコレクショ ンの場合、独立ディスク・プールの ID、ディスク装置の割り当て、仮想アドレスの割り当ては、デバイ ス・ドメイン全体で固有でなければなりません。

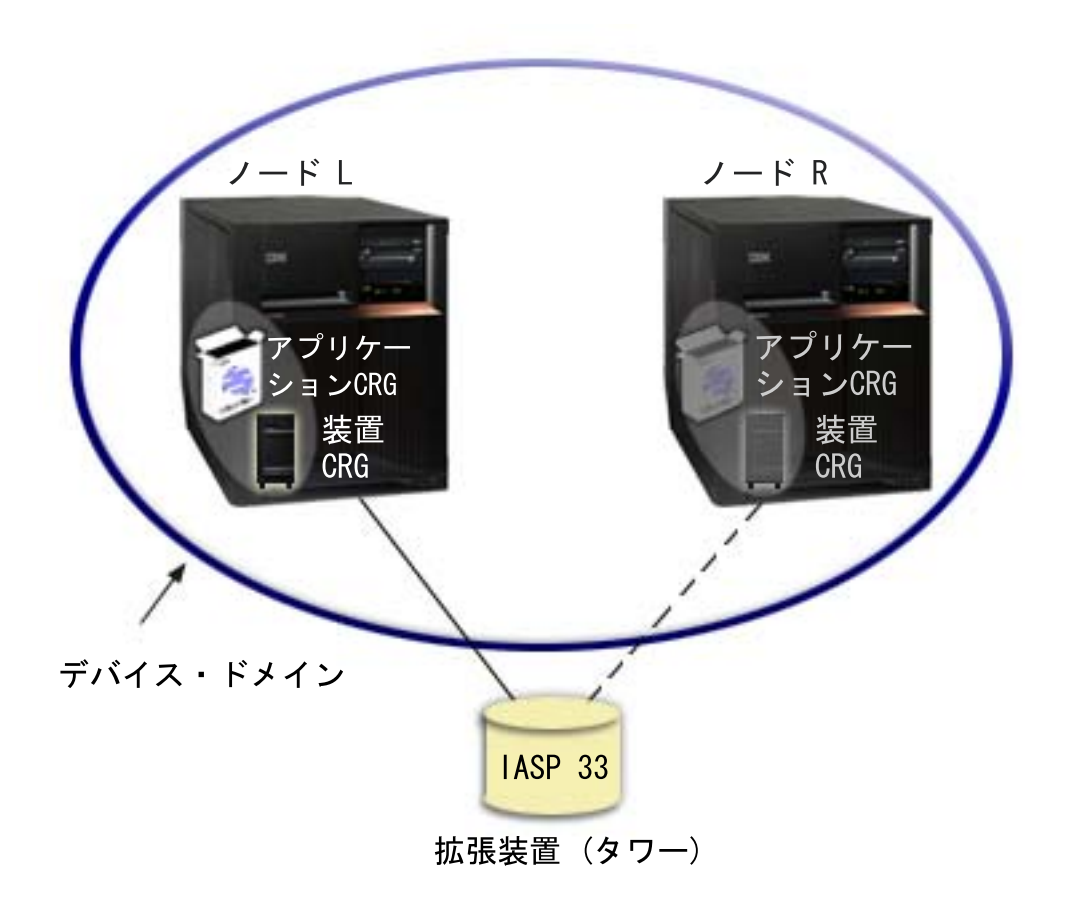

クラスター・ノードは、同時に複数のデバイス・ドメインに所属することはできません。装置 CRG のリ カバリー・ドメインにノードを追加するには、まずそのノードをデバイス・ドメインのメンバーとして定義 する必要があります。装置 CRG のリカバリー・ドメインに入るすべてのノードは、同じデバイス・ドメ インに所属している必要があります。

デバイス・ドメインを作成して管理するためには、システムに [OS/400\(R\)](rzaigplanoption41.htm) オプション 41 (HA スイッチャ [ブル・リソース](rzaigplanoption41.htm)) がインストールされていて、有効なライセンス・キーを持っている必要があります。

デバイス・ドメインの管理に関する情報については以下を参照してください。

- v 54 [ページの『デバイス・ドメインへのノードの追加』](#page-59-0)
- v 54 [ページの『デバイス・ドメインからのノードの除去』](#page-59-0)

### 回復資源

回復資源とは、システムにクラスタリングを実施した結果、可用性が高くなったシステム資源 (データ、装 置、アプリケーションなど) のことです。クラスター内の特定の資源セットの 1 次アクセス・ポイントと

<span id="page-18-0"></span>して使用されているクラスター・ノードに障害が発生しても、その資源セットが回復力に富んでいれば、そ の資源セットのバックアップ用として定義されている別のクラスター・ノードが新しいアクセス・ポイント となります。

回復できるシステム資源は、次のとおりです。

- 1. ノード間で複製できるデータ。
- 2. IP アドレスを使用するアプリケーションで、あるノードから他のノードへ切り替えられるもの。
- 3. あるノードから他のノードへ切り替えられるハードウェア装置。

回復資源のセットに関連付けられたノードどうしの間に見られる関係の定義は、クラスター・リソース・グ ループ **(CRG)** オブジェクトに示されています。 8 [ページの『クラスター・リソース・グループ』は](#page-13-0)、クラ スター・リソース・サービスによってクラスター内の各ノードで複製され、整合性が取られます。

詳細については、以下を参照してください。

- v 『回復アプリケーション』
- 14 [ページの『回復データ』](#page-19-0)
- v 14 [ページの『回復装置』](#page-19-0)

#### 回復アプリケーション

回復アプリケーションとは、クライアントを再構成しなくても、別のクラスター・ノードで再始動できるア プリケーションのことです。アプリケーションを回復力に富むものにする上で寄与する特性については、 43 [ページの『アプリケーション・プログラムを回復力に富むものにする』を](#page-48-0)参照してください。

アプリケーションを回復力に富むものとするためには、クライアントとサーバーとの間に確立された、イン ターネット・プロトコル (IP) 接続が一時的に使用不能となる場合に、そのことが認識できなければなりま せん。クライアント・アプリケーションは、IP 接続が一時的に使用できなくなることを認識できなければ ならず、またフェールオーバーを終了または開始することなく、アクセスを再試行できなければなりませ ん。同様に、スイッチオーバーを実行する場合、サーバー・アプリケーションは IP 接続が、もはや使用で きないことを認識できなければなりません。結果として、そのサーバー・アプリケーションにはエラー条件 が戻されます。このエラー条件が戻された場合には、サーバー・アプリケーションがその条件を認識し、正 常に終了するのが最善です。

IP アドレスの引き継ぎは、アプリケーション・サーバーで発生した障害からクライアントを保護するため に使用される、可用性の高い機能です。アプリケーション引き継ぎ **IP** アドレスは、アプリケーションと関 連した浮動アドレスです。この機能の概念は、IP アドレスの別名割り当てを使用することによって、浮動 IP アドレスを複数のアプリケーション・サーバーまたはホストに関連付けるというものです。クラスター 内のいずれかのアプリケーション・サーバーで障害が発生しても、別のクラスター・ノードがアプリケーシ ョン・サーバーの責任を引き受けるため、クライアントを再構成しなくても済みます。

もう 1 つ、IP アドレスの引き継ぎをサポートするために追加されているのが、アプリケーション・クラス ター・リソース・グループ (CRG) という概念です。アプリケーション CRG は、1 つのアプリケーション 引き継ぎ IP アドレス資源と 1 つの 9 [ページの『リカバリー・ドメイン』を](#page-14-0)含むクラスター・リソース・ グループです。リカバリー・ドメインには、クラスター内にあるアプリケーション・サーバーのうち、特定 のアプリケーションをサポートしているもののリストが含まれています。ある資源で障害が発生すると、ク ラスター・リソース・サービスはその資源が属しているグループにフェールオーバーします。

詳しくは、 42 [ページの『クラスター・アプリケーション』を](#page-47-0)参照してください。

# <span id="page-19-0"></span>回復データ

回復データとは、クラスター内の複数のノードに複製 (コピー) されたデータのことです。リカバリー・ド メイン内の各ノードには、ある種の 17 [ページの『複製』メ](#page-22-0)カニズムによって保守される、回復データのコ ピーが含まれています。リカバリー・ドメイン内でバックアップとして定義されているノードは、回復デー タの 1 次アクセス・ポイントの役割を担うことができます。複製として定義されているノードも、データ のコピーを含んではいますが、 1 次アクセス・ポイントの役割を担うことはできません。基本的に、複製 ノードにコピーされるデータは、バックアップや読み取り専用照会などの作業をプライマリー・ノードから 外すために使用されます。

### 回復装置

回復装置とは、装置記述などの構成オブジェクトによって表されている物理資源のうち、クラスター内の複 数のノードからアクセスできる装置を指します。そのような資源のアクセス・ポイントは、システムに障害 が発生した場合に、クラスター・リソース・グループのリカバリー・ドメイン内の最初のバックアップ・ノ ードに切り替えられます。回復装置として定義できる装置の種類は、次のとおりです。

#### 独立ディスク・プール

独立ディスク・プールは、独立 ASP とも呼ばれ、システム記憶域の残りの部分とは無関係 に、オフラインにしたりオンラインにすることができます。

回復装置クラスター・リソース・グループには、切り替え可能な装置のリストを含めることができます。そ のリスト内の装置は、それぞれ 1 つの切り替え可能な独立ディスク・プールを識別します。システムに障 害が発生した場合は、その装置全体のコレクションがバックアップ・ノードに切り替えられます。さらに、 スイッチオーバー/フェールオーバー・プロセスの一部として、それらの装置をオンに構成変更することも できます。切り替え可能な装置のリストに関連した物理構成については、いくつかの制限があります。回復 資源として定義されている独立ディスク・プール用の適切な構成をセットアップする方法については、 独 立ディスク・プールを参照してください。

回復装置 CRG は、他の種類の CRG と基本的に変わりません。 1 つの違いは、前に述べたとおり、切り 替え可能な装置のリストであり、もう 1 つの違いは、装置 CRG には出口プログラムをオプションとして 設定できるという点です。環境固有の処理やデータ固有の処理が必要な場合は、CRG に出口プログラムを 使用するとよいでしょう。このタイプの CRG の詳細については、 クラスター・リソース・グループ作成 (QcstCreateClusterResourceGroup) API を参照してください。

# フェールオーバー

フェールオーバーは、システム障害が発生したときに、クラスターのサーバーが 1 つ以上のバックアッ プ・サーバーへ自動的に切り替わるときに発生します。あるサーバーから別のサーバーにアクセスを手動で 切り替えるときに発生する 15 [ページの『スイッチオーバー』と](#page-20-0)比較してください。スイッチオーバーとフ ェールオーバー機能は、いったん起動すると同じです。違いは、イベントがどのように起動されるかという ことだけです。

フェールオーバーが発生するとき、クラスター・リソース・グループのリカバリー・ドメインで現在プライ マリー・ノードとなっているクラスター・ノードから最初のバックアップとして指定されているクラスタ ー・ノードへアクセスが切り替えられます。スイッチオーバーの順序がどのように決定されるのかに関する 情報については、 9 [ページの『リカバリー・ドメイン』を](#page-14-0)参照してください。

フェールオーバー・アクションに複数の 8 [ページの『クラスター・リソース・グループ』](#page-13-0) (CRG) がかかわ っている場合は、装置 CRG (切り替え可能ハードウェア・グループ)、データ CRG (切り替え可能デー タ・グループ)、アプリケーション CRG (切り替え可能ソフトウェア・プロダクト) の順序で処理が行われ ます。

<span id="page-20-0"></span>フェールオーバーが発生する別の理由については、 例: [障害を](rzaigtroubleshootexamplefailover.htm)参照してください。

フェールオーバー・メッセージ待ち行列は、フェールオーバー・アクティビティーに関するメッセージを受 け取ります。これを使用して、クラスター・リソース・グループのフェールオーバー処理を制御できます。 詳細については、 [フェールオーバー・メッセージ待ち行列を](rzaigconceptsfailovermessagequeue.htm)参照してください。

## スイッチオーバー

スイッチオーバーは、あるサーバーから別のサーバーにアクセスを手動で切り替えるときに発生します。手 動スイッチオーバーを行うのは、通常、システム保守を実行する場合です。たとえば、プログラム一時修正 (PTF) を適用したり、新しいリリースをインストールしたり、システムをアップグレードしたりする場合 に、スイッチオーバーを行います。プライマリー・ノードで障害が起こったときに自動的に発生する [14](#page-19-0) ペ [ージの『フェールオーバー』と](#page-19-0)比較してください。

スイッチオーバーが発生するとき、クラスター・リソース・グループのリカバリー・ドメインで現在プライ マリー・ノードとなっているクラスター・ノードから最初のバックアップとして指定されているクラスタ ー・ノードへアクセスが切り替えられます。スイッチオーバーの順序がどのように決定されるのかに関する 情報については、 9 [ページの『リカバリー・ドメイン』を](#page-14-0)参照してください

管理作業に関連して複数の CRG のスイッチオーバーを実行する場合は、CRG 間の関係をよく考えて順序 を指定するようにしてください。たとえば、装置 CRG に関連したデータに依存するアプリケーション CRG がある場合は、スイッチオーバーの順序は、次のようになります。

- 1. 古いプライマリー・ノード上のアプリケーションを停止する (データに対する変更を防ぐため)。
- 2. 装置 CRG を新しいプライマリー・ノードに切り替える。
- 3. アプリケーション CRG を新しいプライマリー・ノードに切り替える。
- 4. 新しいプライマリー・ノードでアプリケーションを再始動する。

### リジョイン

リジョインとは、一度メンバーから外れた後に、再びクラスターの活動メンバーになることです。たとえ ば、一度非活動状態になったノードでクラスタリングを再始動した場合、そのクラスター・ノードはクラス ターにリジョインすることになります。クラスター・リソース・サービスは、クラスター内ですでに活動状 態にあるノードから開始します。クラスター・バージョン 3 から、クラスターに活動状態のノードがあれ ば、あるノードが自分自身を開始して現行の活動状態のクラスターにリジョインすることができるようにな りました。詳細については、 50 [ページの『クラスター・ノードの開始』を](#page-55-0)参照してください。

ノード A、B、および C が 1 つのクラスターを構成しているとします。ノード A に障害が発生します。 活動状態のクラスターは、ノード B および C になります。障害の発生したノードが再び操作可能になる と、自分自身を含めた任意のクラスター・ノードから開始された場合には、障害ノードはクラスターにリジ ョインできます。リジョイン操作は、クラスター・リソース・グループ単位で行われます。すなわち、これ は個々のクラスター・リソース・グループ (CRG) がクラスターに別々に加入することを意味しています。

リジョインの基本機能により、CRG オブジェクトは必ず、すべての活動状態のリカバリー・ドメイン・ノ ードに複製されます。リジョインするノード、および活動状態にあるすべての既存クラスター・ノードは、 CRG オブジェクトと同じコピーを持っていなければなりません。また、一部の内部データと同じコピーも 持っていなければなりません。

ノードに障害が生じた場合、クラスター内の残りのノードに対してクラスター・リソース・サービスを呼び 出し続けると、CRG オブジェクト内のデータが変更される可能性があります。 API または後続のノード 障害に関する呼び出しが行われる場合、変更は必ず起こります。単純なクラスターの場合、リジョインする

ノードは、クラスター内で現在活動状態にある特定ノードからの CRG のコピーを使って更新されます。 しかし、ここに述べた事柄がすべての事例に当てはまるとは限りません。

リジョイン操作の詳細については、『例: リジョイン』を参照してください。

### 例**:** リジョイン

以下の図は、ノードがクラスターにリジョインするときに常に実行されるアクションを示しています。ま た、リジョイン・ノードの状態は、CRG のリカバリー・ドメイン内のメンバーシップ状況フィールドで、 非活動状態 から活動状態 に変更されます。出口プログラムは CRG のリカバリー・ドメイン内の全ノー ドに対して呼び出され、リジョインのアクション・コードが渡されます。

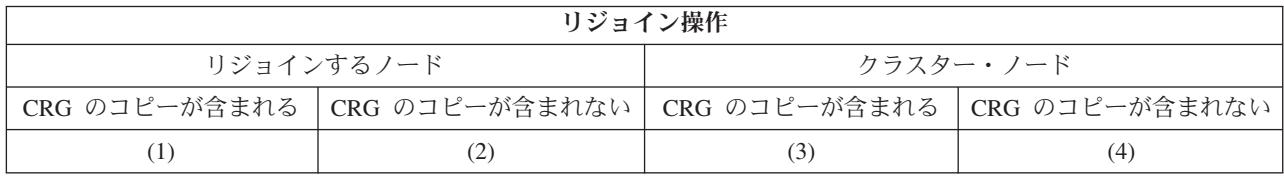

上記の表を使用した場合、以下の状況が考えられます。

- 1. 1 および 3
- 2. 1 および 4
- 3. 2 および 3
- 4. 2 および 4

クラスター内のあるノードに CRG のコピーがある場合、リジョインの一般的な規則として、CRG はクラ スター内の活動ノードからリジョイン・ノードにコピーされます。

リジョインの状態 **1**

クラスター内のノードからコピーされた CRG オブジェクトは、加入ノードに送信されます。結果 は、以下のとおりです。

- CRG オブジェクトは、クラスターから送信されたデータを使って加入ノード上で更新されま す。
- v CRG オブジェクトは、加入ノードから削除される場合があります。これは、加入ノードがクラ スター外にあった間に CRG のリカバリー・ドメインから加入ノードが除去された場合に起こる 可能性があります。

リジョインの状態 **2**

CRG オブジェクトのコピーが加入ノードからすべてのクラスター・ノードに送信されます。結果 は、以下のとおりです。

- v CRG のリカバリー・ドメインにクラスター・ノードがない場合、変化はありません。
- クラスター・ノードの 1 つ以上に CRG オブジェクトが作成される場合があります。これは、 以下のシナリオで起こる可能性があります。
	- ノード A、B、C、および D が 1 つのクラスターを構成している。
	- 4 つのノードすべてが CRG のリカバリー・ドメインにある。
	- ノード A がクラスターの外にある間に、CRG が変更されてリカバリー・ドメインから B が 除去される。
	- ノード C および D に障害が発生する。
- <span id="page-22-0"></span>– クラスターは、CRG のコピーを持たないノード B だけである。
- ノード A がクラスターにリジョインする。
- ノード A には CRG (しかし、現在は下位レベル) があるが、ノード B にはない。 CRG は ノード B に作成されます。ノード C および D がクラスターにリジョインするとき、クラス ター内の CRG のコピーはノード C および D を更新し、リカバリー・ドメインからノード B を除去するための以前の変更は失われます。

#### リジョインの状態 **3**

クラスター内のノードからコピーされた CRG オブジェクトは、加入ノードに送信されます。結果 は、以下のとおりです。

- v 加入ノードが CRG のリカバリー・ドメインにない場合、変化はありません。
- v CRG オブジェクトは、加入ノードに作成される場合があります。これは、クラスター・リソー ス・サービスがノード上で活動状態になく、加入ノード上で CRG が削除された場合に起こる可 能性があります。

#### リジョインの状態 **4**

クラスター内のノードの 1 つにある特定の内部情報が使用されて加入ノード上で情報が更新され ても、可視の事柄が発生しない場合があります。

## マージ

マージ操作は、区画に分割されたノードが再び通信を開始するときに発生することを除けば、 15 [ページの](#page-20-0) [『リジョイン』操](#page-20-0)作と似ています。区画は、クラスター・リソース・サービスがすべてのノードで活動状態 のままの本当の区画かもしれません。しかし、通信回線の障害のためにあるノードが他のノードと通信でき ない場合もあります。または、問題は、ノードに実際に障害が起こっているものの障害として検出されてい ないことかもしれません。

最初のケースでは、いったん通信の問題が修正されれば、区画は自動的に元のようにマージされます。これ は、区画に分割されたノードと両方の区画が定期的に通信しようと試み、結果的に相互に連絡が再確立され たときに発生します。2 番目のケースは、障害が起こったノードがクラスター内の任意のノードから始動さ れて、クラスター・リソース・サービスが再始動されなければなりません。詳細については、 50 [ページの](#page-55-0) [『クラスター・ノードの開始』を](#page-55-0)参照してください。

どのようにマージが発生するかに関する例については、例: [マージを](rzaigconceptsmergeexample.htm)参照してください。

#### 複製

複製とは、何かのコピーをリアルタイムで作成することです。つまり、クラスター内のあるノードに含まれ ているオブジェクトを、同じクラスター内にある他の 1 つ以上のノードにコピーすることを意味します。 複製を行えば、システム上にまったく同じオブジェクトを作成したり保管したりできます。クラスター内の 特定のノードに含まれているオブジェクトに変更を加えると、その変更は同じクラスター内にある他のノー ドにも複製されます。

複製をどのようにインプリメントするかを決定するには、 37 [ページの『複製の計画』を](#page-42-0)参照してくださ  $\mathcal{U}^{\lambda}$ 

### ハートビート・モニター

ハートビート・モニターはクラスター・リソース・サービス機能の一つで、クラスター内のすべてのノード からクラスター内の自分以外のすべてのノードにシグナルを送信して自分が活動状態であることを伝達して

すべてのノードが活動状態であることを確証するものです。あるノードに対するハートビートの送信が失敗 すると、その状態が報告され、クラスターは自動的にフェールオーバー・プロセスを開始して、回復資源を バックアップ・ノードに移動させます。

どのようにハートビート・モニターが動作するのかを理解するため、次の例を考慮してください。

#### 例 **1**

ネットワーク1

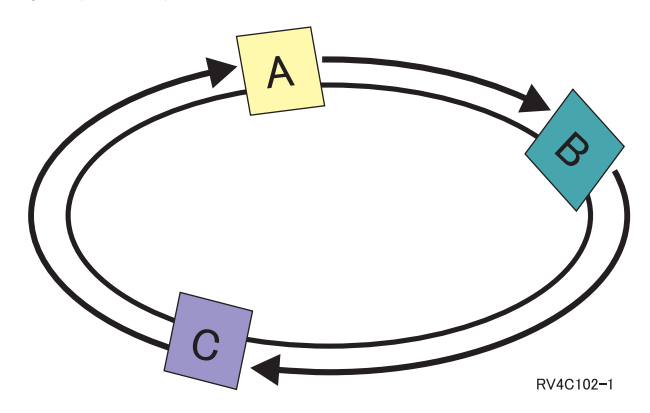

デフォルト (通常) 設定では、クラスターのすべてのノードからそれぞれのアップストリームの隣の ノードに 3 秒ごとにハートビート・メッセージが送信されます。たとえば、ネットワーク 1 におい て、ノード A、ノード B、ノード C を、ノード A がノード B にメッセージを送信し、ノード B がノード C にメッセージを送信し、ノード C がノード A にメッセージを送信するように構成した とします。ノード A は、ノード B に送信したハートビートに対する肯定応答が送信されてくること と、ダウンストリームにあるノード C からハートビートが送信されてくることを期待します。つま り、ハートビート送信のリングは両方向へ進むということです。ノード C からの送信されてくるべ きハートビートをノード A が受信しない場合、ノード A とノード B は 3 秒ごとにハートビート を送信します。ノード C がハートビートを連続 4 回送信しない場合、ハートビート障害のシグナル が送られます。

例 **2**

<span id="page-24-0"></span>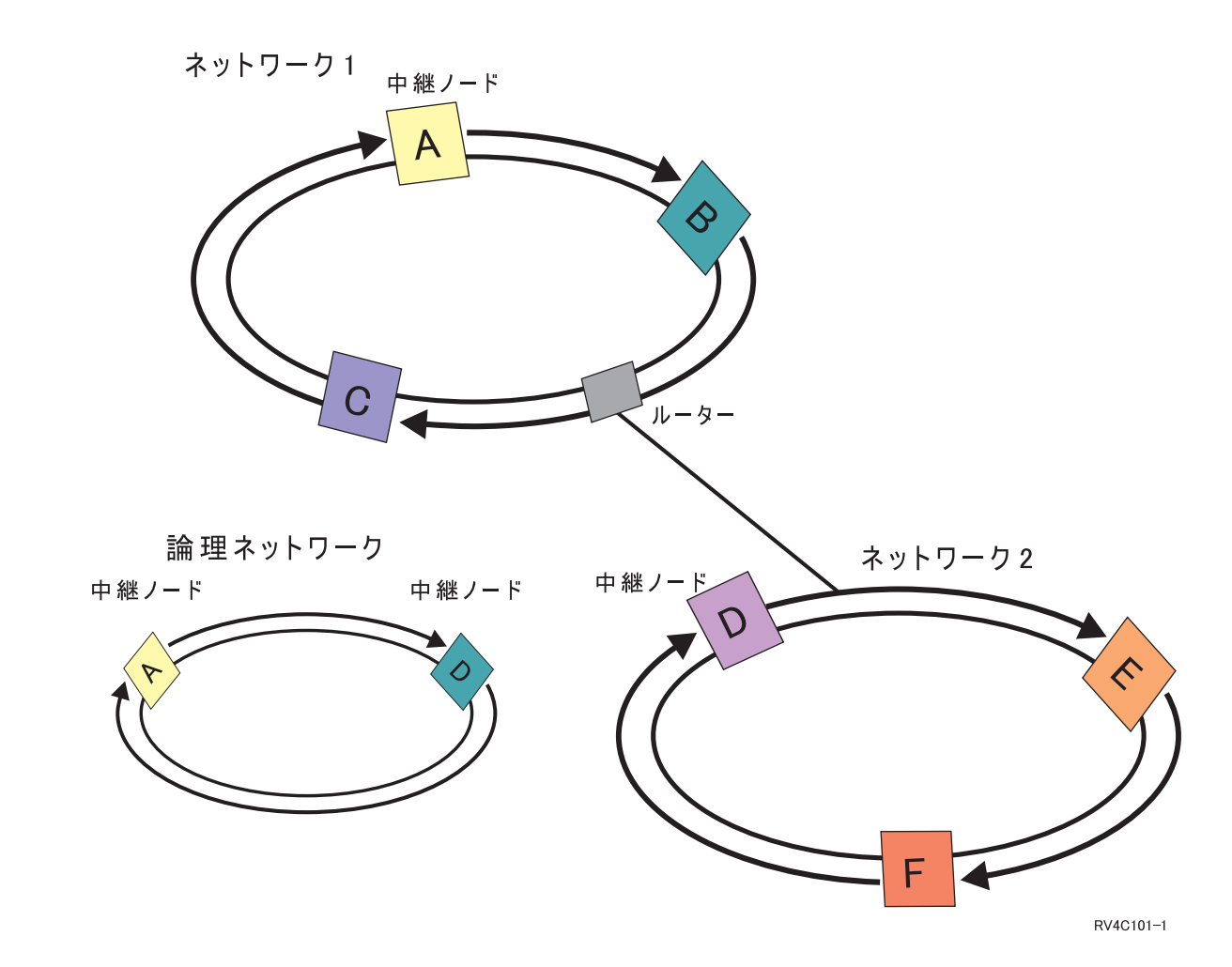

この例に別のネットワークを追加して、どのようにルーターと中継ノードが使用されるか見てみまし ょう。ネットワーク 2 にノード D、ノード E、ノード F を構成します。ネットワーク 2 はルータ ーを使用してネットワーク 1 と接続されています。ルーターは、他のどこかにある別のルーターに通 信を誘導する、さらに別の iSeries(TM) サーバーでもルーター・ボックスでもかまいません。すべての ローカル・ネットワークで中継ノードが割り当てられます。この中継ノードは、それぞれのネットワ ークにおいて最も小さなノード ID を持つノードに割り当てられます。ノード A がネットワーク 1 で中継ノードに割り当てられ、ノード D がネットワーク 2 で中継ノードに割り当てられているとし ます。そうすると、ノード A とノード D を含む論理ネットワークが作成され、したがって、ノード A とノード D は互いにハートビートを送信することになります。ルーターと中継ノードを使用し て、これらの 2 つのネットワークは互いをモニターし、ノードの障害のシグナルを送信できます。

# メッセージング機能

クラスター・リソース・サービスのメッセージング機能は、クラスター内の各ノードに注意を払い、クラス ター資源の状態に関する整合した情報を確実にすべてのノードが保持するようにします。信頼メッセージン グは、クラスタリング固有の再試行値およびタイムアウト値を使用します。これらの値は、ほとんどの環境 に適合する値に事前設定されています。しかし、これらの値は、 20 [ページの『クラスター・リソース・サ](#page-25-0) [ービスの設定の変更』イ](#page-25-0)ンターフェースにより変更できます。メッセージの再試行値とタイムアウト値は、 障害または区画状態のシグナルを送信するまでに何回メッセージをノードに送信するかを決定するために使 用されます。ローカル・エリア・ネットワーク (LAN) の場合、障害または区画条件のシグナルが送信され るまで再試行が繰り返されるときの経過時間は、デフォルトの再試行値およびタイムアウト値を使用する と、およそ 45 秒です。リモート・ネットワークの場合、障害または区画条件が存在すると判断されるまで には、さらに長い時間がかかります。リモート・ネットワークの場合には、およそ 4 分 15 秒です。

### <span id="page-25-0"></span>クラスター・リソース・サービスの設定の変更

メッセージ・タイムアウトと再試行に影響するデフォルト値は、最も典型的なインストール・システムに合 わせて設定されています。しかし、自分の通信環境によりしっかりと適合するように、これらの値を変更す ることが可能です。

値は次のどちらかの方法で調整することができます。

- v 自分の環境に合った一般パフォーマンス・レベルに設定する。
- v 特定のメッセージ調整パラメーターの値を設定して、より明確な調整を図る。

上述の最初の方式では、メッセージ通信量が 3 つの通信レベルの 1 つに調整されます。通常レベルはデフ ォルトであり、これについてはハートビート・モニターで詳細に説明されています。

2 番目の方式は、通常、専門家の助言が受けられる場合に限って行うべきです。

クラスター・リソース・サービス変更 (QcstChgClusterResourceServices) API の説明の中で、両方の方式が 詳細に説明されています。

### クラスター分離

クラスター分離は、通信障害が起きた結果として生じる、活動状態のクラスター・ノードのサブセットで す。区画のメンバーは、相互の接続を維持します。

クラスター内にある 1 つ以上のノードとの通信が途絶え、かつそのノードの障害を確認できない場合に は、クラスター内にクラスター分離が発生します。クラスター分離条件が検出されると、クラスター分離内 のノードで実行できるアクションのタイプが、クラスター・リソース・サービス (CRS) によって制限され ます。問題が発生して生じた区画をクラスター・リソース・サービス (CRS) がマージできるように、区画 が行われている間、機能が制限されます。

クラスター分離に関する詳細については、以下を参照してください。

- 33 [ページの『クラスター分離の回避』](#page-38-0)
- 67 [ページの『区画エラー』](#page-72-0)

# クラスターの計画

このトピックでは、クラスタリングをインプリメントする前に必要な要件を取り上げます。クラスタリン グ・ソリューションを設計するための概念、要件、考慮事項がそれぞれ以下のトピックで説明されていま す。

クラスターの計画に関する情報については、以下を参照してください。

21 [ページの『クラスターの構成および管理用のソリューション』](#page-26-0) クラスター・リソース・サービス (CRS) は基本的なクラスター・インフラストラクチャーを提供しま す。クラスター・リソース・サービスによって提供されるクラスタリング機能の利点を活用できるよ うにする方法がいくつかあります。

29 [ページの『クラスター要件』](#page-34-0) このトピックでは、クラスターをインプリメントするために必要なハードウェア、ソフトウェア、お よび通信要件について概説しています。

<span id="page-26-0"></span>31 [ページの『クラスターの設計』](#page-36-0)

どのようにクラスターを設計するかを決定するために必要なことを示します。

38 [ページの『クラスター・セキュリティー』](#page-43-0)

クラスタリングをシステムで実施する計画を立てる際に考慮すべき、セキュリティーの問題について 考えます。

39 [ページの『クラスター構成チェックリスト』](#page-44-0)

クラスターを構成する前に、このチェックリストを使用して環境が適切に準備されていることを確認 してください。

# クラスターの構成および管理用のソリューション

iSeries(TM) 上の OS/400(R) クラスター・リソース・サービスは、クラスターのインプリメントを可能にする 基本的なインフラストラクチャーを備えています。クラスター・リソース・サービスにより、クラスター・ トポロジーの保守、ハートビートの実行、およびクラスター構成とクラスター・リソース・グループの作成 や管理を可能にする統合サービスが提供されます。またクラスター・リソース・サービスは、クラスター内 の各ノードのトラックを保持する信頼メッセージ機能を提供し、全ノードがクラスター資源に関する整合性 の取れた情報を有するようにします。

クラスター・リソース・サービスは基本的なインフラストラクチャーを備えていますが、そうしたクラスタ リング機能の利点を活用できるようにする方法がいくつかあります。各方法には、他とは異なる利点や機能 があります。クラスタリングの必要に応じて、以下のソリューションのいずれかがご使用のクラスター環境 の構成および管理に最も適合します。

『iSeries ナビゲーター・クラスター管理』

IBM<sup>(R)</sup> はクラスター管理のグラフィカル・ユーザー・インターフェースを提供し、切り替え可能な独 立ディスク・プール (切り替え可能な独立 ASP) を使用してデータ可用性を確認するクラスターを含 め、単純なクラスターを作成し管理できるようにしています。

23 [ページの『クラスター・コマンドおよび](#page-28-0) API』

クラスター・リソース・サービスは、制御言語 (CL) 、アプリケーション・プログラム・インターフ ェース (API) 、およびアプリケーションの可用性を拡張するために iSeries アプリケーション・プロ バイダーまたはカスタマーが使用可能な機能を備えています。

28 [ページの『クラスター・ミドルウェアのビジネス・パートナーおよび使用可能なクラスタリング・](#page-33-0) [プロダクト』](#page-33-0)

クラスタリングに必要な複製機能を提供するプロダクトや、クラスターの作成および管理を容易にす るプロダクトは、 IBM クラスター・ミドルウェアのビジネス・パートナーから購入できます。

重要**:** これらのソリューションのいずれかのみを排他的に使用します。複数のソリューションを使用してク ラスターを作成して管理しようとすると、競合や問題、および予期しない事態が生じる可能性があります。 iSeries Information Center に載せられている情報には、 iSeries ナビゲーターおよびクラスター・リソー ス・サービスの CL コマンドや API に特有の手順が載せられています。クラスター・ミドルウェアのビジ ネス・パートナー・ソリューションを使用している場合には、タスクの実行に関する手順についてプロダク トと一緒に提供されている資料を参照してください。

# **iSeries** ナビゲーター・クラスター管理

IBM(R) は、iSeries(TM) ナビゲーターから利用できて、 オプション 41 (OS/400 - HA [スイッチャブル・リ](rzaigplanoption41.htm) [ソース](rzaigplanoption41.htm)) を通してアクセスできるシンプル・クラスター管理インターフェースを提供しています。このイン ターフェースにより、切り替え可能な独立ディスク・プール (切り替え可能な独立 ASP) を使用して、クラ スターを作成して管理できるようなり、データの可用性を確認できます。 iSeries ナビゲーター・インター フェースの詳細については、 iSeries ナビゲーターを参照してください。

重要**:** iSeries ナビゲーター・クラスター管理インターフェースには、クラスター・リソース・サービスによって 提供される機能が必ずしもすべて含まれてはいません。 iSeries ナビゲーターはクラスターを構成して管 理するのに必要な多くの機能を提供しますが、アプリケーションによっては、クラスター・コマンドおよ び API を通してのみ、または多分クラスター・ミドルウェアのビジネス・パートナー・アプリケーショ ンによってのみ使用可能な機能もあることに注意してください。 たとえば、iSeries のクラスタリング・ アーキテクチャーでは 1 つのクラスターに 128 のノードまで含めることができますが、 iSeries ナビゲ ーター・インターフェースは 1 つのクラスターにわずか 4 つのノードしか含めることができません。 iSeries ナビゲーターでは、 1 つか 2 つのノードで構成される単純なクラスターを作成できます。一度 iSeries ナビゲーターにクラスターを確立すると、合計 4 つまでのノードを既存のクラスターに追加でき ます。 それ以上にクラスタリングする必要があるならば、 23 [ページの『クラスター・コマンドおよび](#page-28-0) [API](#page-28-0)』 または 28 [ページの『クラスター・ミドルウェアのビジネス・パートナーおよび使用可能なクラス](#page-33-0) [タリング・プロダクト』の](#page-33-0)使用を検討してください。

iSeries ナビゲーター・クラスター管理は、 2 つのノードからなる単純なクラスターの作成を手引きするウ ィザードを提供します。このインターフェースを使用して、以下のようなタスクを含め、クラスターの追加 的な管理を実行できます。

- v ノードの既存のクラスターへの追加
- 切り替え可能なハードウェア・グループのクラスターへの追加
- 切り替え可能なソフトウェア・プロダクトのクラスターへの追加
- 切り替え可能なデータ・グループのクラスターへの追加
- リカバリー・ドメインにあるノードの役割の変更
- > 切り替え可能ハードウェア・グループのリカバリー・ドメインにあるノードのサイト名とデータ・ポ ート IP アドレスの編集
- クラスター記述の変更
- クラスター・リソース・グループの出口プログラム名の変更
- 切り替え可能なソフトウェア・プロダクトの引き継ぎ IP アドレスの変更
- クラスターの削除
- クラスタリングの開始
- クラスタリングの停止
- プライマリー・ノードからバックアップ・ノードへのクラスター資源の切り替え
- クラスター活動に関するメッセージの表示

iSeries ナビゲーターで使用可能なオンライン・ヘルプでは、これらのタスクを実行する方法に関する段階 的な手順が提供されています。

注**:** iSeries ナビゲーター・クラスター管理インターフェースは、論理オブジェクト複製をサポートしません。複製 の場合、高可用性ソリューションを提供しているビジネス・パートナーから入手可能なクラスタリング製品につ いて考慮することが必要です。詳細については、 28 [ページの『クラスター・ミドルウェアのビジネス・パート](#page-33-0) [ナーおよび使用可能なクラスタリング・プロダクト』を](#page-33-0)参照してください。

iSeries ナビゲーター・クラスター管理の詳細については、 74 ページの『iSeries [ナビゲーター・クラスタ](#page-79-0) [ー管理についてよく尋ねられる質問』を](#page-79-0)参照してください。

# <span id="page-28-0"></span>クラスター・コマンドおよび **API**

クラスター制御言語 (CL) コマンドおよびアプリケーション・プログラミング・インターフェース (API) を使用することにより、独自のカスタム・アプリケーションを作成して、クラスターを構成し管理すること ができます。これらのコマンドおよび API は、 OS/400(R) の一部として提供されるクラスター・リソー ス・サービスによって備えられるテクノロジーを活用できます。

クラスター・コマンドおよび API の機能についての完全なリストは、 『クラスター CL コマンドと API の説明』を参照してください。

**QUSRTOOL**

クラスター・リソース・サービスでは、QUSRTOOL ライブラリー内に、コマンド・インターフェ ースがサポートされていない API にマップされるコマンド例も用意されています。環境によって は、QUSRTOOL コマンドが役立つこともあるかもしれません。たとえば、ハートビートを変更し たり、クラスターに関する情報を送信することもできます。これらのコマンド例の詳細について は、ファイル QUSRTOOL/QATTINFO のメンバー TCSTINFO を参照してください。アプリケーシ ョン CRG 出口プログラムの例も QUSRTOOL ライブラリーに含まれています。サンプル・ソー ス・コードは、出口プログラムを作成する際の基礎として使用できます。 QATTSYSC ファイルの サンプル・ソース TCSTDTAEXT には、 QCSTHAAPPI および QCSTHAAPP0 データ域、および QACSTOSDS (オブジェクト指定子) ファイルを作成するためのプログラムのソースが含まれてい ます。

クラスター **CL** コマンドと **API** の説明**:** 以下の表に、クラスターやクラスター・リソース・グループを 制御するために使用可能な、制御言語 (CL) コマンドおよび API の名前と要旨を示します。クラスター CL コマンドは、OS/400(R) V5R2M0 以降でのみ使用可能です。

表 1 には、クラスターとクラスター内のノードを構成、活動化、および管理するためのコマンドと API を示します。

表 2 には、クラスター内のクラスター・リソース・グループを構成、活動化、および管理するためのコマ ンドと API を示します。

使用可能な API の完全なリストとその機能や目的を含め、API の詳細については、クラスター API の資 料の中のクラスター API を参照してください。

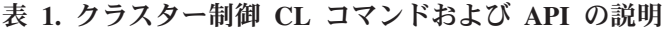

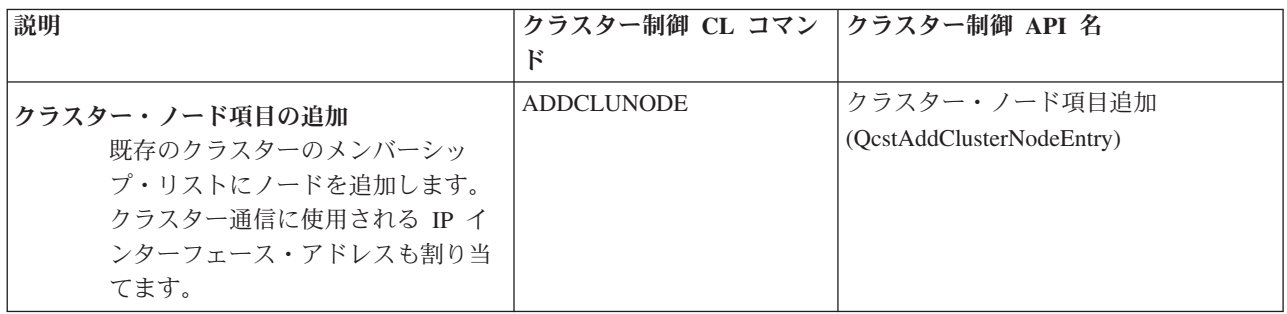

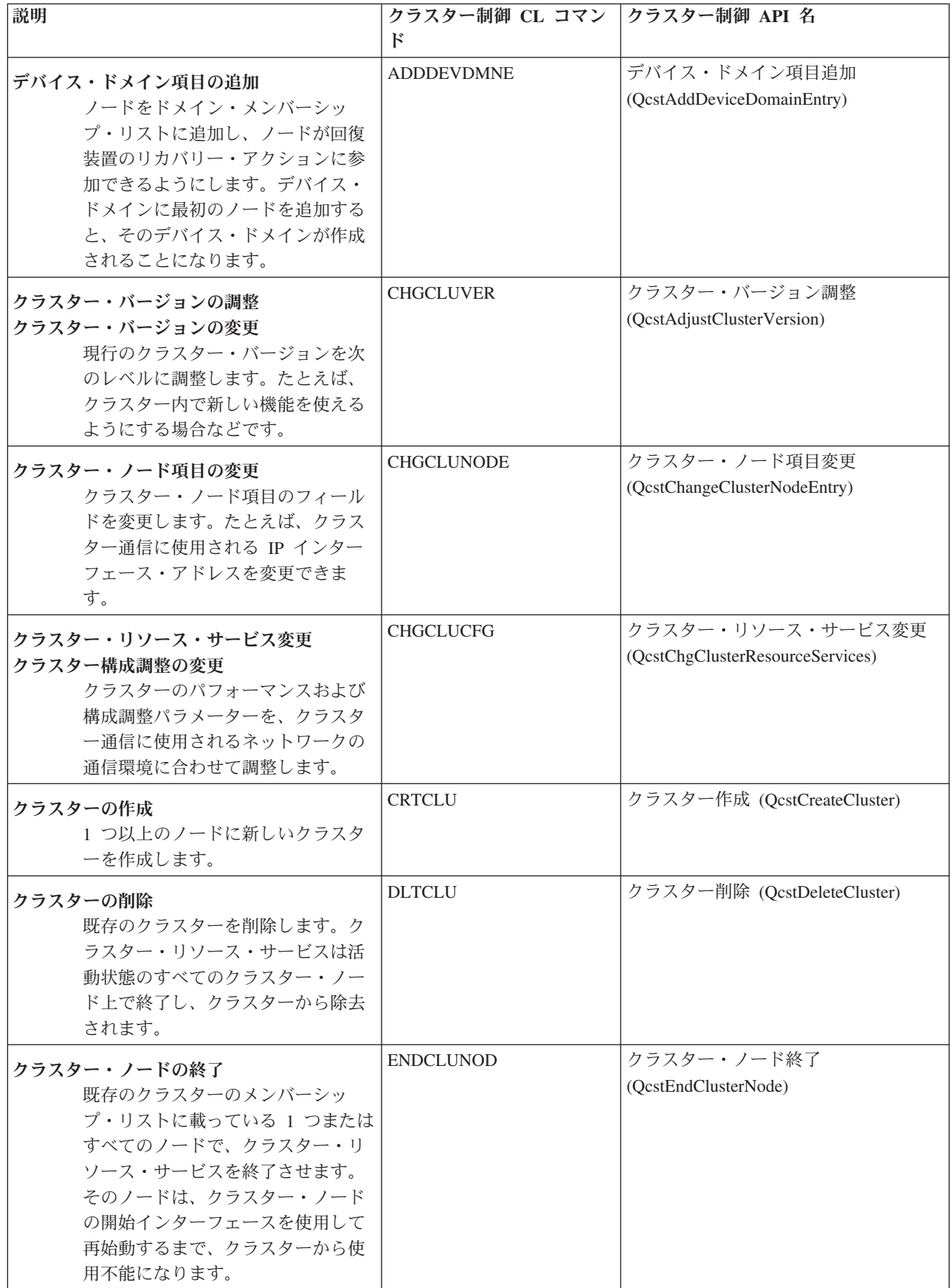

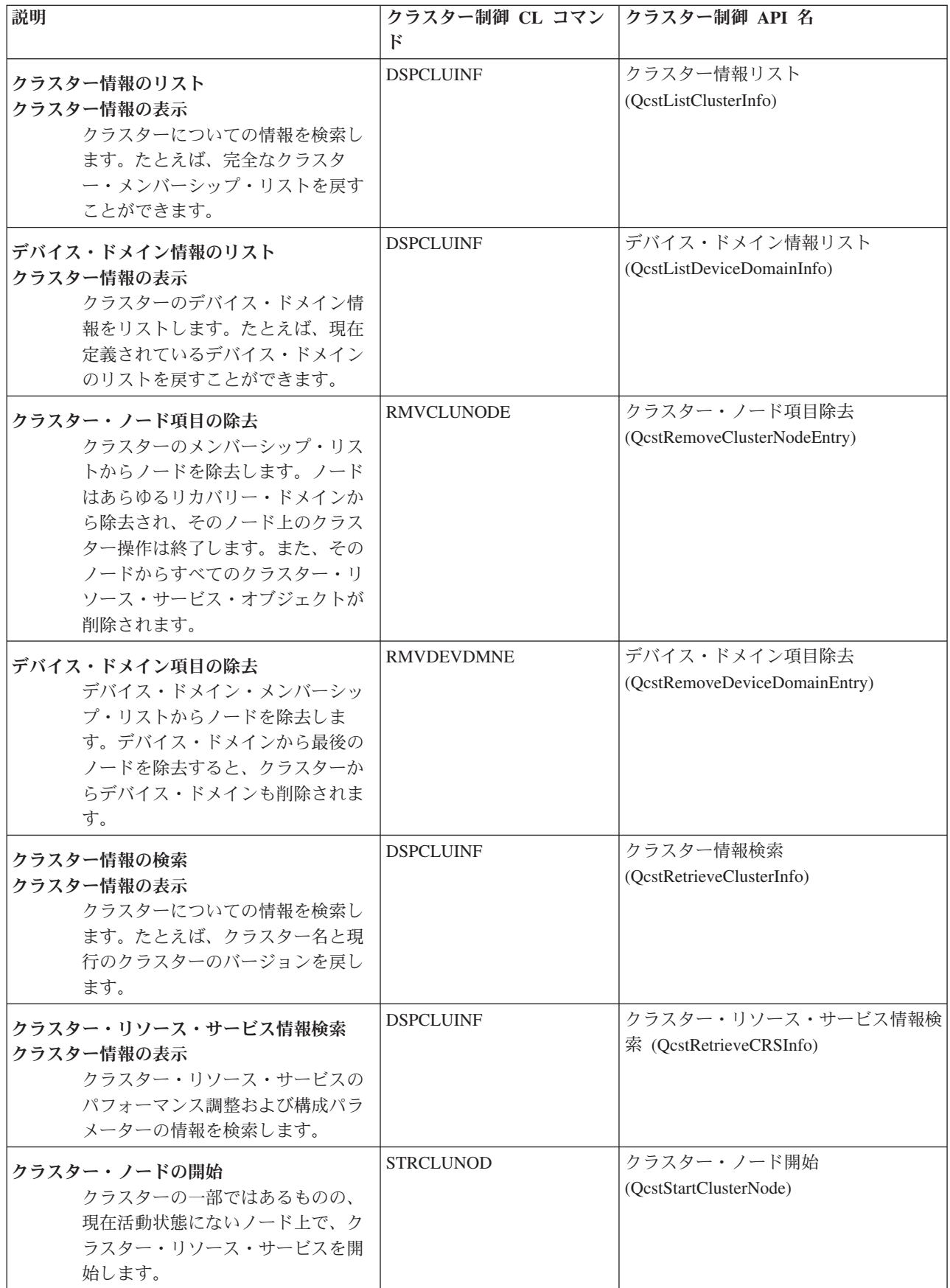

# 表 **2.** クラスター・リソース・グループ **CL** コマンドおよび **API** の説明

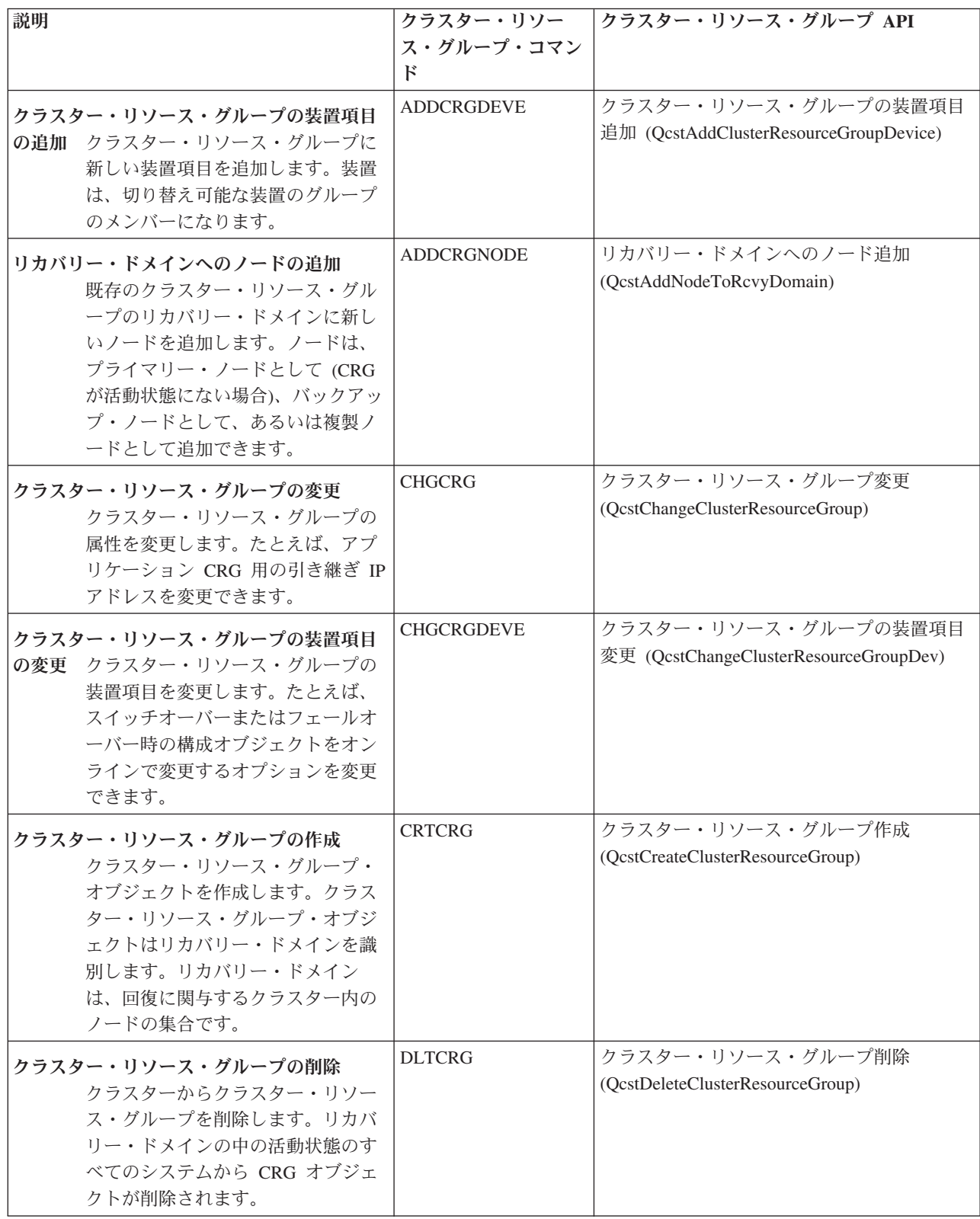

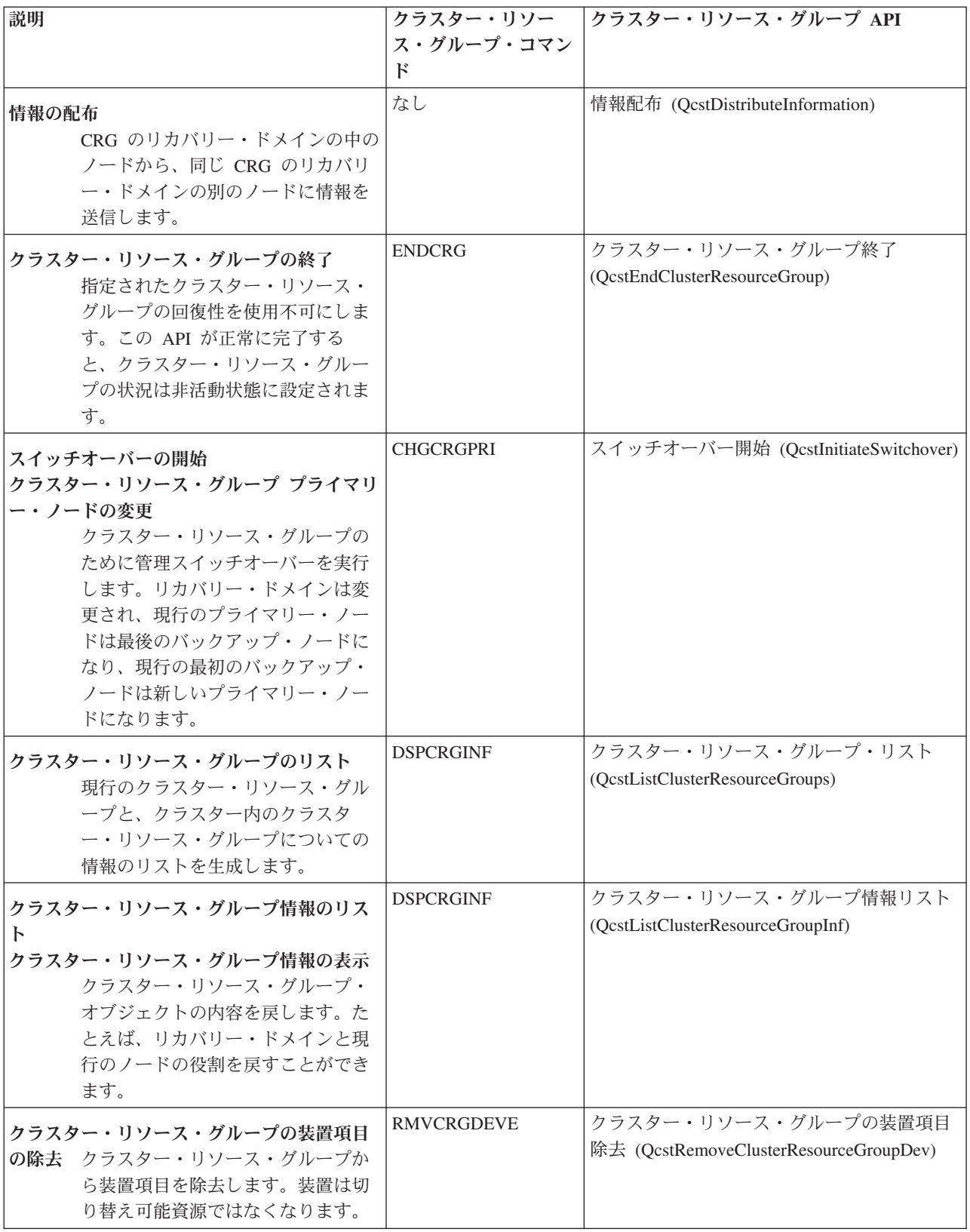

<span id="page-33-0"></span>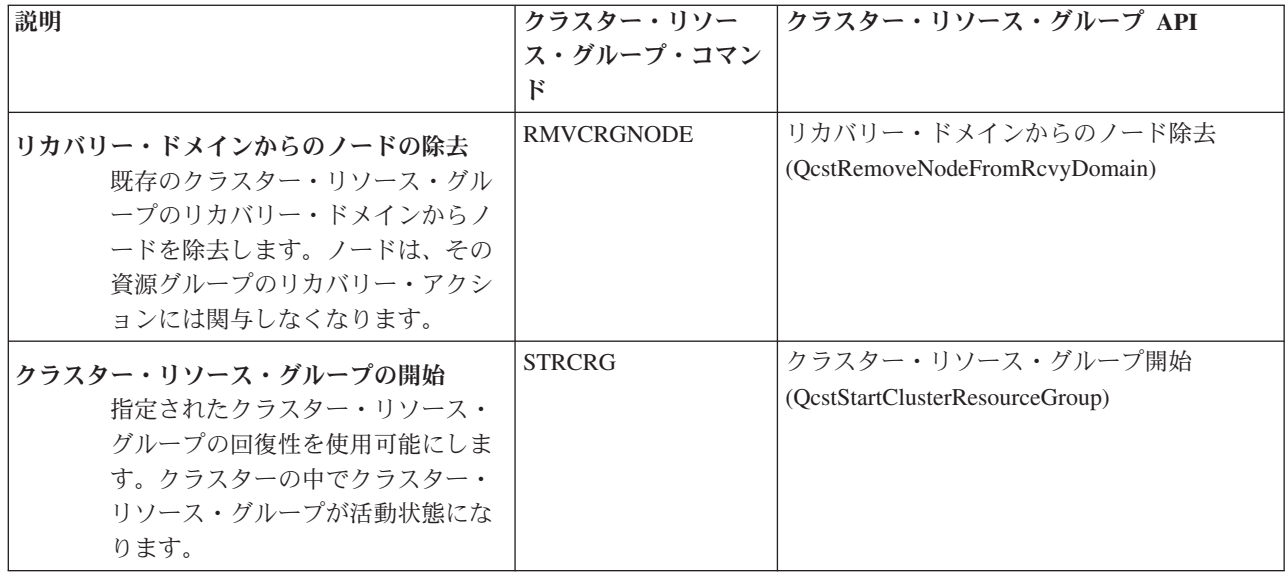

注**:** クラスター・リソース・サービスでは、QUSRTOOL ライブラリー内に、上述の CL コマンドと API にマップ されるコマンド例も用意されています。環境によっては、QUSRTOOL コマンドが役立つこともあるかもしれま せん。たとえば、クラスター対応のアプリケーションをテストするために、簡単にクラスターをセットアップで きるコマンドもあります。これらのコマンド例の詳細については、ファイル QUSRTOOL/QATTINFO のメンバ ー TCSTINFO を参照してください。

# クラスター・ミドルウェアのビジネス・パートナーおよび使用可能なクラスタリング・プ ロダクト

IBM(R) クラスター・ミドルウェアのビジネス・パートナーは、複製専用のおよびクラスター管理機能用の ソフトウェア・ソリューションを提供します。 クラスタリングに必要な複製機能を提供するプロダクト や、クラスターの作成および管理を容易にするプロダクトの購入をご希望の方は、弊社の営業担当員または ビジネス・パートナーにお尋ねください。 IBM クラスター・ミドルウェアのビジネス・パートナーが提供 するプロダクトのうち、クラスタリングを実現するプロダクトの一覧表を用意しています。

#### クラスター・ミドルウェアのビジネス・パートナーのクラスター管理プロダクト**:**

- v クラスター構成を定義および保守するためのユーザー・インターフェースを提供します。
- v 装置クラスター・リソース・グループ、データ・クラスター・リソース・グループ、アプリケーショ ン・クラスター・リソース・グループを定義および保守するための、ユーザー・インターフェースを提 供します。
- クラスター API を使用することによって、クラスター内に定義されているクラスター・リソース・グル ープについての情報、および必要とされている関係についての情報を保守します。
- v 装置クラスター・リソース・グループ、データ・クラスター・リソース・グループ、アプリケーショ ン・クラスター・リソース・グループを作成します。

#### クラスター・ミドルウェアのビジネス・パートナーの複製プロダクト**:**

- v 回復力に富むものにすることが必要な、データおよびオブジェクトを識別するミドルウェアの制御構造 を構築します。
- v 重要なデータのためのクラスター・リソース・グループを作成し、そのオブジェクトを制御構造に関連 付けます。
- v データ・クラスター・リソース・グループのための出口プログラムを提供します。

# <span id="page-34-0"></span>クラスター要件

このトピックでは、クラスターをインプリメントするための要件について概説します。インプリメントする クラスターの機能により、要件は様々に異なります。たとえば、複製を利用するために、2 つのノードから なるクラスターをインプリメントするかもしれません。また、切り替えディスクや切り替え可能独立ディス ク・プールを利用するように設計したクラスターをインプリメントするかもしれません。いくつかの一般的 なクラスターのインプリメンテーションの詳細については、 60 ページの『例: [クラスター構成』を](#page-65-0)参照し てください。

次のクラスター要件を検討してください。

- v 『クラスターのハードウェア要件』
- v 『クラスターのソフトウェアおよびライセンス交付要件』
- 30 [ページの『クラスターの通信要件』](#page-35-0)

# クラスターのハードウェア要件

OS/400(R) V4R4M0 またはそれ以降を実行できる iSeries(TM) モデルは、クラスタリングをインプリメント したものと互換性があります。

さらに、外部の無停電電源装置などの装置によって、停電時の保護手段を設けるようにしてください。保護 手段がない場合は、クラスター・ノードで突然の停電があったときに、 14 [ページの『フェールオーバー』](#page-19-0) ではなく、 20 [ページの『クラスター分離』状](#page-25-0)態が発生する可能性があります。

クラスタリングを実施する際には、インターネット・プロトコル (IP) マルチキャスト機能を使用します。 物理メディアによっては、マルチキャストが正常にマップを行わない場合があります。ご使用のハードウェ

アに該当するマルチキャストの制限の詳細については、 TCP/IP 構成および解説書 → を参照してくだ さい。

ミラー保護または装置パリティー保護により、ディスクを保護できます。これらのソリューションを 1 次 システムで使用すれば、フェールオーバーが行われても、保護されているディスクに障害が発生してしまう のを防ぐことができます。フェールオーバーが行われる場合には、バックアップ・システムでも、これらの ソリューションを使用するようお勧めします。詳細については、ディスク保護を参照してください。

注**:** クラスターで独立ディスク・プールを使用する計画の場合、独立ディスク・プールのハードウェア要件のトピッ クを参照してください。

# クラスターのソフトウェアおよびライセンス交付要件

クラスタリングをインプリメントするためには、以下のソフトウェアおよびライセンスが必要です。

- 1. TCP/IP (TCP/IP Connectivity Utilities) 付きで構成されている OS/400<sup>(R)</sup> V4R4M0<sup>1</sup> またはそれ以降
- 2. クラスターの構成および管理ソフトウェア・ソリューション。これは、次のいずれかで構いません。
	- iSeries<sup>(TM)</sup> ナビゲーター・クラスター管理
	- v クラスター・ミドルウェア・ビジネス・パートナー・ソリューション
	- v クラスター・リソース・サービス・コマンドおよび API を使用する、ユーザー自身が作成したクラ スター管理アプリケーション・プログラム

最適なソリューションの選択方法の詳細については、 21 [ページの『クラスターの構成および管理用の](#page-26-0) [ソリューション』を](#page-26-0)参照してください。

<span id="page-35-0"></span>重要**:** 切り替え可能装置を利用するために独立ディスク・プールをインプリメントする計画の場合、他の要 件があります。詳細については、 独立ディスク・プールの計画を参照してください。

<sup>1</sup> OS/400 V5R1M0 は、ユーザー定義ファイル・システム (UDFS) だけを含む独立ディスク・プールをイン プリメントするために使用できます。ライブラリー・ベースのオブジェクトのサポートは、OS/400 V5R2M0 以降でのみ使用可能です。複数リリースのクラスターや、クラスター・バージョンを調整する方 法については、 10 [ページの『クラスター・バージョン』を](#page-15-0)参照してください。

## クラスターの通信要件

インターネット・プロトコル (IP) をサポートしていれば、いずれのタイプの通信メディアでもクラスタリ ング環境で使用することができます。クラスター・リソース・サービスは、ノードとの通信を確立するのに TCP/IP プロトコルだけを使用します。ローカル・エリア・ネットワーク (LAN)、広域ネットワーク (WAN)、OptiConnect システム・エリア・ネットワーク (SAN)、またはこれらの接続装置の組み合わせがサ ポートされています。どれを使用するかは、以下の要素によって決めます。

- トランザクションの量
- v 応答時間の要件
- v ノード間の距離
- コストについての考慮事項

これらの考慮事項は、資源の 1 次ロケーションと、バックアップ・ロケーションとを接続するために使用 される接続メディアを決定する際に当てはまります。クラスターの計画段階では、サイトが失われるような 災害を切り抜けるために、リモート・ロケーションにある 1 つ以上のバックアップ・ノードを指定するよ うお勧めします。

容量の不足が原因で生じ得るパフォーマンスの問題を回避するためには、ノードからノードへと送られる多 量の情報を処理するのに使用されている通信メディアを評価する必要があります。トークンリング、イーサ ネット、非同期転送モード (ATM)、SPD OptiConnect、高速リンク (HSL) OptiConnect、仮想 OptiConnect (論理区画間の高速内部接続) など、使用したい物理メディアを選択することができます。

HSL OptiConnect は、OptiConnect for OS/400<sup>(R)</sup> ソフトウェア (OS/400 オプション 23 - OS/400 OptiConnect) で提供されているテクノロジーです。これを使用して、高可用性ソリューションを構成できま す。HSL OptiConnect は、高速リンク (HSL) ループ・テクノロジーを使用してクラスター・ノード間の高 速、2 地点間接続を提供するシステム・エリア・ネットワークです。HSL OptiConnect は、標準 HSL ケー ブルを必要としますが、他のハードウェアは必要としません。HSL OptiConnect に関する追加情報は、

OptiConnect for OS/400 を参照してください。

切り替え可能ハードウェア (回復装置 CRG とも呼ばれる) の場合は、それぞれの環境の中に切り替え可能 な独立ディスク・プールが必要になります。論理区画環境において、これは、論理区画で共用されるバス上 にあるディスク装置のコレクション、または 1 つの入出力プールに割り当てられた入出力プロセッサーに 接続されたディスク装置のコレクションです。マルチシステム環境では、リカバリー・ドメインにあるシス テムも含む HSL ループ上に適切に構成された 1 つ以上の切り替え可能な拡張装置 (タワー) になりま す。切り替え可能なタワーは、LPAR 環境でも使用できます。切り替え可能ハードウェアおよび独立ディ スク・プールの計画に関する情報については、 独立ディスク・プールの計画を参照してください。
注**:** 2810 LAN アダプターを使用する場合で、TCP/IP だけを使用し、システム・ネットワーク体系 (SNA) や IPX は使用しない場合は、 回線記述の処理 (WRKLIND) コマンドを使って該当する回線記述に対して TCP/IP の場 合に使用可能 (\*YES) を指定すれば、V4R5M0 サーバーのアダプターのパフォーマンスを向上させることがで きます。 TCP/IP の場合に使用可能 (\*YES) は、V5R1M0 およびそれ以降のリリースでは自動的に設定されま す。

# クラスターの設計

何を成し遂げたいかによりクラスタリングのインプリメント方法は変わってくるので、クラスターの設計方 法を決定するために、どのような要件があるのかを判断する時間を取ることは大切です。以下のトピックを 助けとして、クラスターの設計方法を正しく判断してください。

- 『クラスターに滴したネットワークの設計』
- 33 [ページの『複数リリースのクラスター』](#page-38-0)
- v 34 [ページの『クラスターに含めるサーバーの識別』](#page-39-0)
- 34 [ページの『クラスターに含めるアプリケーションの識別』](#page-39-0)
- v 34 [ページの『データ回復の計画』](#page-39-0)

### クラスターに適したネットワークの設計

クラスタリングの準備としてネットワークを構成する前に、TCP/IP に関係したクラスタリング前の初期構 成作業を注意深く計画し、実行に移す必要があります。クラスターを構成する前に、下記のトピックを読ん でおくようお勧めします。これらのトピックでは、以下のことを行うタイミングと方法が説明されていま す。

- v 『IP アドレスの設定』
- v 32 ページの『TCP/IP [構成属性の設定』](#page-37-0)
- 33 [ページの『クラスター分離の回避』](#page-38-0)

冗長通信パスのセットアップとクラスタリングを実施するための専用ネットワークが必要かどうかに関する 情報については、 33 [ページの『クラスターに使用するネットワークの専用化』を](#page-38-0)参照してください。

クラスター通信の一般的なヒントについては、 32 ページの『ヒント: [クラスター通信』を](#page-37-0)参照してくださ い。

**IP** アドレスの設定**:** クラスター内のすべてのノードは、インターネット・プロトコル (IP) によって相互 に接続されていなければなりません。クラスター・リソース・サービスは、他のクラスター・ノードとの通 信を確立するのに IP だけを使用するので、すべてのクラスター・ノードが *IP* に到達できなければなりま せん。このことは、クラスター内のノードを接続するために、IP インターフェースを構成しなければなら ないことを意味します。これらの IP アドレスは、ネットワーク管理者が各クラスター・ノード上の TCP/IP 経路指定テーブルにおいて手動で設定するか、ネットワーク内のルーター上で実行されている経路 指定プロトコルによって生成します。この TCP/IP 経路指定テーブルは、各ノードを検出するためにクラス タリングが使用するマップです。したがって、各ノードには固有な IP アドレスが必要です。 1 つのノー ドには最多で 2 つの IP アドレスを割り当てることができます。これらのアドレスは、いかなる手段によ っても、他のネットワーク通信アプリケーションが変更してはなりません。各アドレスを割り当てる際に は、どのアドレスがどのタイプの通信回線を使用するかに注意してください。特定のタイプの通信メディア を優先して使用したい場合には、優先して使用したいそのメディアによって、1 番目の IP アドレスを構成 してください。 1 番目の IP アドレスは、 19 [ページの『メッセージング機能』お](#page-24-0)よび 17 [ページの『ハー](#page-22-0) [トビート・モニター』に](#page-22-0)よって、優先的に処理されます。

<span id="page-37-0"></span>注**:** ループバック・アドレス (127.0.0.1) が活動状態になっていなければ、クラスタリングは実施できません。デフ ォルトでは、このアドレス (メッセージをローカル・ノードに戻すために使用される) は活動状態であるのが普 通です。しかし、何らかの間違いによって終了した場合には、このアドレスを再び活動状態にしない限り、クラ スターのメッセージ機能は実行できません。

**TCP/IP** 構成属性の設定**:** クラスター・リソース・サービスを使用可能にするには、ネットワークの TCP/IP 構成でいくつかの属性を設定しなければなりません。これらの属性を設定しないと、クラスターに ノードを追加することはできません。

- v 他のネットワークと通信するためのルーターとして iSeries(TM) サーバーを使用し、そのサーバー上で他 の経路指定プロトコルは実行しない予定の場合には、CHGTCPA (TCP/IP 属性の変更) コマンドを使用し て IP データグラムの転送を \*YES に設定します。
- v INETD サーバーを START に設定します。INETD サーバーの開始方法については、 INETD [サーバー](rzaigconfiginetd.htm) を参照してください。
- v CHGTCPA (TCP/IP 属性の変更) コマンドを使用して UDP チェックサムを \*YES に設定します。
- v ブリッジを使用してトークンリング・ネットワークに接続する場合は、MCAST の転送を \*YES に設定 します。
- Opticonnect for OS/400<sup>(R)</sup> を使用してクラスター・ノード間の通信を行う場合は、STRSBS(OSOC/OSOC) を指定して QSOC サブシステムを開始します。

ヒント**:** クラスター通信**:** 通信パスをセットアップする際には、以下のヒントを考慮してください。

- クラスタリング・ハートドート機能に関係した非クラスター活動を処理し、増大する活動をモニターし 続けられるようにするため、通信回線には十分な帯域幅を持たせてください。
- v 最善の信頼性を得るために、1 つ以上のノードにリンクしている通信パスを、1 つだけ構成することは 避けてください。
- v ノードとの通信を維持するために使用する回線に、過度の負担をかけないでください。
- v 1 箇所の障害が重大な影響を及ぼすような構成は避けてください。たとえば、2 本の通信回線が 1 つの アダプター、同じ入出力プロセッサー (IOP)、または同じタワーに接続することはできるだけ避けてくだ さい。
- v 非常に多量のデータを通信回線に送り込む場合には、 17 [ページの『ハートビート・モニター』と](#page-22-0) [19](#page-24-0) ペ [ージの『メッセージング機能』を](#page-24-0)別々のネットワークで行ってください。
- インターネット・プロトコル (IP) マルチキャストを使用する場合には、TCP/IP 構成および解説書 を参照してください。使用する物理メディアによっては、マルチキャストに関する制限があります。
- v 望ましいプロトコルはユーザー・データグラム・プロトコル (UDP) マルチキャストで、クラスター通信 インフラストラクチャーがクラスター内のノード間でクラスター管理情報を送信するために使用しま す。物理メディアがマルチキャスト機能をサポートする場合、クラスター通信は UDP マルチキャスト を使用して、管理メッセージを特定のノードから、同じサブネット・アドレスをサポートするローカ ル・クラスター・ノードすべてに送信します。リモート・ネットワーク上のノードに送信されるメッセ ージは常に、UDP 2 地点間機能を使って送信されます。マルチキャスト・メッセージの場合、クラスタ ー通信は経路指定機能に依存しません。
- クラスター管理メッセージをサポートするマルチキャスト通信量は、変動しやすい性質を持っていま す。特定の LAN (共通サブネット・アドレスをサポートする) 上のノード数、およびクラスター管理者 が選択したクラスター管理構造の複雑さに応じて、クラスターに関連したマルチキャスト・パケットは 秒当たり 40 パケットを超えることも珍しくありません。この種の変動は、旧式のネットワーク装置に

<span id="page-38-0"></span>悪影響を与えることがあります。一例として、すべての UDP マルチキャスト・パケットを評価しなけ ればならない Simple Network Management Protocol (SNMP) エージェントの役目を果たす LAN におけ る装置上の問題があります。旧式のネットワーク装置の中には、この種の通信量に見合う適切な帯域幅 を持っていないものがあります。ユーザー自身またはネットワーク管理者が UDP マルチキャスト通信 量を処理するためのネットワーク機能を見直し、クラスタリングによってネットワークのパフォーマン スが低下しないことを確かめる必要があります。

クラスター分離の回避**:** 20 [ページの『クラスター分離』を](#page-25-0)完全に避けることはできません。停電やハード ウェア障害が、その 2 つの例です。しかし、典型的なネットワークに関連したクラスター分離は、クラス ターのすべてのノード間に冗長通信パスを構成することにより、かなり避けられます。冗長通信パスを構成 することは、クラスター内の 2 つのノードの間に 2 本の回線を構成することを意味します。万が一、最初 の通信パスに障害が発生しても、ノード間で実行されている通信を 2 番目の通信パスが引き継ぐため、ク ラスター内の 1 つ以上のノードがクラスター分離に入る可能性を最小限に抑えることができます。これら のパスを構成する際に考慮するべき事柄は、たとえ 2 本の通信回線を用意したとしても、それらの回線を どちらもシステム上の同じアダプターに接続してしまうのであれば、障害がそのアダプターで発生した場合 に、それらの回線が 2 本とも使用不可になる危険性があるということです。

クラスター通信の一般的なヒントについては、 32 ページの『ヒント: [クラスター通信』を](#page-37-0)読んでくださ い。

クラスター分離が発生した場合には、 67 [ページの『区画エラー』を](#page-72-0)参照してください。

クラスターに使用するネットワークの専用化**:** クラスタリングだけが目的であれば、クラスタリングに使 用するネットワークを専用化する必要はありません。通常の操作時は、基本的なクラスタリング通信量は最 小限に抑えられています。とはいえ、クラスター内のノードごとに冗長通信パスを構成するよう強くお勧め します。なぜなら、2 つの回線を構成すると、一方の回線をクラスタリング通信専用に、もう一方の回線は 通常の通信用に割り当てることができるためです。後者の回線は、クラスタリング用の専用回線がダウンし た場合のバックアップ回線とすることもできます。

2 つの通信パスを構成することが推奨されている理由については、 『クラスター分離の回避』を参照して ください。

### 複数リリースのクラスター

複数の 10 [ページの『クラスター・バージョン』の](#page-15-0)ノードを含むクラスターを作成する場合、クラスターの 作成時に特定のステップが必要になります。デフォルトでは、現行クラスター・バージョンには、クラスタ ーに最初に追加されたノードの潜在クラスター・バージョンが設定されます。このノードがクラスターに存 在する最も低いバージョン・レベルである場合、この方法は適切であると言えます。しかし、このノードが それよりも新しいバージョン・レベルであった場合、その後、それよりも低いバージョン・レベルのノード は追加できません。代わりに、クラスターの作成時のターゲット・クラスター・バージョン値を使用して、 現行クラスター・バージョンを、クラスターに最初に追加されたノードの潜在クラスター・バージョンより も 1 低い値に設定します。

たとえば、2 つのノードからなるクラスターを作成する場合を考慮してみましょう。このクラスターのノー ドは次のようになります。

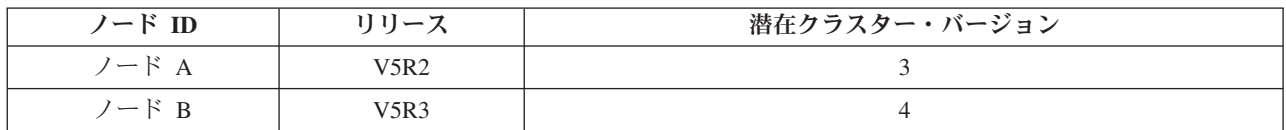

<span id="page-39-0"></span>クラスターがノード B から作成された場合、これは混合リリース・クラスターになることを必ず示すよう にしてください。ターゲット・クラスター・バージョンは、通信を要求するノードの潜在ノード・バージョ ンよりも 1 小さいバージョンでクラスターのノードが通信することを示すように設定されなければなりま せん。

### クラスターに含めるサーバーの識別

クラスターに含めるサーバーを識別するためには、ビジネスを運営する上で必要なデータやアプリケーショ ンのバックアップを十分に提供できるサーバーは、どれであるかを見極める必要があります。以下のシステ ムを決定する必要があります。

- 重要なデータやアプリケーションを含めるサーバー
- それらのサーバーをバックアップするシステム

上記のサーバーが決定したならば、それらのサーバーをクラスターに含めます。

### クラスターに含めるアプリケーションの識別

すべてのアプリケーションが、クラスタリングの可用性の益をもたらすわけではありません。クラスタリン グにより提供されるスイッチオーバーおよびフェールオーバー機能を利用するためには、アプリケーション は回復できなければなりません。アプリケーション回復力により、アプリケーションを使用するクライアン トを再構成しなくても、アプリケーションをバックアップ・ノードで再始動できます。そのため、クラスタ リングにより提供される機能を十分活用するためには、使用するアプリケーションは特定の要件を満たして いなければなりません。

回復アプリケーションに関する詳細は、 42 [ページの『クラスター・アプリケーション』を](#page-47-0)参照してくださ い。

### データ回復の計画

エンド・ユーザーまたはアプリケーションにとってデータが常に使用可能になっていれば、データ回復力が あることになります。データ回復力は、複製や切り替え可能独立ディスク・プールを使用して実現できま す。以下のトピックを参考にして、データ回復力のあるクラスターを作成してください。

35 [ページの『どのデータが回復されるべきかを判断する』](#page-40-0) どのタイプのデータを回復できるように考慮すべきなのかを理解してください。

35 [ページの『複製、切り替えディスク、およびサイト間ミラーリングの比較』](#page-40-0) ユーザーのクラスターでは、どちらのテクノロジーの方が良いのか判断してください。

37 [ページの『複製の計画』](#page-42-0)

データの複数コピーは、複製により保守されます。データは、クラスターのプライマリー・ノードか らリカバリー・ドメインにある指定されたバックアップ・ノードに複製つまりコピーされます。プラ イマリー・ノードで障害が発生したときには、指定されたバックアップ・ノードがアクセスの 1 次ポ イントを引き継ぐので、データは使用可能なままです。

38 [ページの『切り替え可能独立ディスク・プールおよび遠隔ミラーリングの計画』](#page-43-0) データの単一コピーが切り替え可能ハードウェア (拡張装置 (タワー) または論理区画環境の IOP の いずれか) で保守されます。プライマリー・ノードで障害が発生したときには、切り替え可能ハード ウェア上のデータへのアクセスは指定されたバックアップ・ノードへ切り替えられます。

また、独立ディスク・プールはサイト間 (XSM) 環境で使用できます。これにより、起点サイトか ら地理的に遠く離れたシステムであっても、利用および保護を目的として、そのシステムに独立ディ スク・プールのミラー・コピーを保持することができます。 《

<span id="page-40-0"></span>どのデータが回復されるべきかを判断する**:** 回復する必要があるのはどのデータであるかを判断すること は、担当システムのバックアップ戦略および回復戦略を計画する際に、どのタイプのデータを、バックアッ プおよび保管する必要があるかを考慮することに似ています。環境内のデータのうち、ビジネスを実行する 上で重要なデータはどのデータであるかを見極める必要があります。

たとえば、Web 上でビジネスを実行する場合、次のようなデータが重要なデータとしてあげられます。

- 本日分の注文
- v 在庫
- 顧客レコード

変更の頻度が少ない情報や日常の業務であまり使わないデータは、通常、回復する必要はありません。どの タイプのデータを回復するべきかに関する詳細な情報については、バックアップおよび回復トピックのバッ クアップおよび回復方針の計画を参照してください。

複製、切り替えディスク、およびサイト間ミラーリングの比較**:** クラスタリングされた環境が提供する主 な利点は、複製、切り替え、およびサイト間ミラーリング (XSM) ができるといった利点です。

#### 複製された資源

複製とは、クラスター内のあるノードに含まれているオブジェクトを、同じクラスター内にある他 の 1 つ以上のノードにコピーし、すべてのシステムにあるオブジェクトを同一にする処理です。 上の図では、データの 2 つの同一のコピーが 2 つの個別のクラスター・ノードに保持されていま す。

複製された資源により、アプリケーションおよびそのデータなどのオブジェクトを、クラスター内 のあるノードから同じクラスター内にある 1 つ以上の別のノードにコピーできます。この処理 は、資源のリカバリー・ドメインにあるすべてのサーバーのオブジェクトを同一に保ちます。クラ スター内の特定のノードに含まれているオブジェクトに変更を加えると、その変更は同じクラスタ ー内にある他のノードにも複製されます。その後、フェールオーバーまたはスイッチオーバーが発 生すると、バックアップ・ノードがシームレスにプライマリー・ノードの役割を引き継ぎます。バ ックアップになる 1 つ以上のサーバーを、リカバリー・ドメインに定義します。リカバリー・ド メインにあるプライマリー・ノードとして定義されているサーバーで障害が発生しスイッチオーバ ーまたはフェールオーバーが開始されると、リカバリー・ドメインでバックアップとして指定され ているノードがその資源への 1 次アクセス・ポイントになります。

複製では、ユーザー作成アプリケーションまたはクラスター・ミドルウェア・ビジネス・パートナ ー作成のソフトウェア・アプリケーションのどちらかを使用することが必要になります。詳細は、 37 [ページの『複製の計画』を](#page-42-0)参照してください。

#### 切り替え可能資源

切り替え可能資源により、データおよびアプリケーションなどの資源で、論理区画の共用バスまた は入出力プールの拡張装置や入出力プロセッサー (IOP) にあるものは、クラスターのプライマリ ー・ノードとバックアップ・ノードの間で切り替えられるようになります。この機能により、ディ スク装置のセットを現在使用しているサーバーが障害を経験し、フェイルオーバーまたは切り替え が発生したとき、それらのディスク装置のセットは、クラスター・リソース・グループのリカバリ ー・ドメインのバックアップ・ノードとして定義されている 2 次サーバーによりアクセスできる ようになります。上の図では、両方のノードが 1 次アクセス・ポイントになることができるデー タのコピーが 1 つだけあります。

クラスターの切り替え可能資源を利用するには、独立ディスク・プールを使用する必要がありま す。詳細については、 38 [ページの『切り替え可能独立ディスク・プールおよび遠隔ミラーリング](#page-43-0) [の計画』を](#page-43-0)参照してください。

サイト間ミラーリング

サイト間ミラーリングは、遠隔ミラーリング機能と組み合わせることにより、地理的にかなり離れ ている複数の場所にあるディスク上にデータをミラーリングすることができます。このテクノロジ ーを使用すると、物理的なコンポーネント接続の制限を超えて、装置クラスター・リソース・グル ープの機能を拡張することが可能になります。遠隔ミラーリングには、独立ディスク・プールの実 動コピーに加えた変更を、その独立ディスク・プールのミラー・コピーに複製する機能がありま す。独立ディスク・プールの実動コピーにデータが書き込まれると、オペレーティング・システム はそのデータを別のシステムを介して、独立ディスク・プールの 2 番目のコピーにミラーリング します。このプロセスにより、同じ内容のデータを複数のコピーとして保持できます。

万が一フェールオーバーまたはスイッチオーバーが発生したときには、装置 CRG を介して、バッ クアップ・ノードがシームレスにプライマリー・ノードの役割を引き継ぎます。バックアップにな る 1 つ以上のサーバーを、リカバリー・ドメインに定義します。バックアップ・ノードを置く物 理的位置は、プライマリー・ノードと同じでも違ってもかまいません。リカバリー・ドメインにあ るプライマリー・ノードとして定義されているサーバーで障害が発生しスイッチオーバーまたはフ ェールオーバーが開始されると、リカバリー・ドメインでバックアップとして指定されているノー ドがその資源への 1 次アクセス・ポイントになり、次いで独立ディスク・プールの実動コピーを 所有します。このようにして、切り替え可能資源で関連づけられている地点で障害が起きたとき に、その障害から保護することができます。

次の表を利用して、複製、切り替えディスク、およびサイト間ミラーリングのテクノロジーの有益性と利点 について理解してください。

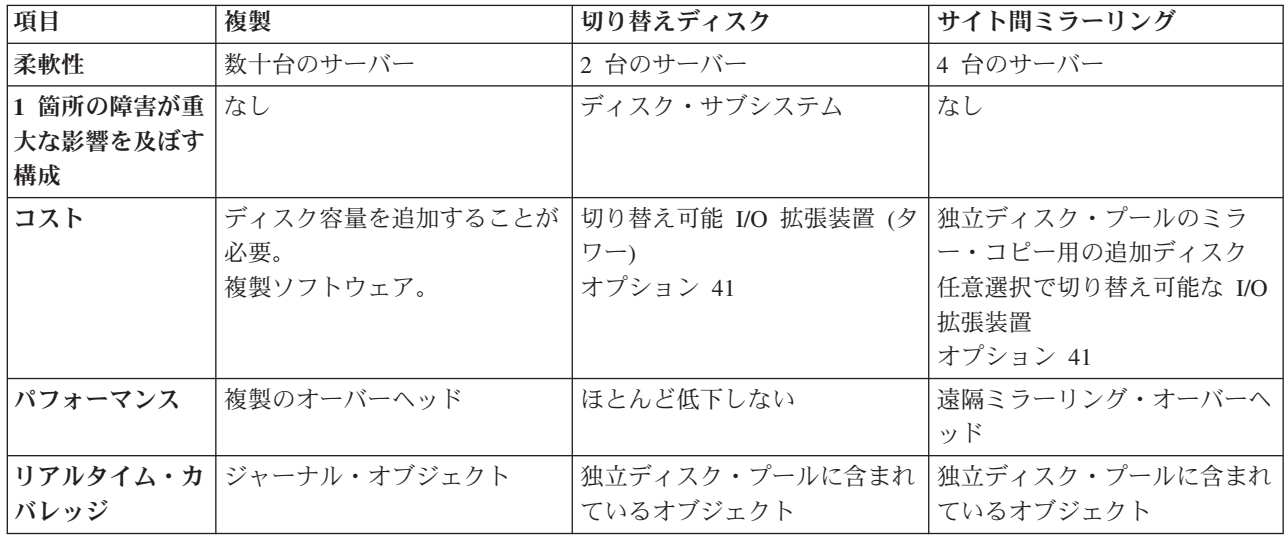

<span id="page-42-0"></span>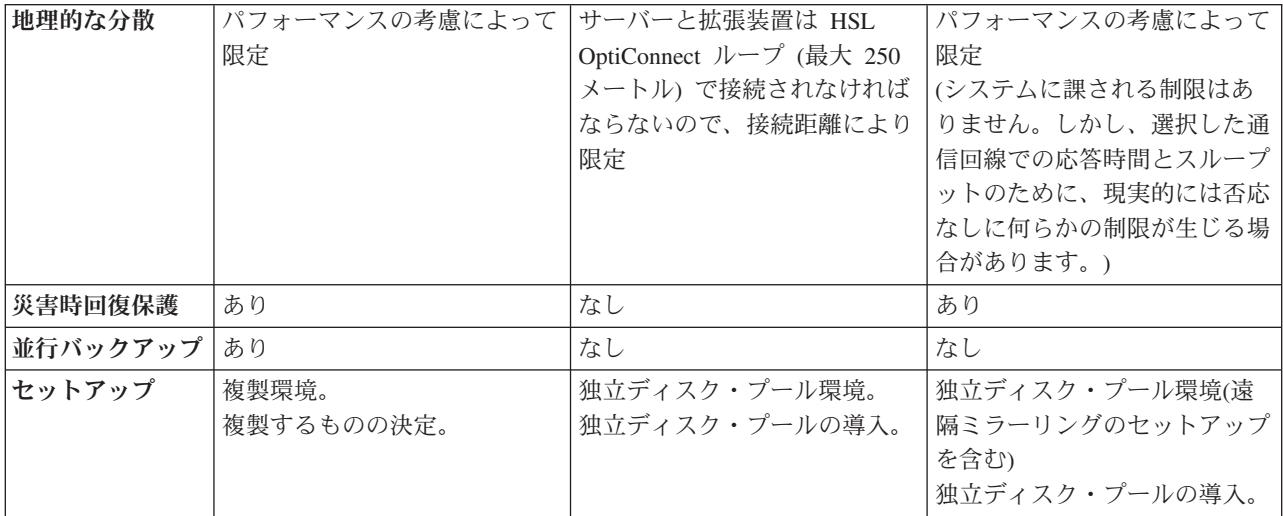

複製の計画**:** 複製とは、何かのコピーをリアルタイムで作成することです。つまり、クラスター内のある ノードに含まれているオブジェクトを、同じクラスター内にある他の 1 つ以上のノードにコピーする処理 のことです。複製を行えば、システム上にまったく同じオブジェクトを作成したり保管したりできます。ク ラスター内の特定のノードに含まれているオブジェクトに変更を加えると、その変更は同じクラスター内に ある他のノードにも複製されます。

複製に使用するソフトウェア・テクノロジーを決めなければなりません。クラスターで複製を行うのに、次 のソリューションが使用可能です。

v **28** [ページの『クラスター・ミドルウェアのビジネス・パートナーおよび使用可能なクラスタリング・プ](#page-33-0) [ロダクト』](#page-33-0) 承認されているクラスター・ビジネス・パートナーのデータ複製ソフトウェアにより、複数ノードにわ

たってオブジェクトを複製できます。

• ユーザー作成複製アプリケーション

IBM(R) ジャーナル管理により、システムのオブジェクトの活動を記録できる手段が提供されます。複製 を行うためにジャーナル管理を利用するアプリケーションを作成できます。ジャーナル管理がどのよう に動作するかに関する詳細については、 iSeries(TM) ジャーナル管理を参照してください。

複製を行うメカニズムを選択したら、次のことも行わなければなりません。

v 『複製に使用するシステムの決定』

複製に使用するシステムの決定*:* 複製に使用するシステムを決定するための重要な考慮事項は、次のとお りです。

- v パフォーマンス
- ディスク容量
- 重要なデータ
- v 災害時対策

システムがフェールオーバーした場合には、1 次システムおよびバックアップ・システムで、実行していた データおよびアプリケーションは何であったかを、把握しなければなりません。フェールオーバーが行われ る事態を想定すると、最も処理能力の高いシステムに重要なデータを置きたいと思うかもしれません。とは いえ、ディスク・スペースがいっぱいになっても困ります。 1 次システムのスペースに余裕がなくなって フェールオーバーが行われると、ディスク・スペースの不足のため、バックアップ・システムもフェールオ <span id="page-43-0"></span>ーバーが行われる可能性が非常に高くなります。洪水、台風、竜巻などの自然災害によってデータ・センタ ーが完全に破壊されてしまうことがないよう、複製の対象となるシステムは別の遠隔地に設置するのが最善 です。

切り替え可能独立ディスク・プールおよび遠隔ミラーリングの計画**:** 切り替え可能独立ディスク・プール にある切り替え可能資源または遠隔ミラーリングを利用する計画の場合、慎重に計画しなければなりませ ん。独立ディスク・プールのインプリメントおよび独立ディスク・プールの要件については、 独立ディス ク・プールの計画トピックで詳述されています。

# クラスター・セキュリティー

このトピックでは、クラスタリングをシステムで実施する計画を立てる際に考慮すべき、セキュリティーの 問題について説明します。

- v 『ノードをクラスターに追加できるようにする』
- 39 [ページの『クラスター全体への情報の配布』](#page-44-0)
- 58 [ページの『すべてのノードでユーザー・プロファイルを保守する』](#page-63-0)

### ノードをクラスターに追加できるようにする

ノードをクラスターに追加するためには、クラスターへの追加可能 (ALWADDCLU) ネットワーク属性の 値を設定する必要があります。クラスター・ノードとして設定するサーバーに対して、ネットワーク属性変 更 (CHGNETA) コマンドを使用します。ネットワーク属性変更 (CHGNETA) コマンドは、システムのネッ トワーク属性を変更します。 ALWADDCLU ネットワーク属性では、他のシステムにクラスターのノード としてそのノード追加させるかどうかを指定します。

注**:** ネットワーク属性 ALWADDCLU を変更するには、\*IOSYSCFG 権限がなければなりません。

以下の値のいずれかを指定します。

#### **\*SAME**

値は変更されません。出荷時の設定値は \*NONE です。

#### **\*NONE**

他のシステムは、このシステムをクラスターのノードとして追加できません。

**\*ANY** 他のどんなシステムも、このシステムをクラスターのノードとして追加できます。

#### **\*RQSAUT**

クラスター追加要求が認証された後ならば、他のどんなシステムもこのシステムをクラスターのノ ードとして追加できます。

ALWADDCLU ネットワーク属性を検査すれば、追加しようとしているノードをクラスターの一部とするこ とが許可されているかどうか、および X.509 ディジタル証明書を使用することによって、クラスター要求 の妥当性を検査する必要があるかどうかが分かります。ディジタル証明書は、電子的に検査することができ る身分証明書のような形式になっています。妥当性検査が必要とされた場合、要求を出しているノードと追 加しようとしているノードには、以下のものがシステムにインストールされていなければなりません。

- OS/400<sup>(R)</sup> オプション 34 (ディジタル証明書マネージャー)
- v Cryptographic Access Provider ライセンス・プログラム (5722-AC2 または 5722-AC3)

<span id="page-44-0"></span>\*RQSAUT を選択した場合は、OS/400 クラスター・セキュリティー・サーバー・アプリケーションの認証 局信頼リストを正しく設定する必要があります。このサーバー・アプリケーションの ID は、 QIBM\_QCST\_CLUSTER\_SECURITY です。少なくとも、クラスターへの加入を許可するノードについて は、認証局を追加してください。

詳細については、 ディジタル証明書マネージャーを参照してください。

### クラスター全体への情報の配布

情報配布 (QcstDistributeInformation) API を使用すれば、クラスター・リソース・グループのリカバリー・ ドメイン内の 1 つのノードから、そのリカバリー・ドメイン内の他のノードにメッセージを送信すること ができます。こうした機能は、出口プログラムの処理で役立ちます。ただし、その情報については、暗号化 がないことに注意しなければなりません。セキュリティーが確保されているネットワークを使用している場 合を除き、セキュリティーが必要な情報をこのメカニズムで送信することは避けてください。

永続的でないデータも、クラスター・ハッシュ・テーブル API を使用してクラスター・ノード間で共用し たり複製できます。このデータは、非永続記憶装置に保管されます。これは、そのクラスター・ノードがク ラスタリングされたハッシュ・テーブルの一部になっている間しかデータを取り出せないことを意味しま す。これらの API は、クラスタリングされたハッシュ・テーブル・ドメインに定義されているクラスタ ー・ノードからでなければ使用できません。クラスター・ノードは、クラスター内で活動状態になっていな ければなりません。

クラスター・メッセージ機能で配布される他の情報も、やはりセキュリティーが問題になります。これに は、低レベルのクラスター・メッセージ機能も含まれます。低レベルの場合は、出口プログラムのデータに 変更が加えられたときでも、そのデータを含むメッセージの暗号化が行われません。

# クラスター構成チェックリスト

クラスターを構成する前に、このチェックリストを使用して環境が適切に準備されていることを確認してく ださい。

#### **TCP/IP** 要件

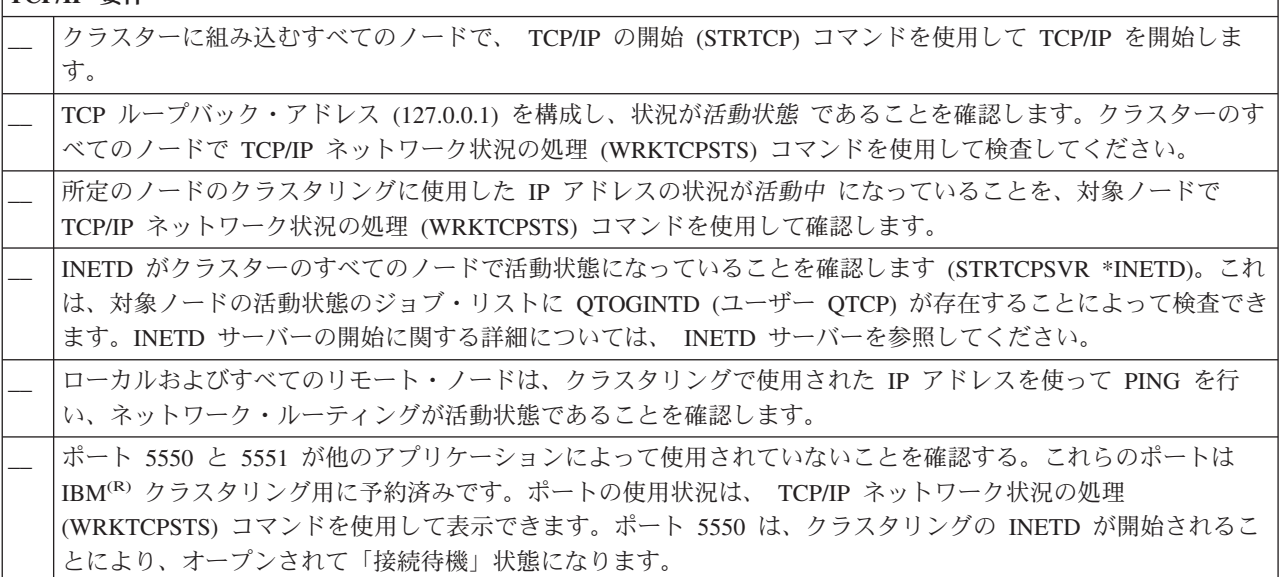

クラスターに切り替え可能装置をインプリメントする場合、以下の要件が満たされていなければなりませ  $h<sub>o</sub>$ 

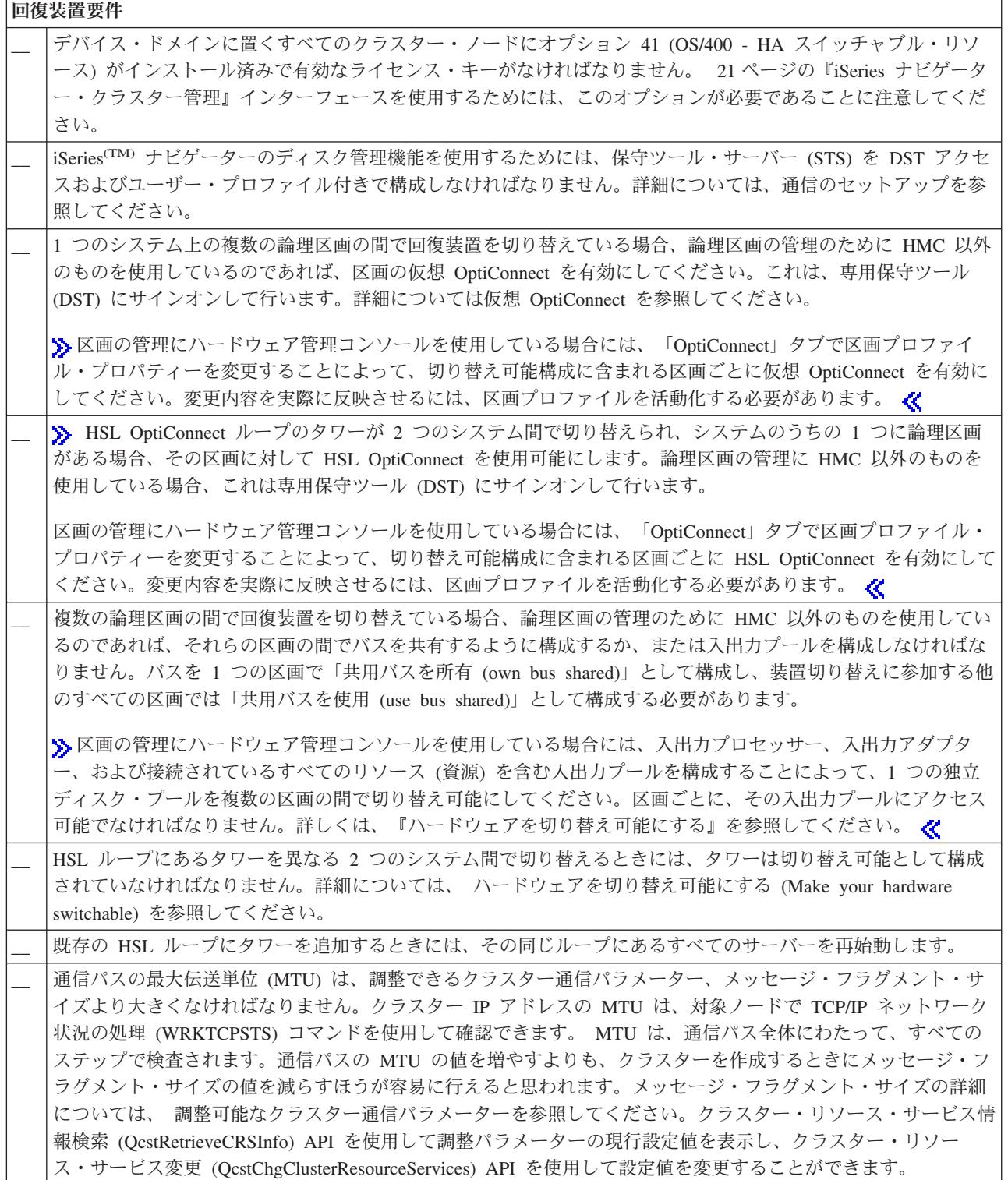

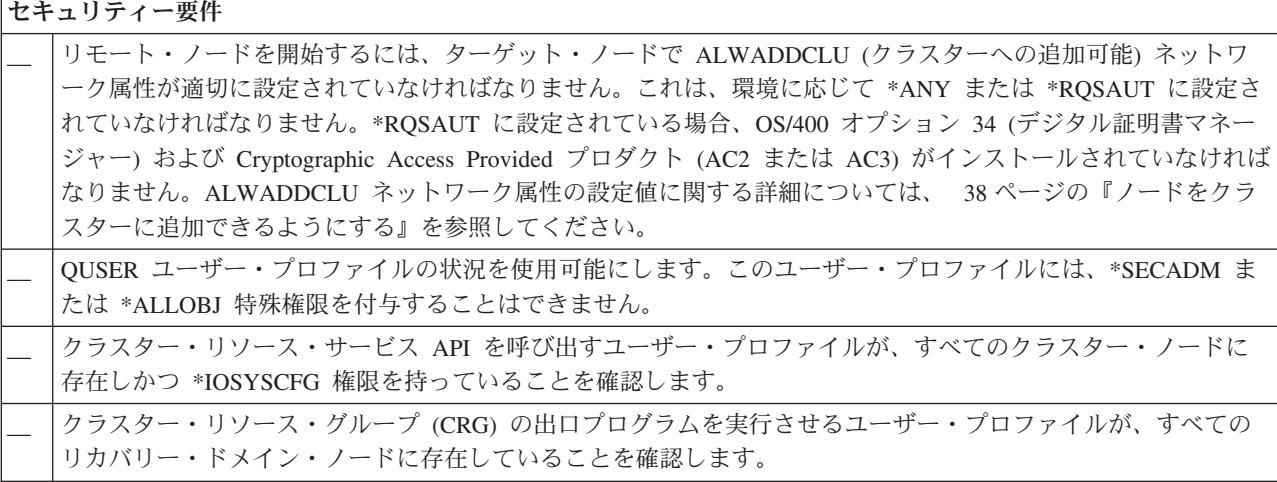

#### ジョブ考慮事項

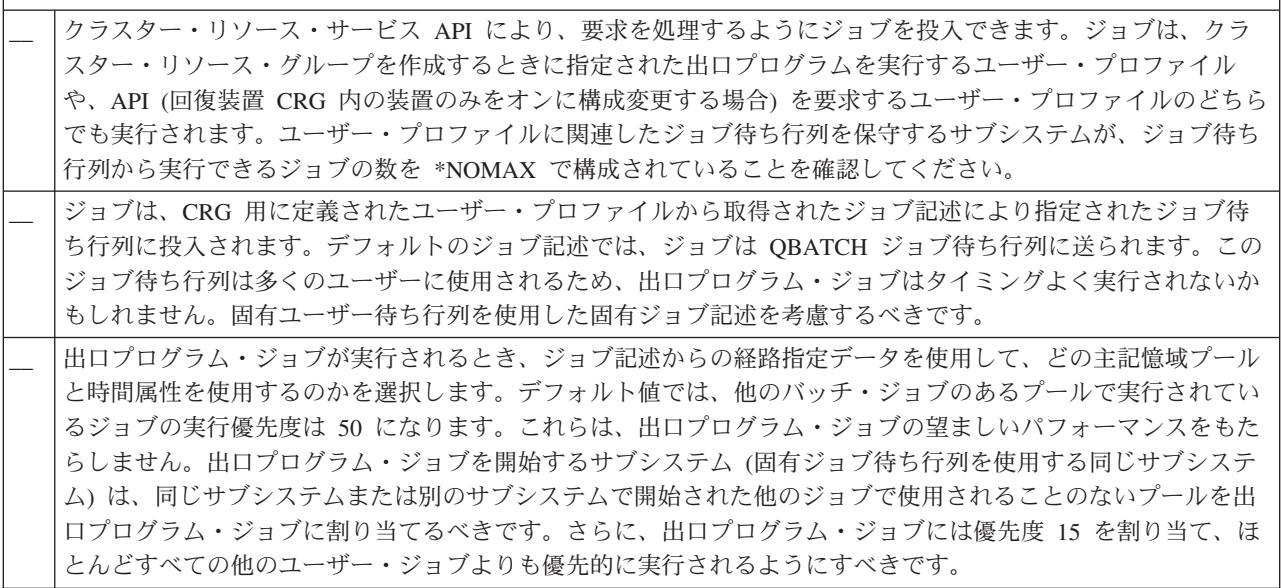

クラスターの構成と管理で使用可能ないくつかのソフトウェア・ソリューションがあります。これらのソリ ューションの 1 つは、 21 ページの『iSeries [ナビゲーター・クラスター管理』で](#page-26-0)す。 iSeries ナビゲーター を使用する場合は、以下の要件が満たされていなければなりません。

**iSeries** ナビゲーター・クラスター管理の考慮事項 デバイス・ドメインに置くすべてのクラスター・ノードにオプション 41 (OS/400 - HA [スイッチャブル・リソ](rzaigplanoption41.htm) [ース](rzaigplanoption41.htm)) がインストール済みで有効なライセンス・キーがなければなりません。 すべてのホスト・サーバーが、STRHOSTSVR (ホスト・サーバーの開始) コマンド: STRHOSTSVR SERVER(\*ALL) を使用して開始されることを確認します。 \_\_ マネージメント・セントラル・サーバーは、STRTCPSVR (TCP/IP サーバーの開始) コマンド: STRTCPSVR SERVER(\*MGTC) を使用して開始されることを確認します。

# <span id="page-47-0"></span>クラスター・アプリケーション

クラスタリングされた環境の主要な要素は、アプリケーションの回復力です。 13 [ページの『回復アプリケ](#page-18-0) [ーション』を](#page-18-0)クラスターで利用することにより、クライアントを再構成しなくても、別のクラスター・ノー ドで再始動できます。さらに、アプリケーションに関連したデータが、スイッチオーバーまたはフェールオ ーバー後も使用可能です。これは、アプリケーションのエンド・ユーザーが、アプリケーションとそのデー タがプライマリー・ノードからバックアップ・ノードに切り替わる間に経験する中断が最小になる、または ほとんど気付かれないことを意味しています。ユーザーは、アプリケーションとデータがバック・エンドで 移動したことを意識する必要がありません。

クラスターでアプリケーションの回復を実現するには、特定の仕様に合致したアプリケーションを使用しな ければなりません。アプリケーションが切り替え可能になり、それゆえクラスターのエンド・ユーザーにと って常に使用可能であるためには、アプリケーションに特定の特性が備わっていなければなりません。これ らの要件があるため、切り替え可能ソフトウェア・プロダクトをクラスターにインプリメントする際には、 以下のようないくつかのオプションがあります。

- 1. クラスター使用可能ソフトウェア・アプリケーションを購入する クラスター使用可能のソフトウェア・プロダクトは、特定の高可用性要件に合致しています。詳細につ いては、『クラスタリング対応アプリケーションの OS/400 アーキテクチャー』を参照してください。
- 2. 高可用性を持つように、ユーザーのアプリケーションを作成または修正する 独立ソフトウェア・ベンダーおよびアプリケーション・プログラマーが、アプリケーションをカスタマ イズして iSeries(TM) クラスタリング環境で切り替え可能になるようにすることができます。詳細につい ては、 43 [ページの『高可用性クラスター・アプリケーションの作成』を](#page-48-0)参照してください。

回復アプリケーションを手に入れたなら、クラスター内で管理する必要があります。詳しくは、 46 [ページ](#page-51-0) [の『アプリケーション](#page-51-0) CRG の考慮事項』を参照してください。

## クラスタリング対応アプリケーションの **OS/400** アーキテクチャー

エンド・ユーザーにとって利用価値が高いのは、計画された停止または予期せぬ停止が発生したときにも引 き続き使用可能であるアプリケーションを認識する、高可用性を備えたアプリケーションです。 OS/400<sup>(R)</sup> には、レベルの異なるさまざまな高可用性アプリケーションをサポートする、アプリケーション回復力に対 応したアーキテクチャーが提供されています。この多様なアプリケーションの中でハイエンドのアプリケー ションは、高可用性特性を実証する統合されている機能や高可用性環境の自動化によって拡張されており、 それらはクラスター管理ユーティリティーで制御されています。

これらのアプリケーションには、以下の特性があります。

- v プライマリー・ノードが使用できなくなったとき、アプリケーションがバックアップ・クラスター・ノ ードに切り替わることができる。
- v アプリケーションにおいて回復定義および状況データ域に回復環境の定義がなされており、クラスター 管理アプリケーションによりアプリケーションの自動構成と活動化が行える。
- v アプリケーションが、クラスター関連イベントをハンドルするアプリケーション CRG 出口プログラム によりアプリケーション回復力を提供し、OS/400 クラスター・リソース・サービスの機能を利用してい る。
- v アプリケーションは、ユーザーにアプリケーション・メニュー画面またはそれより進んだ画面を表示す るアプリケーション再始動機能を提供する。

より厳格な可用性および再始動特性を備えたアプリケーションには、以下の特性があります。

- v アプリケーションが、アプリケーション CRG 出口プログラムにより、クラスター・イベント (アクショ ン・コード) のさらに強力なハンドリングを通して、拡張アプリケーション回復力を提供する。
- **42** iSeries: クラスター

<span id="page-48-0"></span>v アプリケーションが、さらに高いレベルのアプリケーション再始動サポートを提供する。ホスト中心の アプリケーションの場合、コミットメント制御またはチェックポイント機能によりトランザクション境 界の状態へ戻します。クライアント中心のアプリケーションの場合、最小のサービスの中断だけでシー ムレスにフェールオーバーします。

このアプリケーション回復力アーキテクチャーについて詳しくは、iSeries(TM) [High Availability and Clusters](http://www-1.ibm.com/servers/eserver/iseries/ha/) ●■ Web サイトを参照してください。

# 高可用性クラスター・アプリケーションの作成

高可用性アプリケーションとは、クラスタリング環境におけるシステム障害で回復できるものを言います。 いくつかのレベルのアプリケーション可用性が可能です。

- 1. アプリケーション・エラーが発生した場合、同じノードでアプリケーション自身が再始動しエラーの潜 在的な原因 (壊れた制御データなど) を訂正する。まるでアプリケーションが初めて開始されたように 見えます。
- 2. アプリケーションは、ある程度のチェックポイント・リスタート処理を行う。まるでアプリケーション が障害時にクローズしたかのように見えます。
- 3. システム障害が発生した場合、アプリケーションはバックアップ・サーバーで再始動する。まるでアプ リケーションが初めて開始されたように見えます。
- 4. システム障害が発生した場合、アプリケーションはバックアップ・サーバーで再始動し、ポイント・リ スタート処理を行う。まるでアプリケーションが障害時にクローズしたかのように見えます。
- 5. システム障害が発生した場合、アプリケーションと関連データ双方で 1 つ以上の別のノードへの整合フ ェールオーバーを行う。まるでアプリケーションが初めて開始されたように見えます。
- 6. システム障害が発生した場合、アプリケーションと関連データ双方で 1 つ以上の別のノードへの整合フ ェールオーバーを行う。アプリケーションは、複数のサーバーである程度のチェックポイント・リスタ ート処理を行う。まるでアプリケーションが障害時にクローズしたかのように見えます。
- 注**:** 上記の 1 から 4 の場合、データの回復はユーザーの責任になります。

アプリケーションの回復力に関するさらなる考慮事項については、以下のトピックを参照してください。

- v 『アプリケーション・プログラムを回復力に富むものにする』
- 44 [ページの『可用性の高いクラスター・アプリケーションの再始動』](#page-49-0)
- v 45 [ページの『クラスター・リソース・グループ出口プログラムの呼び出し』](#page-50-0)

### アプリケーション・プログラムを回復力に富むものにする

回復アプリケーションの特性として期待されるものは、次のとおりです。

- v そのアプリケーションは、現在のノードまたは別のノードで再始動できる。
- v そのアプリケーションは、IP アドレスを使用することによって、クライアントにアクセスできる。
- v そのアプリケーションには状態情報がない、あるいは状態情報が明らかになっている。
- v そのアプリケーションに関連したデータは、スイッチオーバー後も使用できる。

<span id="page-49-0"></span>クラスタリング環境内でシステム障害が発生した場合に備えて、アプリケーションを回復力に富むものにし ておくのに重要な 3 つの要素は、次のとおりです。

#### アプリケーションそのもの

そのアプリケーションはエラーもしくはシステム障害に対して、どれほどの耐久性を備えているで しょうか? そのアプリケーションはどれほど容易に再始動できるでしょうか? このことは、新しいクラスタリング機能を使用することによって解決されます。

#### 関連データ

障害が発生した場合、関連データの可用性に影響しますか?

クラスタリング機能を効果的に活用する、 28 [ページの『クラスター・ミドルウェアのビジネス・](#page-33-0) [パートナーおよび使用可能なクラスタリング・プロダクト』の](#page-33-0)複製プロダクトは、この問題を解決 します。あるいは、切り替え可能独立ディスク・プール (切り替え可能な独立 ASP) にデータを保 管するという方法もあります。

#### 制御機能と管理

データやアプリケーションの可用性をサポートする環境を、どれほど容易に定義できますか? クラスタリング API を使用するとともに、回復アプリケーションを回復データに結び付ける、ク ラスター・ミドルウェア・ビジネス・パートナーのクラスター管理プロダクトは、この問題を解決 します。

### 可用性の高いクラスター・アプリケーションの再始動

アプリケーションを再始動するには、アプリケーションは、フェールオーバーまたはスイッチオーバーの際 のアプリケーションの状態を把握する必要があります。状態情報はアプリケーションに特有のものですの で、アプリケーションは必要な情報を判別する必要があります。状態情報が全くなくても、アプリケーショ ンは PC で再始動できます。しかしそうすると、アプリケーション内の位置を再確立しなければなりませ  $h<sub>a</sub>$ 

バックアップ・システム用にアプリケーションの状態情報を保管するのに、使用できる方法が何通りかあり ます。各アプリケーションは、どの方法が最もよく機能するかを判別する必要があります。

- v アプリケーションはすべての状態情報を、要求を出しているクライアント・システムに転送できます。 スイッチオーバーまたはフェールオーバーが生じると、アプリケーションはクライアント上に保管され ている状態を使用して、新しいサーバーに状態を再確立します。これは、情報配布 API またはクラスタ ー・ハッシュ・テーブル API を使用すると行えます。詳細については、 39 [ページの『クラスター全体](#page-44-0) [への情報の配布』を](#page-44-0)参照してください。
- v アプリケーションは、状態情報 (ジョブ情報およびアプリケーションに関連した他の制御構造など) をリ アルタイムで複製できます。構造上のすべての変更に関して、アプリケーションはバックアップ・シス テムにその変更を送ります。
- v アプリケーションはアプリケーションに関連付けられた適切な状態情報を、アプリケーション用のクラ スター・リソース・グループの出口プログラムのデータ部分に保管できます。この方法は、必要な状態 情報の量が少ないことが前提です。 これを実行するには、 クラスター・リソース・グループ変更 (QcstChangeClusterResourceGroup) API を使用できます。
- v アプリケーションは、アプリケーションのデータと共に、バックアップ・システムに複製されたデー タ・オブジェクト内の状態情報を保管できます。
- v アプリケーションは、切り替え可能な IASP に含まれるデータ・オブジェクト内の情報を保管できま す。その IASP にはアプリケーションのデータも含まれています。
- v アプリケーションは、クライアントの状態情報を保管できます。
- v 状態情報は全く保管されずに、回復を実行する必要があります。

<span id="page-50-0"></span>注**:** アプリケーションがある種のチェックポイント・リスタート処理を使用する場合には、保管が必要な情報量が少 なくなります。状態情報は、事前に決めたアプリケーション・チェックポイントでのみ保管されます。 再始動 すると、データベースのコミットメント制御処理が機能するのと同様の仕方で、最後に使用したチェックポイン トまで戻してくれます。

### クラスター・リソース・グループ出口プログラムの呼び出し

クラスター・リソース・グループ出口プログラムは、クラスター環境の様々な局面で呼び出されます。この プログラムは、クラスター内でのデータ、アプリケーション、または装置面での回復に必要な環境を確立し て管理します。出口プログラムは、回復装置 CRG に対してはオプションとして設定できますが、他の CRG タイプに対しては必須です。クラスター・リソース・グループ出口プログラムが使用されている場合 には、下記の場合も含め、クラスター全体のイベントが出現する際にそのプログラムが呼び出されます。

- v 予期せずにノードがクラスターから出て行く。
- v ノードが、クラスター・ノード終了 (QcstEndClusterNode) API またはクラスター・ノード項目除去 (QcstRemoveClusterNodeEntry) API の結果としてクラスターから出て行く。
- クラスターが、 クラスター削除 (QcstDeleteCluster) API の結果として削除される。
- v ノードが、クラスター・ノード開始 (QcstStartClusterNode) API によって活動化される。
- 分離されたノードとの通信が再確立される。

この出口プログラムは、

- v 名前付き活動化グループまたは呼び出し側の活動化グループ (\*CALLER) で実行されます。
- v 出口プログラムで処理できない例外が生じるか、出口プログラムが取り消される場合には、再始動パラ メーターを無視します。
- 取り消しハンドラーを提供します。

クラスター・リソース・グループ API が実行されると、出口プログラムは、クラスター・リソース・グル ープ作成 (QcstCreateClusterResourceGroup) API で指定されたユーザー・プロファイルと共に、分離ジョブ から呼び出されます。分離ジョブは、出口プログラムが呼び出されると、API により自動的に作成されま す。データ CRG の出口プログラムがうまく作動しないか、異常終了した場合にはやり直しのアクショ ン・コードを持つリカバリー・ドメイン内にあるすべての活動状態ノードで、クラスター・リソース・グル ープ出口プログラムが呼び出されます。このアクション・コードによって、終了していないすべての活動が バックアウトされ、クラスター・リソース・グループの元の状態を回復できます。

アプリケーション CRG の出口プログラムがうまく作動しない、または異常終了する場合には、その CRG の状態が活動状態なら、クラスター・リソース・サービスはアプリケーションを再始動しようとします。ク ラスター・リソース・グループ出口プログラムは、再始動のアクション・コードによって呼び出されます。 指定された最大回数を試みたもののアプリケーションを再始動できない場合には、クラスター・リソース・ グループ出口プログラムはフェールオーバーのアクション・コードにより呼び出されます。出口プログラム が開始のアクション・コードによって呼び出される場合のみ、再始動カウントがリセットされます。CRG の開始、フェールオーバー、またはスイッチオーバーの結果として、そのようにリセットされる可能性があ ります。

クラスター・リソース・グループが開始されると、プライマリー・ノードで呼び出されるアプリケーション CRG 出口プログラムは、アプリケーションが終了するか、エラーが生じるまでは、クラスター・リソー ス・サービスに制御を戻しません。アプリケーション CRG が活動状態になった後、クラスター・リソー ス・サービスがアプリケーション CRG 出口プログラムにイベントを通知する必要がある場合には、出口 プログラムの別のインスタンスが異なるジョブで開始されます。開始または再始動を除く他のアクション・ コードは、戻ってくることが期待されます。

<span id="page-51-0"></span>クラスター・リソース・グループ出口プログラムが呼び出されると、処理中のクラスター・イベント、クラ スター資源の現在の状態、およびクラスター資源の期待される状態を識別するパラメーターの集合が渡され ます。

クラスター・リソース・グループ出口プログラムに関する完全な情報は、クラスター API の資料のクラス ター・リソース・グループ出口プログラムを参照してください。アクション・コードごとに、クラスター・ リソース・グループ出口プログラムにどのような情報が渡されるのかについても説明されています。出口プ ログラムを作成する際の基礎として使用できるサンプル・ソース・コードが、 QUSRTOOL ライブラリー で提供されています。 QATTSYSC ファイルの TCSTAPPEXT メンバーを参照してください。

## アプリケーション **CRG** の考慮事項

アプリケーション・クラスター・リソース・グループは、アプリケーション面での回復を管理します。ご使 用のクラスターで回復アプリケーションを使用される際、以下のトピックについて考慮してください。

『アプリケーション CRG の IP アドレスの管理』 クラスター・リソース・サービスは CRG IP アドレスを自動で管理してくれます。この管理作業は手 作業で行うこともできます。

47 ページの『例: [アプリケーション・クラスター・リソース・グループのフェールオーバー・アクシ](#page-52-0) [ョン』](#page-52-0) この例は、フェールオーバーの 1 つのシナリオを示したものです。

例: [アプリケーション出口プログラム](rzaigapplicationsqattsysc.htm) このコード例には、アプリケーション・クラスター・リソース・グループ出口プログラムのサンプル のコードも含まれています

注**:** 重要なリーガル情報については、 86 [ページの『コードに関する特記事項』を](#page-91-0)参照してください。

### アプリケーション **CRG** の **IP** アドレスの管理

アプリケーション引き継ぎ IP アドレスを、管理されているアプリケーション CRG に関連付ける方法は 2 通りあります。最も簡単な方法がデフォルトになっていますが、それはクラスター・リソース・サービスに IP アドレスを管理させる方法です。この方式では、リカバリー・ドメインに後で追加されるノードも含 め、リカバリー・ドメイン内の全ノードに IP アドレスを作成するようクラスター・リソース・サービスに 指示が出されます。この方式が選択されると、その時点で IP アドレスはリカバリー・ドメイン内のすべて のノードで定義できなくなります。

別の方法は、IP アドレスをユーザー自身が管理します。この方法では、クラスター・リソース・サービス は IP アドレスを構成するいかなるステップも実行しないよう指示されます。ユーザーが構成に責任を持ち ます。クラスター・リソース・グループを開始する前に、リカバリー・ドメイン内の全ノード (複製ノード は除く) に引き継ぎ IP アドレスを追加する必要があります。活動 CRG のリカバリー・ドメインに追加さ れる任意のノードは、追加される前に IP アドレスを構成しておかなければなりません。

#### 複数サブネット

デフォルトではすべてのリカバリー・ドメイン・ノードは同一のサブネット上にありますが、アプ リケーション引き継ぎ IP アドレスを複数のサブネットで機能させることが可能です。リカバリ ー・ドメイン内のノードを複数のサブネットに広げる際に、アプリケーション引き継ぎ IP アドレ スを構成するステップの詳細については、 [サブネットをまたいだアプリケーション・スイッチオ](rzaigconfigdualsubnettakeover.htm) [ーバーを使用可能にするを](rzaigconfigdualsubnettakeover.htm)参照してください。

# <span id="page-52-0"></span>例**:** アプリケーション・クラスター・リソース・グループのフェールオーバー・アクショ ン

再試行限界を超過したり、ジョブが取り消されたりしたために、回復アプリケーションのクラスター・リソ ース・グループがフェールオーバーすると、以下のことが発生します。

- v CRG のリカバリー・ドメイン内にあるすべての活動状態ノードで、フェールオーバーのアクション・コ ードによって 9 [ページの『クラスター・リソース・グループ出口プログラム』が](#page-14-0)呼び出されます。この ことは、クラスター・リソース・サービスが、アプリケーションのアクセス・ポイントを最初のバック アップにフェールオーバーする準備を進めていることを意味します。
- v クラスター・リソース・サービスが、プライマリー・ノード上の引き継ぎインターネット・プロトコル (IP) 接続を終了します。引き継ぎ IP アドレスの詳細については、 46 [ページの『アプリケーション](#page-51-0) CRG の IP [アドレスの管理』を](#page-51-0)参照してください。
- クラスター・リソース・サービスが、最初のバックアップ・ノード (新しいプライマリー・ノード) 上で 引き継ぎ IP 接続を開始します。
- クラスター・リソース・サービスが、新しいプライマリー・ノード上でのみ開始のアクション・コード によって、クラスター・リソース・グループ出口プログラムを呼び出すジョブを投入します。このアク ションによって、アプリケーションが再始動します。

上記の例は、フェールオーバーの 1 つのシナリオを示したものです。フェールオーバーの別のシナリオ は、これとは違う動作になる場合があります。

# クラスターの構成

IBM(R) および IBM クラスター・ミドルウェアのビジネス・パートナーは、完成度の高いクラスター・リ ソース・サービス機能やクラスター管理用のグラフィカル・ユーザー・インターフェース (GUI) を提供で きるように共に努力してきました。 OS/400<sup>(R)</sup> クラスター・リソース・サービスにより、クラスター・ト ポロジーの保守、ハートビートの実行、およびクラスター構成とクラスター・リソース・グループの作成や 管理を可能にする統合サービスが提供されます。またクラスター・リソース・サービスは、クラスター内の 各ノードのトラックを保持する信頼メッセージ機能を提供し、全ノードがクラスター資源に関する整合性の 取れた情報を有するようにします。加えてクラスター・リソース・サービスは、制御言語 (CL) およびアプ リケーション・プログラム・インターフェース (API) 、またアプリケーションの可用性を拡張するために iSeries(TM) アプリケーション・プロバイダーまたはカスタマーが使用可能な機能を備えています。さらにク ラスター・リソース・サービス機能には、 iSeries ナビゲーター・クラスター管理、またビジネス・パート ナーによるクラスター・ミドルウェア・プロダクトにより提供されるインターフェース・ソリューションを 通してもアクセスできます。

#### 開始

#### クラスターを構成するには、以下の手順で行います。

- 1. ソフトウェア・ソリューションを選択します。
- クラスターの構成および管理用のオプションについて十分に考察するには、 21 [ページの『クラスター](#page-26-0) [の構成および管理用のソリューション』を](#page-26-0)参照してください。
- 2. ハードウェア、ソフトウェアおよび通信に関する要件を満たします。 20 [ページの『クラスターの計画』に](#page-25-0)あるクラスター要件を検討してください。
- 3. クラスター用のネットワークおよびサーバー環境をセットアップします。 39 [ページの『クラスター構成チェックリスト』を](#page-44-0)使用して、ご使用の環境でクラスターを構成する準備 が整っていることを確認してください。
- 4. クラスターを構成します。 詳細については、 48 [ページの『クラスターの作成』を](#page-53-0)参照してください。

<span id="page-53-0"></span>構成プロセスの途中で支援が必要になる場合に使用できる電話番号については、 81 [ページの『クラスタ](#page-86-0) [ー・サポートについての問い合わせ先』を](#page-86-0)参照してください。

## クラスターの作成

クラスターの作成を試みる前に、クラスター用の環境のセットアップの詳細について、 39 [ページの『クラ](#page-44-0) [スター構成チェックリスト』を](#page-44-0)参照してください。

クラスターを作成および構成するには、クラスターに少なくとも 1 つのノードを組み込むことが必要で、 そのクラスター内に配置されることになる最低 1 つのノードに対するアクセス権を有していなければなり ません。指定されるノードが 1 つだけの場合、そのノードは現在アクセス中のサーバーであることが必要 です。クラスター・バージョンのレベルが異なるノードで構成されるクラスターを作成する場合には、クラ スターを作成する前に 33 [ページの『複数リリースのクラスター』を](#page-38-0)参照してください。

クラスター内で切り替え可能な装置を使用する場合には、切り替え可能な装置を用いないクラスターにはな い、追加の要件があります。切り替え可能な装置が組み込まれているクラスター環境をセットアップするに は、クラスターの競合を避けるために注意が必要です。切り替え可能な装置を使うクラスターを作成する手 順については、 切り替え可能な独立ディスク・プールの作成を参照してください。

#### **iSeries(TM)** ナビゲーターを使用する場合

これを行うためには、オプション 41 (OS/400 - HA [スイッチャブル・リソース](rzaigplanoption41.htm)) がインストールされ、ラ イセンス交付を受けていることが必要です。

21 ページの『iSeries [ナビゲーター・クラスター管理』は](#page-26-0)、1 つか 2 つのノードからなる単純なクラスタ ーを構成して開始するまでのステップを手引きするウィザードを提供します。 1 つまたは 2 つのノードか らなるクラスターを作成すると、そのクラスターにノードを追加できます。 iSeries ナビゲーターで作成し 管理するクラスターは、4 つのノードを含めることができます。このウィザードは、組み込むサーバーを指 定して、クラスター・リソース・グループを作成するステップをガイドします。単純なクラスターを作成す る場合、ノードの 1 つはクラスターを作成するサーバーでなければなりません。

iSeries ナビゲーターの「新規クラスター」ウィザードを使用して単純なクラスターを作成するには、以下 の手順で行います。

- 1. iSeries ナビゲーターで、「マネージメント・セントラル」を展開する。
- 2. 「クラスター」を右マウス・ボタン・クリックしてから、「新規クラスター」を選択する。
- 3. ウィザードの指示に従って、クラスターを作成する。

クラスターを作成したなら、以下の事柄を確認してください。

- 1. クラスターに組み込みたいすべてのノードを追加する。 iSeries ナビゲーターで作成し管理するクラス ターの場合には、最高 4 つのノードを追加できます。
- 2. 要望のノードをデバイス・ドメインに追加する (切り替え可能なハードウェア・グループおよび独立デ ィスク・プールで使用するため)。
- 3. 切り替え可能資源を作成して開始する (切り替え可能なハードウェア、切り替え可能なソフトウェア、 および切り替え可能なデータ)。

iSeries ナビゲーターのオンライン・ヘルプには、こうしたタスクを完了するための段階的な手順が含まれ ています。

#### **CL** コマンドおよび **API** を使用する場合

CL コマンドまたは API を使用してクラスターを作成することもできます。

**48** iSeries: クラスター

1. クラスターを構成する。 クラスターの作成 (CRTCLU) コマンド

クラスター作成 (QcstCreateCluster) API

- 2. 活動状態にあるノードからクラスターにノードを追加する。 クラスター・ノード項目の追加 (ADDCLUNODE) コマンド クラスター・ノード項目追加 (QcstAddClusterNodeEntry) API
- 3. デバイス・ドメインを定義する。 切り替え可能装置の使用を計画している場合、要望のノードをデバイス・ドメインに組み込む必要があ ります。 デバイス・ドメイン項目の追加 (ADDDEVDMNE) コマンド デバイス・ドメイン項目追加 (QcstAddDeviceDomainEntry) API
- 4. クラスター・リソース・グループ **(CRG)** を作成する。 クラスター・リソース・グループの作成 (CRTCRG) コマンド クラスター・リソース・グループ作成 (QcstCreateClusterResourceGroup) API
- 5. クラスター・リソース・グループ **(CRG)** を開始する。 クラスター・リソース・グループの開始 (STRCRG) コマンド クラスター・リソース・グループ開始 (QcstStartClusterResourceGroup) API

# クラスターの管理

このトピックには、クラスター管理に関係するいくつかのタスクをカバーする情報が含まれています。クラ スターの管理にどのタイプのインターフェースを使用するかまだ考慮していない場合、先に進む前に [21](#page-26-0) ペ [ージの『クラスターの構成および管理用のソリューション』を](#page-26-0)ご覧ください。

いったん構成したクラスターに行えるいくつかの変更は以下のとおりです。

### クラスター・タスク

- 50 [ページの『クラスターへのノードの追加』](#page-55-0)
- クラスターからのノードの除去
- v 50 [ページの『クラスター・ノードの開始』](#page-55-0)
- [クラスター・ノードの終了](rzaigmanageendnode.htm)
- v 最新レベルへの 51 [ページの『クラスターのクラスター・バージョンの調整』](#page-56-0)
- 51 [ページの『クラスターの削除』](#page-56-0)

### クラスター・リソース・グループ・タスク

- 新規クラスター・リソース・グループの作成
- 既存クラスター・リソース・グループの削除
- クラスター・リソース・グループの開始
- クラスター・リソース・グループの終了
- v 52 [ページの『クラスター・リソース・グループのリカバリー・ドメインの変更』](#page-57-0)
- 53 [ページの『スイッチオーバーの実行』](#page-58-0)
- v 54 [ページの『デバイス・ドメインへのノードの追加』](#page-59-0)
- 54 [ページの『デバイス・ドメインからのノードの除去』](#page-59-0)

<span id="page-55-0"></span>このトピックには、59 [ページの『クラスター構成の保管』を](#page-64-0)行うのに役立つ情報もあります。 57 [ページ](#page-62-0) [の『ジョブ構造とユーザー待ち行列』が](#page-62-0)どのように構造化され、クラスター API がユーザー待ち行列をど のように使用するかに関しての情報を読むことができます。 57 [ページの『クラスター・ジョブの終了』を](#page-62-0) 正しく行う方法および 55 [ページの『クラスター状況のモニター』方](#page-60-0)法について読んでください。また、ど のように 19 [ページの『メッセージング機能』と](#page-24-0) 17 [ページの『ハートビート・モニター』が](#page-22-0)クラスターの 状況を更新し続けるのかについても学んでください。

## クラスターへのノードの追加

#### **iSeries(TM)** ナビゲーターを使用する場合

これを行うためには、オプション 41 (OS/400 - HA [スイッチャブル・リソース](rzaigplanoption41.htm)) がインストールされ、ラ イセンス交付を受けていることが必要です。

iSeries(TM) ナビゲーターがサポートするシンプル・クラスターは、最大 4 ノードで構成できます。すでに クラスターにノードが 4 つ存在する場合、「ノードの追加**...**」 オプションは使用不可になります。クラス タリングで 5 ノード以上必要な場合、128 ノードまでサポートする 23 [ページの『クラスター・コマンドお](#page-28-0) [よび](#page-28-0) API』 を使用するか 28 [ページの『クラスター・ミドルウェアのビジネス・パートナーおよび使用可](#page-33-0) [能なクラスタリング・プロダクト』を](#page-33-0)使用しなければなりません。

既存クラスターへノードを追加するには、以下の手順で行います。

- 1. iSeries ナビゲーターで、「マネージメント・セントラル」を展開する。
- 2. 「クラスター」を展開する。
- 3. ノードを追加したいクラスターを展開する。
- 4. 「ノード」を右マウス・ボタンでクリックし、「ノードの追加**...**」を選択する。

#### クラスター・コマンドおよび **API** を使用する場合

以下のものを使用して、クラスターにノードを追加できます。

- v クラスター・ノード項目の追加 (ADDCLUNODE) コマンド
- v クラスター・ノード項目追加 (QcstAddClusterNodeEntry) API

## クラスター・ノードの開始

クラスター・ノードを開始すると、クラスター内のノード上のクラスター・リソース・サービスも開始され ます。クラスター・バージョン 3 から、クラスターに活動状態のノードがあれば、あるノードが自分自身 を開始して現行の活動状態のクラスターにリジョインすることができるようになりました。

#### **iSeries(TM)** ナビゲーターを使用する場合

これを行うためには、オプション 41 (OS/400 - HA [スイッチャブル・リソース](rzaigplanoption41.htm)) がインストールされ、ラ イセンス交付を受けていることが必要です。

指定されたノードでクラスター・リソース・サービスが正常に開始されると、ノードの状況は開始済み に 設定されます。

ノードでクラスタリングを開始するには、以下の手順で行います。

- 1. iSeries ナビゲーターで、「マネージメント・セントラル」を展開する。
- 2. 「クラスター」を展開する。
- 3. クラスタリングを開始したいノードを含むクラスターを展開する。
- 4. 「ノード」をクリックする。

<span id="page-56-0"></span>5. クラスタリングを開始したいノードを右クリックし、「クラスター」**>**「開始**...**」を選択する。

#### **CL** コマンドおよび **API** を使用する場合

ノードを開始するために CL コマンドまたは API を使用することもできます。指定されたノードでクラス ター・リソース・サービスが正常に開始されると、ノードの状況は活動状態 に設定されます。

- v クラスター・ノードの開始 (STRCLUNOD) コマンド
- クラスター・ノード開始 (OcstStartClusterNode) API

## クラスターのクラスター・バージョンの調整

10 [ページの『クラスター・バージョン』は](#page-15-0)、クラスター内のすべてのノードが活動状態で相互通信するレ ベルを定義します。 1 つのクラスターの中に、複数のリリース・レベルのシステムを組み込み、使用可能 な通信プロトコルのレベルを判別することによって、完全な相互運用を実現するための技法が、このクラス ター・バージョン設定です。

クラスター・バージョンを変更するには、クラスター内のすべてのノードは同じ潜在バージョンでなければ なりません。そうすると、クラスター・バージョンを潜在バージョンと一致するように変更することができ ます。これにより、新機能が使用できるようになります。バージョンは 1 つずつしか増やすことができま せん。バージョンを減らすには、クラスターを削除した後、低いバージョンで再作成する以外にありませ ん。現行のクラスター・バージョンは、クラスター内で定義されている最初のノードを基準にして初期設定 されます。それ以降クラスターに追加されるノードは、現行のクラスター・バージョンと同等またはその次 のレベルのバージョンにならなければなりません。そうでないと、クラスターに追加できません。

#### **iSeries(TM)** ナビゲーターを使用する場合

これを行うためには、オプション 41 (OS/400 - HA [スイッチャブル・リソース](rzaigplanoption41.htm)) がインストールされ、ラ イセンス交付を受けていることが必要です。

クラスターのクラスター・バージョンを調整するには、以下の手順で行います。

- 1. iSeries ナビゲーターで、「マネージメント・セントラル」を展開する。
- 2. 「クラスター」を展開する。
- 3. クラスターを右クリックして、「プロパティー」を選択する。
- 4. クラスター・バージョンを希望の設定に変更する。

#### クラスター・コマンドおよび **API** を使用する場合

以下を使用してクラスターのクラスター・バージョンを調整することもできます。

- v クラスター・バージョンの変更 (CHGCLUVER) コマンド
- v クラスター・バージョン調整 (QcstAdjustClusterVersion) API

## クラスターの削除

クラスターを削除すると、クラスター・リソース・サービスは活動状態のすべてのクラスター・ノード上で 終了し、クラスターから除去されます。

重要**:** クラスター内に独立ディスク・プールがある場合は、クラスターを削除する前にデバイス・ドメイン項目 の削除 (RMVDEVDMNE) コマンドを使用して、まずデバイス・ドメインから各ノードを削除します。

#### <span id="page-57-0"></span>**iSeries(TM)** ナビゲーターを使用する場合

これを行うためには、オプション 41 (OS/400 - HA [スイッチャブル・リソース](rzaigplanoption41.htm)) がインストールされ、ラ イセンス交付を受けていることが必要です。

クラスターを削除するには、以下の手順で行います。

- 1. iSeries ナビゲーターで、「マネージメント・セントラル」を展開する。
- 2. 「クラスター」を展開する。
- 3. 削除したいクラスターを右マウス・ボタン・クリックして、「削除**...**」を選択する。

#### **CL** コマンドおよび **API** を使用する場合

CL コマンドまたは API を使用してクラスターを削除することもできます。

- クラスター削除 (DLTCLU) コマンド
- クラスター削除 (QcstDeleteCluster) API

### クラスター・リソース・グループのリカバリー・ドメインの変更

クラスター・リソース・グループの 9 [ページの『リカバリー・ドメイン』に](#page-14-0)あるノードの役割の変更、およ びリカバリー・ドメインへのノードの追加、またはリカバリー・ドメインからのノードの除去が行えます。 装置クラスター・リソース・グループの場合は、リカバリー・ドメインにあるノードのサイト名とデータ・ ポート IP アドレスの変更も行えます。

#### **iSeries(TM)** ナビゲーターを使用する場合

これを行うためには、オプション 41 (OS/400 - HA [スイッチャブル・リソース](rzaigplanoption41.htm)) がインストールされ、ラ イセンス交付を受けていることが必要です。

クラスター・リソース・グループの回復ノードにあるノードの役割の変更 (切り替え可能ハードウェア、切 り替え可能ソフトウェア、または切り替え可能データ)、また、リカバリー・ドメインへのノードの追加や リカバリー・ドメインからのノードの除去を行うには、以下の手順で行います。

- 1. iSeries ナビゲーターで、「マネージメント・セントラル」を展開する。
- 2. 「クラスター」を展開する。
- 3. リカバリー・ドメインを変更したい切り替え可能ハードウェア、ソフトウェア、またはデータを含むク ラスターを展開する。
- 4. 切り替え可能ハードウェア、ソフトウェア、またはデータを展開する。
- 5. 切り替え可能ハードウェア、ソフトウェア、またはデータを右クリックして、「プロパティー」を選択 する。
- 6. 「リカバリー・ドメイン」ページを選択する。

「リカバリー・ドメイン」ページの「ヘルプ」をクリックして、役割を変更する方法、またはノードを追 加、除去する方法の説明を参照してください。

#### **CL** コマンドおよび **API** を使用する場合

リカバリー・ドメインにあるノードの役割の変更、またはノードの追加や除去を行うには、以下の CL コ マンドおよび API を使用してください。

<span id="page-58-0"></span>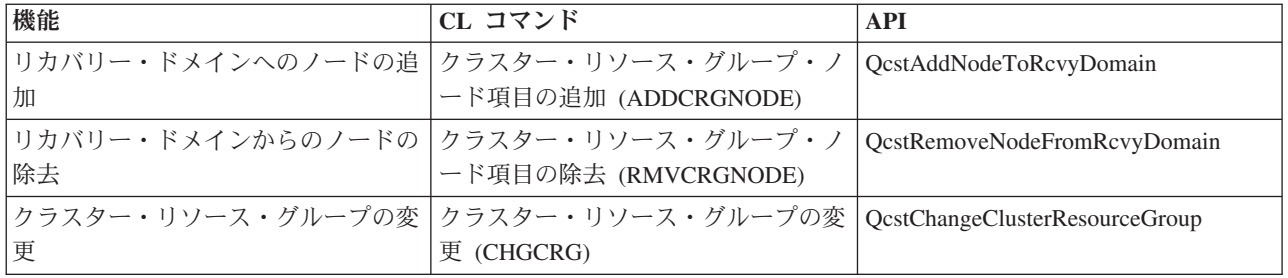

## スイッチオーバーの実行

15 [ページの『スイッチオーバー』を](#page-20-0)手動実行すると、現行プライマリー・ノードは、クラスター・リソー ス・グループの 9 [ページの『リカバリー・ドメイン』で](#page-14-0)定義したバックアップ・ノードに切り替わります。 スイッチオーバーが行われると、クラスター・リソース・グループのリカバリー・ドメインにあるノードの 現行役割は次のように変わります。

- v 現行プライマリー・ノードに、最後の活動状態バックアップの役割が割り当てられる。
- v 現行の最初のバックアップに、プライマリー・ノードの役割が割り当てられる。
- v それ以降のバックアップは、バックアップの順序が 1 つ上に移動する。

スイッチオーバーは、ACTIVE 状況になっている CRG でのみ行えます。

注**:** 切り替え可能ハードウェア・グループ (装置 CRG とも呼ばれる) でスイッチオーバーを実行する場合、パフォ ーマンス上の理由により、 ユーザー・プロファイル名、UID、および GID を同期する必要があります。

#### **iSeries(TM)** ナビゲーターを使用する場合

これを行うためには、オプション 41 (OS/400 - HA [スイッチャブル・リソース](rzaigplanoption41.htm)) がインストールされ、ラ イセンス交付を受けていることが必要です。

資源 (切り替え可能ハードウェア・グループ、切り替え可能ソフトウェア・プロダクト、または切り替え可 能データ・グループ) をプライマリー・ノードからリカバリー・ドメインのバックアップ・ノードに切り替 えるには、資源の状況が開始済みになっていなければなりません。

資源でスイッチオーバーを実行するには、以下の手順で行います。

- 1. iSeries ナビゲーターで、「マネージメント・セントラル」を展開する。
- 2. 「クラスター」を展開する。
- 3. 希望の資源を含むクラスターを展開する。
- 4. 「切り替え可能ハードウェア」、「切り替え可能ソフトウェア」、または「切り替え可能データ」をク リックする。
- 5. 希望の資源を右クリックして、「切り替え**...**」を選択する。

#### クラスター **API** の使用

以下を使用してスイッチオーバーを実行することもできます。

- v クラスター・リソース・グループ 1 次の変更 (CHGCRGPRI) コマンド
- スイッチオーバー開始 (OcstInitiateSwitchOver) API

# <span id="page-59-0"></span>デバイス・ドメインへのノードの追加

11 [ページの『デバイス・ドメイン』と](#page-16-0)は、装置資源を共用するクラスター内のノードのサブセットです。 装置クラスター・リソース・グループ (CRG) のリカバリー・ドメインにノードを追加するには、まずその ノードをデバイス・ドメインのメンバーとして定義する必要があります。装置 CRG のリカバリー・ドメ インに入るすべてのノードは、同じデバイス・ドメインに所属している必要があります。クラスター・ノー ドは、同時に複数のデバイス・ドメインに所属することはできません。

デバイス・ドメインを作成し、管理するには、 オプション 41 (OS/400 - HA [スイッチャブル・リソース](rzaigplanoption41.htm)) をインストールする必要があり、デバイス・ドメイン内にあるすべてのクラスター・ノードにライセンス・ キーが存在していなければなりません。

#### **iSeries(TM)** ナビゲーターを使用する場合

これを行うためには、オプション 41 (OS/400 - HA [スイッチャブル・リソース](rzaigplanoption41.htm)) がインストールされ、ラ イセンス交付を受けていることが必要です。

iSeries ナビゲーターでデバイス・ドメインにノードを追加するには、以下の手順で行います。

- 1. iSeries ナビゲーターで、「マネージメント・セントラル」を展開する。
- 2. 「クラスター」を展開する。
- 3. デバイス・ドメインに追加したいノードを含むクラスターを展開する。
- 4. 「ノード」をクリックする。
- 5. デバイス・ドメインに追加したいノードを右クリックし、「プロパティー」を選択する。
- 6. 「クラスタリング」ページで、ノードを追加したいデバイス・ドメインの名前を「デバイス・ドメイ ン」フィールドに指定します。

#### **CL** コマンドおよび **API** を使用する場合

以下を使用してデバイス・ドメインにノードを追加することもできます。

- v デバイス・ドメイン項目の追加 (ADDDEVDMNE) コマンド
- v デバイス・ドメイン項目追加 (QcstAddDeviceDomainEntry) API

## デバイス・ドメインからのノードの除去

11 [ページの『デバイス・ドメイン』と](#page-16-0)は、装置資源を共用するクラスター内のノードのサブセットです。

重要 デバイス・ドメインからノードを除去するときは、注意が必要です。デバイス・ドメインからノー ドを除去する場合、そしてそのノードがすべての独立ディスク・プールに対する現行の 1 次アク セス・ポイントになっている場合、ノードは除去されますがそれらの独立ディスク・プールは残り ます。これは、デバイス・ドメイン内の残りのノードからそれらの独立ディスク・プールにアクセ スできなくなることを意味します。

いったんノードをデバイス・ドメインから除去したら、 1 つ以上の既存のクラスター・ノードが まだその同じデバイス・ドメインに属している場合、ノードを再びその同じデバイス・ドメインに 追加することはできません。ノードを再びデバイス・ドメインに追加するには、以下の手順で行い ます。

1. デバイス・ドメインに追加されるノードが現在所有している独立ディスク・プールを削除する。

<span id="page-60-0"></span>2. ノードでシステム再始動 (IPL) を実行する。

3. デバイス・ドメインにノードを追加する。 54 [ページの『デバイス・ドメインへのノードの追](#page-59-0) [加』を](#page-59-0)参照してください。

4. ステップ 1 で削除した独立ディスク・プールを再作成する。 ディスク装置またはディスク・プ ールの追加を参照してください。

#### **iSeries(TM)** ナビゲーターを使用する場合

これを行うためには、オプション 41 (OS/400 - HA [スイッチャブル・リソース](rzaigplanoption41.htm)) がインストールされ、ラ イセンス交付を受けていることが必要です。

iSeries ナビゲーターでデバイス・ドメインからノードを除去するには、以下の手順で行います。

- 1. iSeries ナビゲーターで、「マネージメント・セントラル」を展開する。
- 2. 「クラスター」を展開する。
- 3. デバイス・ドメインから除去したいノードを含むクラスターを展開する。
- 4. 「ノード」をクリックする。
- 5. デバイス・ドメインから除去したいノードを右クリックし、「プロパティー」を選択する。
- 6. 「クラスタリング」ページで、「デバイス・ドメイン」フィールドの項目を除去する。

#### **CL** コマンドおよび **API** を使用する場合

以下を使用してデバイス・ドメインからノードを除去することもできます。

- v デバイス・ドメイン項目の除去 (RMVDEVDMNE) コマンド
- v デバイス・ドメイン項目除去 (QcstRemoveDeviceDomainEntry) API

## クラスター状況のモニター

クラスター・リソース・サービスは、 19 [ページの『メッセージング機能』と](#page-24-0) 17 [ページの『ハートビー](#page-22-0) [ト・モニター』を](#page-22-0)使用し、必要に応じて適切なアクションを取ることにより、クラスターおよびその構成要 素の基本モニターを実行します。

また、クラスターおよびそのコンポーネントの状況を手動でモニターすることもできます。

#### **iSeries(TM)** ナビゲーターを使用する場合

これを行うためには、オプション 41 (OS/400 - HA [スイッチャブル・リソース](rzaigplanoption41.htm)) がインストールされ、ラ イセンス交付を受けていることが必要です。

iSeries ナビゲーターでクラスターの状況をモニターするには、以下の手順で行います。

- 1. iSeries ナビゲーターで、「マネージメント・セントラル」を展開する。
- 2. 「クラスター」を展開する。
- 3. iSeries ナビゲーター・フォルダー内の希望のクラスターにナビゲートし、クラスター、そのノード、お よび資源の状況を、 iSeries ナビゲーション・リストにある「状況」列を使って表示します。オンライ ン・ヘルプに、「状況」列に入り得る値が説明されています。クラスターの構成要素を右クリックし て、「プロパティー」を選択することによってクラスターに関する情報を表示することもできます。

#### **CL** コマンドおよび **API** を使用する場合

クラスター状況をモニターするために、以下のコマンドおよび API を使用することができます。

#### <span id="page-61-0"></span>クラスター情報

クラスター内のノード、各ノードで使用されているアダプター IP アドレス、またクラスター内の 各ノードの状況などの、クラスターに関する情報を取得します。

- v クラスター情報の表示 (DSPCLUINF) コマンド
- クラスター情報リスト (OcstListClusterInfo) API
- v デバイス・ドメイン情報リスト (QcstListDeviceDomainInfo) API
- v クラスター・リソース・サービス情報検索 (QcstRetrieveCRSInfo) API
- v クラスター情報検索 (QcstRetrieveClusterInfo) API

#### クラスター・リソース・グループ情報

クラスター・リソース・グループのリストおよびクラスター内のクラスター・リソース・グループ に関する情報 (たとえばクラスター内の各 CRG のプライマリー・ノード名など) を生成します。

- v クラスター・リソース・グループ情報の表示 (DSPCRGINF) コマンド
- v クラスター・リソース・グループ・リスト (QcstListClusterResourceGroups) API
- クラスター・リソース・グループ情報リスト (QcstListClusterResourceGroupInf) API

# クラスター・パフォーマンス

クラスターに変更を加えると、クラスターを管理するのに必要なオーバーヘッドに影響を与える可能性があ ります。クラスタリングが必要とする資源は、 17 [ページの『ハートビート・モニター』を](#page-22-0)実行すること、 クラスター・リソース・グループとクラスター・ノードを管理すること、およびクラスター・リソース・グ ループとクラスター・ノードとの間で行われるメッセージ交換を処理することだけです。クラスタリング環 境が作動可能になったなら、オーバーヘッドが増えるのは、クラスターに変更を加えたときだけです。

通常の作動環境にある間は、クラスタリング活動によるクラスタリング・システムへの影響は最小限に抑え られます。

クラスタリング・サーバー外のパフォーマンスを最善なものとする方法については、下記のトピックをご覧 ください。

- v 『クラスター用のネットワーク負荷の平衡を取る』
- v 『クラスター・パフォーマンスの調整』

### クラスター用のネットワーク負荷の平衡を取る

クラスター内のノードへ接続するために使用されている通信回線に処理を分散させると、ネットワーク負荷 の平衡を取ることができます。処理を分散させて資源の使用率を低くすればするほど、システムはよりスム ーズに稼働する結果となります。

バックアップ・システムをスムーズに稼働する方法については、 [バックアップ・ノードの](rzaigplancpuloadbackup.htm) CPU 負荷を参 照してください。

### クラスター・パフォーマンスの調整

それぞれの通信環境には大きな違いがあり得るので、クラスター通信に影響を与える変数を各環境に合わせ て調整するための機能が用意されています。デフォルト値は、ほとんどの環境で適用しますが、デフォルト 値が合わない環境の場合は、それぞれの環境に合わせてクラスター通信を調整できます。この調整について は、2 つのレベルがあります。

<span id="page-62-0"></span>初級レベルの調整。タイムアウトとメッセージ送信間隔については、高、中、低のレベルの値がそれぞれ事 前に定義されているので、その事前定義の値に調整パラメーターを設定できます。中レベルを選択すると、 クラスター通信のパフォーマンス・パラメーターと構成パラメーターには、デフォルト値が使用されます。 低レベルを選択した場合は、クラスタリング機能のハートビート間隔値と各種メッセージ・タイムアウト値 が増えます。したがって、ハートビートの数が減り、タイムアウト時間が長くなるので、通信障害の検出能 力が落ちることになります。高レベルを選択した場合は、クラスタリング機能のハートビート間隔値と各種 メッセージ・タイムアウト値が減ります。したがって、ハートビートの数が増え、タイムアウト時間が短く なるので、通信障害の検出能力が高まることになります。

上級レベルの調整。値の範囲は事前に定義されていますが、その範囲内で個々のパラメーターを自由に調整 できます。したがって、通信環境内のいろいろな特殊事情に合わせて、きめの細かい調整ができます。上級 レベルの調整を望む場合は、IBM(R) サポート担当者などの援助を受けることをお勧めします。個々のパラ メーターの設定が不適切であれば、パフォーマンスの低下につながります。

個々のパラメーターとそれぞれの有効値の詳細については、 [調整可能なクラスター通信パラメーターと](rzaigmanagetunablecommparameters.htm)ク ラスター・リソース・サービス変更 (QcstChgClusterResourceServices) API (Change Cluster Resource Services (QcstChgClusterResourceServices) API) を参照してください。

# クラスター・ジョブの終了

絶対に、クラスター・ジョブは直接終了しないでください。クラスタリング環境内で実行されているものを 停止する必要がある場合は、以下の手順で行います。

- 1. [クラスター・ノードを終了する。](rzaigmanageendnode.htm)
- 2. 問題を修正する。
- 3. 50 [ページの『クラスター・ノードの開始』。](#page-55-0)

## ジョブ構造とユーザー待ち行列

### クラスター・リソース・サービス・ジョブ構造

クラスター・リソース・サービスは、一連のマルチスレッド・ジョブで構成されます。サーバー上で クラスタリングが活動状態になっていると、 QSYS ユーザー・プロファイルの下、 QSYSWRK サブ システムで以下のジョブが実行されます。ジョブは QDFTJOBD ジョブ記述を使って実行されます が、ジョブ・ログが生成されるロギング・レベルに設定されます。

- v クラスター制御は、QCSTCTL という名前の 1 つのジョブにより構成される。
- v クラスター・リソース・グループ管理機能は、QCSTCRGM という名前の 1 つのジョブにより構成 される。
- v クラスター・リソース・グループは、クラスター・リソース・グループ・オブジェクトにつき 1 つ のジョブにより構成される。ジョブ名は、クラスター・リソース・グループ名と同じになります。
- 回復装置 CRG 内の 1 つ以上の装置リスト項目がスイッチオーバーまたはフェールオーバー時に オンラインになるように設定されると、追加ジョブが投入され、オンに構成変更機能を実行しま す。

QCSTCTL および QCSTCRGM ジョブは、クラスターの重要なジョブです。つまり、ノードがクラス ター内で活動状態になるためには、これらのジョブが実行されなければなりません。

クラスター・リソース・グループの作成時に指定されたユーザー・プロファイルを使用する大抵のク ラスター・リソース・グループ API は、ジョブを個別に投入します。クラスター・リソース・グル ープ内で定義される出口プログラムは、投入されたジョブの中で呼び出されます。デフォルトでは、

<span id="page-63-0"></span>ジョブは QBATCH ジョブ待ち行列に送信されます。一般に、このジョブ待ち行列は実動バッチ・ジ ョブで使用され、出口プログラムの完了を遅延または妨害します。 API を効果的に実行できるよう にするには、クラスター・リソース・グループで使用されるユーザー・プロファイル、ジョブ記述、 およびジョブ待ち行列を個別に作成します。作成するすべてのクラスター・リソース・グループに対 して新しいユーザー・プロファイルを指定します。クラスター・リソース・グループで定義されたリ カバリー・ドメイン内のすべてのノード上で同一プログラムが処理されます。

#### クラスター **API** によるユーザー待ち行列の使用

結果情報パラメーターを持つ API によって実行される機能は非同期で実行され、 API が処理を終了 したらその結果をユーザー待ち行列に送信します。ユーザー待ち行列は、API を呼び出す前に作成し ておかなければなりません。ユーザー待ち行列は、 ユーザー待ち行列作成 (QUSCRTUQ) API を使 用して作成できます。待ち行列は、キー付き待ち行列として作成しなければなりません。ユーザー待 ち行列のキーは、ユーザー待ち行列項目の形式で記述されます。ユーザー待ち行列名は、API に渡さ れます。ユーザー待ち行列について詳しくは、 クラスター API によるユーザー待ち行列の使用を参 照してください。

情報配布 (QcstDistributeInformation) API が使用されると、ノード間で送信される情報は、CRG の作 成時に指定されたユーザー待ち行列に保管されます。リカバリー・ドメイン内のすべての活動状態の ノード上のユーザーは、情報配布 API を使用する前にこの待ち行列を作成しなければなりません。 情報の配布待ち行列が存在しなければならない時についての詳細は、 クラスターの作成 (CRTCLU) コマンド、およびクラスター・リソース・グループ作成 (QcstCreateClusterResourceGroup) API を参照 してください。

フェールオーバー・メッセージ待ち行列は、フェールオーバー・アクティビティーに関するメッセー ジを受け取ります。詳細については、 [フェールオーバー・メッセージ待ち行列を](rzaigconceptsfailovermessagequeue.htm)参照してください。

## すべてのノードでユーザー・プロファイルを保守する

ノードを更新するための中央セキュリティー管理は存在しないため、クラスター・ノード間でユーザー・プ ロファイルが自動的に更新されることはありません。すべてのノードのセキュリティー情報を確実に更新す ることにより、クラスター・オブジェクト、クラスター・リソース・グループ、アプリケーション、または データに関連付けられた共通認可または私用認可が適切なセキュリティー・レベルを保つようにしてくださ  $\mathcal{U}$ 

そのためのメカニズムの 1 つが、 iSeries(TM) ナビゲーターのマネージメント・セントラルです。これを使 用すると、複数のシステムやシステム・グループにまたがって、管理者機能やオペレーター機能を実行でき ます。このサポートには、オペレーターがクラスター内の複数のシステムにまたがって実行しなければなら ない、いくつかの一般的なユーザー管理タスクも含まれています。マネージメント・セントラルを使用すれ ば、システム・グループに対してユーザー・プロファイル機能を実行できます。管理者であれば、ユーザ ー・プロファイルの作成時に、ターゲット・システムで伝搬後のコマンドが実行されるように設定すること もできます。

詳しくは、 マネージメント・セントラルによるユーザーおよびグループの管理を参照してください。

# クラスターのバックアップおよび回復

システムにクラスタリングを実施する場合でも、データを保護するためのバックアップ戦略および回復戦略 を計画することは依然として重要です。戦略の必要性や戦略の作成方法にそれほど精通していない方は、 バックアップおよび回復方針の計画を参照してください。

<span id="page-64-0"></span>バックアップ戦略の一環としてクラスタリングの使用を計画し、バックアップ時に一方のシステムがダウン したとき、もう一方のシステムが実行されるようにする場合は、クラスター内に最低でも 3 つ以上のシス テムを含めるようお勧めします。クラスター内に 3 つのシステムがあれば、常に 1 つのシステムはスイッ チオーバーが可能で、いずれかのシステムで障害が発生した場合に安心です。

バックアップ手順および回復手順の詳細については、 73 [ページの『バックアップ・テープからのクラスタ](#page-78-0) [ーの復元』を](#page-78-0)参照してください。

#### クラスター・リソース・グループの保管および復元

クラスターが活動状態であるかどうかに関係なく、クラスター・リソース・グループはいつでも保管できま す。クラスター・リソース・グループの復元については、以下の制限があてはまります。

- v 活動状態のクラスターに認識されているクラスター・リソース・グループは、復元できません。
- v ノードがクラスターに構成されていない場合、クラスター・リソース・グループは復元できません。

活動状態のクラスターにクラスター・リソース・グループが認識されておらず、ノードがクラスター・リソ ース・グループのリカバリー・ドメイン内に含まれており、かつそのクラスター名がクラスター・リソー ス・グループ内のクラスター名と一致している場合、そのクラスター・リソース・グループは復元できま す。クラスターが構成されているものの、そのノードでは活動状態ではなく、しかしそのノードがそのクラ スター・リソース・グループのリカバリー・ドメイン内に含まれている場合には、そのクラスター・リソー ス・グループを復元できます。

#### 災害のための準備

災害が起きたら、クラスターを再構成する必要があります。そのようなシナリオに備えるために、クラスタ ー構成情報を保管して、その情報のハードコピー印刷出力を取っておくことをお勧めします。

- 1. クラスター構成に変更を加えた後、 構成の保管 (SAVCFG) コマンド またはシステム保管 (SAVSYS) コマンドを使用して、復元された内部クラスター情報が現行のものとし、クラスター内のその他のノー ドと整合性をとる。 SAVCFG または SAVSYS の実行について詳しくは、 構成情報を保管するを参照 してください。
- 2. クラスター構成情報を変更するたびにそのコピーを出力する。詳しくは、 システム情報の印刷を参照し てください。バックアップ・テープと一緒にコピーを取っておき、クラスター全体の再構成が必要にな るような災害の際に使用してください。

回復情報については、以下を参照してください。

• 73 [ページの『完全なシステム消失後のクラスターの回復』](#page-78-0)

## クラスター構成の保管

SAVSYS (システム保管) コマンドを使用すると、構成済みクラスターだけでなく、システム全体を保管す ることができます。構成済みシステムを保管するには、SAVCFG (構成の保管) コマンドを使用します。

クラスター・リソース・グループ・オブジェクトを保管するために、以下のコマンドを使用することができ ます。

• SAVOBJ(QUSRSYS/\*ALL) OBJTYPE (\*CRG)

注**:** クラスター・リソース・グループ・オブジェクトは、現行リリースでのみ保管できます。

クラスター・リソース・グループの保管と回復に関する考慮事項については、 58 [ページの『クラスターの](#page-63-0) [バックアップおよび回復』を](#page-63-0)参照してください。

## 例**:** クラスター構成

環境内にクラスターを計画し、インプリメントする際、その実現性を理解するためにここに挙げるクラスタ ーの構成例を使用してください。

以下の構成は、いくつかの一般的なクラスター・インプリメンテーションの例です。

- 『例: シンプル 2 ノード・クラスター』
- 61 ページの『例: 4 [ノード・クラスター』](#page-66-0)
- v 62 ページの『例: [独立ディスク・プールを使用する切り替えディスク・クラスター』](#page-67-0)
- > 例: 遠隔ミラーリングを使用する独立ディスク・プール

# 例**:** シンプル **2** ノード・クラスター

この構成例によって、以下が提供されます。

- 片方向複製およびフェールオーバー
- v 2 層の環境
- アプリケーションとデータの並行した移動
- v データのオフライン処理で使用されるバックアップ

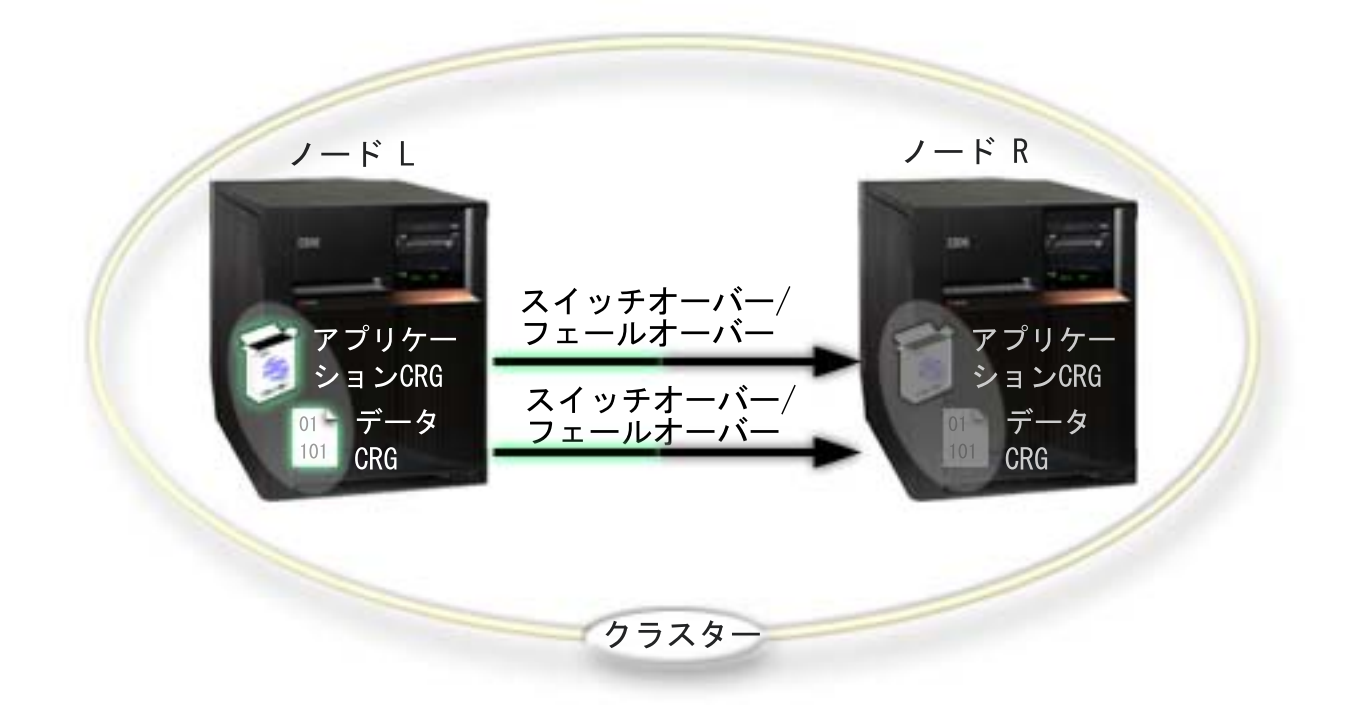

この例のノード L は現在、アプリケーション CRG、データ CRG という 2 つのクラスター・リソース・ グループのプライマリー・ノードとして機能しています。アプリケーション CRG に関して 2 つの出口プ ログラムがノード L 上で定期的に実行されています。 2 つの出口プログラムが同時に実行されているの は、CRG 開始 API を呼び出すと、出口プログラムが開始され、アプリケーション CRG が活動状態の間 継続的に実行されるためです。アプリケーション CRG に対して CRG 終了 API を呼び出すと、もう 1 つの出口プログラムが開始されます。ノード R は、各クラスター・リソース・グループのリカバリー・ド メインで指定された、最初で唯一のバックアップ・ノードです。データ CRG に関連付けられたデータ と、アプリケーション CRG に関連付けられた永続アプリケーション情報は、ノード L からノード R に

<span id="page-66-0"></span>複製されます。ノード L で障害が発生するか、管理上の理由で停止する必要がある場合、フェールオーバ ーまたはスイッチオーバーが開始され、ノード R が両方のクラスター・リソース・グループのプライマリ ー・ノードになります。ノード R はアプリケーション CRG に定義されたインターネット・プロトコル (IP) を引き継ぎます。

注**:** ノード L の停止中、ノード R にも障害が生じた場合にバックアップが存在しないので、システムの可用性は 無くなります。ノード L が回復し、クラスターにリジョインする際、両方のクラスター・リソース・グループ についてバックアップが作成されます。その際、ノード R からノード L への複製が行われます。ノード L に プライマリー・ノードの役割を再開させたい場合、管理スイッチオーバーを実行する必要があります。

# 例**: 4** ノード・クラスター

この構成例によって、以下が提供されます。

- v 両方向の複製およびフェールオーバー
- v 3 層の環境
- 独立して移動するアプリケーションおよびデータ
- v ワークロードの異なる通常の実動に対してバックアップが使用される

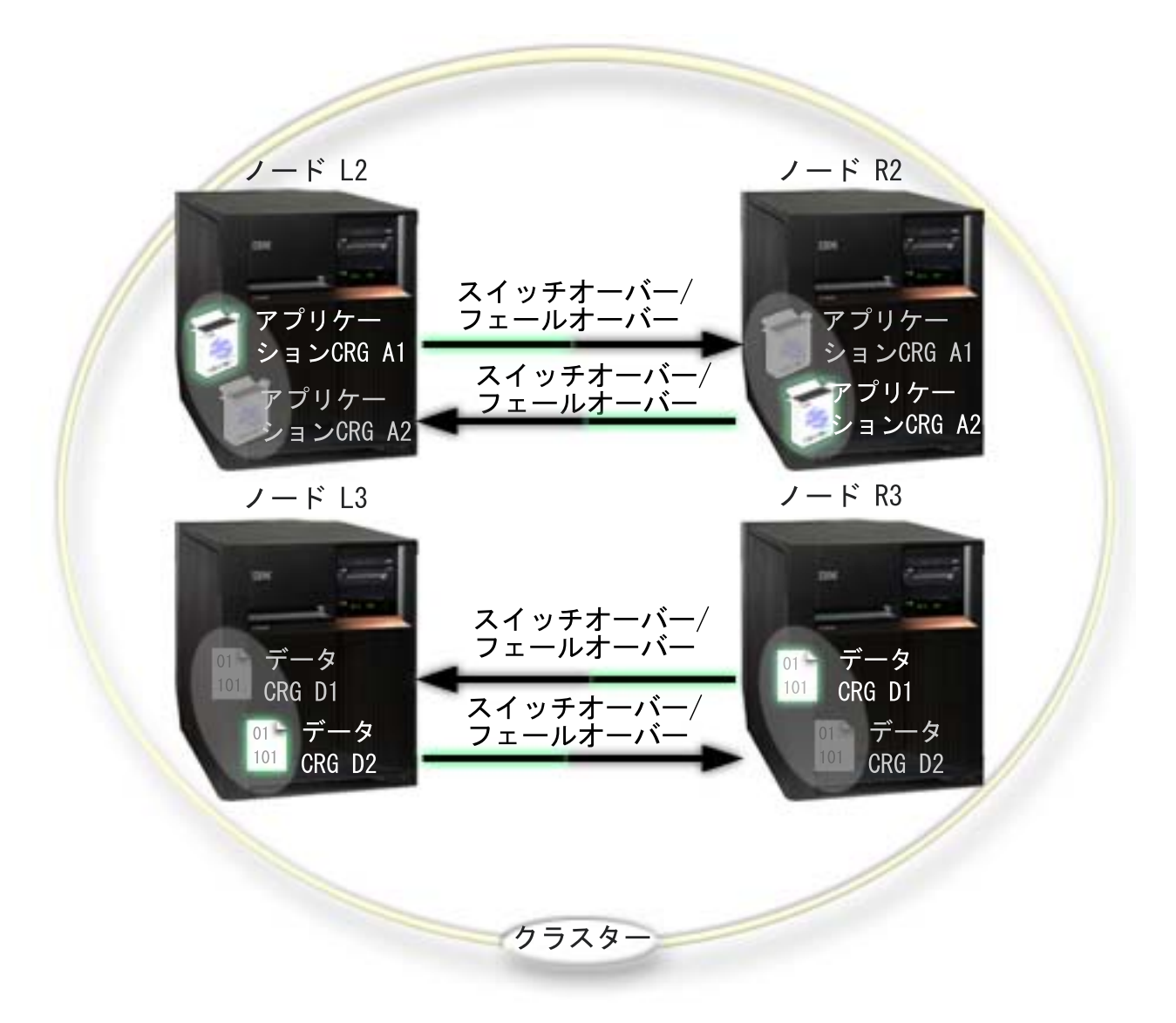

<span id="page-67-0"></span>4 ノードの例は、iSeriesTM クラスターで可能となる追加の柔軟性を例示しています。 2 つのアプリケーシ ョン・クラスター・リソース・グループ (A1 と A2) および 2 つのクラスター・リソース・グループ (D1 と D2) があります。 D1 に関連したデータは、A1 に関連したアプリケーションの重要なデータです。 D2 に関連したデータは、A2 に関連したアプリケーションの重要なデータです。これは 3 層の環境なの で、アプリケーションは 2 番目の層 (ノード L2 とノード R2) に存在し、データは 3 番目の層 (ノード L3 とノード R3) に分離されています。

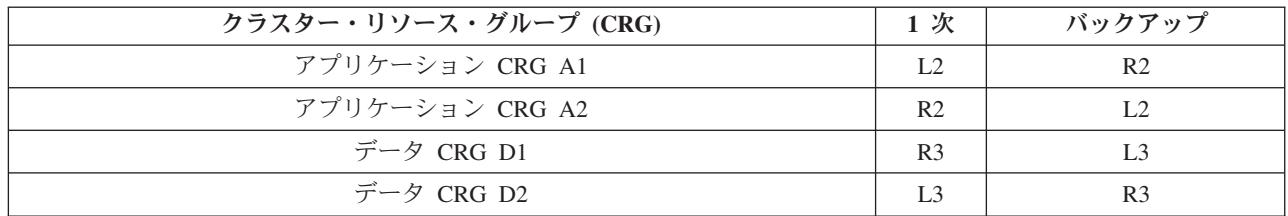

これにより、アプリケーション・レベルおよびデータ・レベルの両方で、相互の引き継ぎ機能が使用可能に なります。 4 つのノードはすべて、通常の実動で使用されます。それらはクラスター内の他のシステムを バックアップするためにも使用されています。 2 つのアプリケーションおよび関連データは、このクラス ター内で常に使用可能でなければなりません。単一のノードが停止しても、その可用性は中断されません。 さらに、アプリケーション・レベルのノードとデータ・レベルのノードとが同時に停止しても、その可用性 は中断されません。

注**:** どちらの場合も、ノードの実行中に一部のクラスター資源は複製されない状態で、クラスターが実行します。重 要なクラスター資源については複数のバックアップを行うことで、この問題に対処できます。

## 例**:** 独立ディスク・プールを使用する切り替えディスク・クラスター

切り替えディスク・テクノロジーを使用するクラスターは、データを複製するための代替手段を提供しま す。切り替えディスク・クラスターでは、データは独立ディスク・プール (独立 ASP とも呼ばれる) に通 常含まれています。

以下の例に示されていないサンプル構成を含む、切り替え可能な独立ディスク・プールのその他の実装例に ついては、 独立ディスク・プールの構成を参照してください。

この構成例によって、以下が提供されます。

- 使用されていない待機サーバーを持つ切り替え可能な独立ディスク・プール。独立ディスク・プール は、切り替え可能なディスク装置の集合に含まれています。
- v 2 層の環境
- アプリケーションとデータの並行した移動
- v このアプリケーションに関連しない異なるワークロードで使用されるバックアップ
- v データは複製されない。データのコピー 1 つだけがこのクラスター内に存在する。

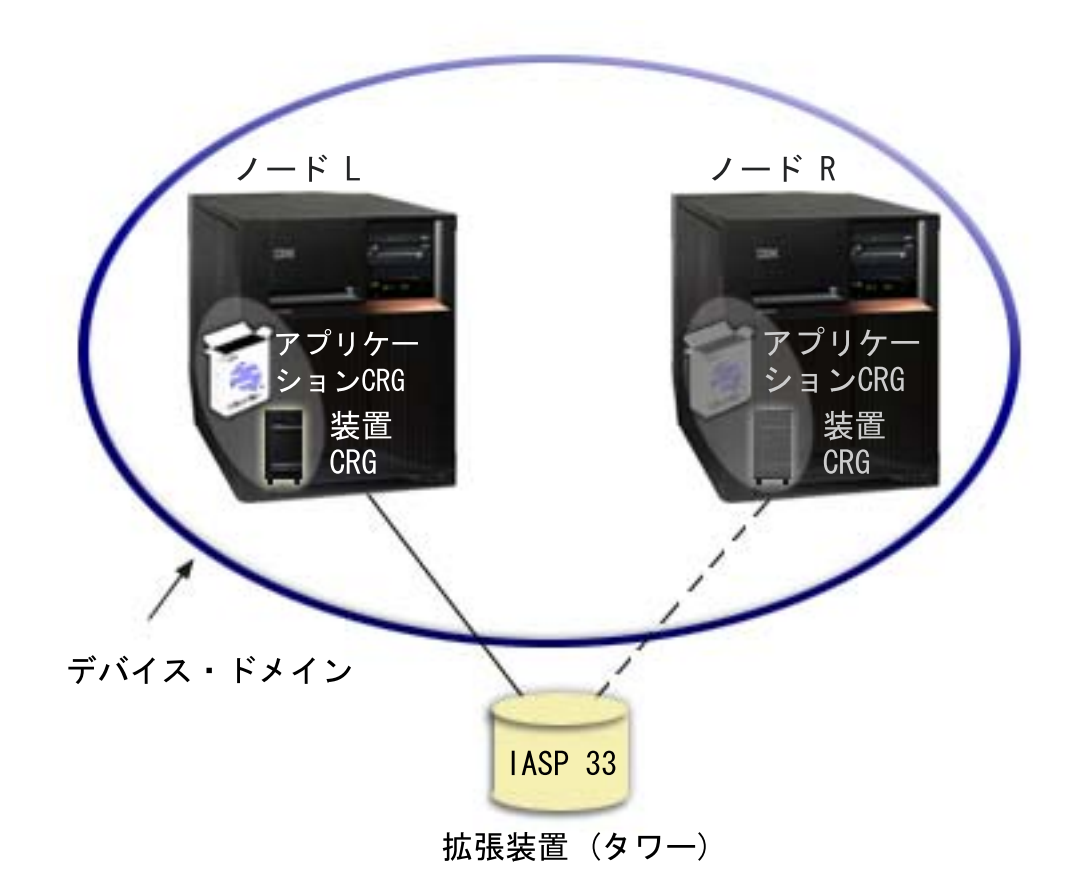

この例を使用すると、ノード L とノード R は同じデバイス・ドメインに属しています。ノード L は現在 2 つのクラスター・リソース・グループ (アプリケーション CRG および装置 CRG) のプライマリー・ノ ードとして機能しています。ノード R は両方のクラスター・リソース・グループに対する最初の (そして 唯一の) バックアップです。装置 CRG に関連したデータは、外部拡張装置 (タワー) などの切り替え可能 な資源に含まれています。アプリケーション CRG に関連した適切なアプリケーション情報は、そのタワ ーに保管されているか、またはノード L からノード R に複製されています。ノード L に障害が生じた か、または管理のために取り外す必要が生じた場合、ノード R が両方のクラスター・グループに対してプ ライマリー・ノードとなります。ノード R はアプリケーション CRG に定義されたインターネット・プロ トコル (IP) を引き継ぎます。ノード R は装置 CRG に定義された切り替え可能な資源の所有権も受け入 れます。

注**:** ノード L の停止中、ノード R にも障害が生じた場合にバックアップが存在しないので、システムの可用性は 無くなります。ノード L が回復し、クラスターにリジョインする際、両方のクラスター・リソース・グループ についてバックアップが作成されます。再びプライマリー・ノードの役割を果たしたい場合、管理切り替えを行 う必要があります。

# クラスターのトラブルシューティング

クラスターが正常に機能していないと思える状況が生じることがあります。このトピックでは、クラスター に関して生じる可能性のある問題についての情報を示します。

64 [ページの『クラスターの問題が存在するかどうかの判別』](#page-69-0) クラスターに関する問題を診断するには、ここから始めてください。 <span id="page-69-0"></span>65 [ページの『クラスターの一般的な問題』](#page-70-0)

このトピックでは、クラスターで生じる可能性のある最も一般的な問題のいくつかをリストして、そ の回避方法および回復方法を示します。

67 [ページの『区画エラー』](#page-72-0)

特定のクラスター状態は、容易に修正可能です。クラスター分離が生じた場合、その回復方法を学べ ます。このトピックでは、クラスター分離の回避方法を示し、区画をマージして元に戻す方法を例示 します。

71 [ページの『クラスターの回復』](#page-76-0) 生じる可能性のある他のクラスター障害について示します。

74 ページの『iSeries [ナビゲーター・クラスター管理についてよく尋ねられる質問』](#page-79-0) クラスターの作成および管理を行う iSeries(TM) ナビゲーターのグラフィカル・ユーザー・インターフ ェースに関する質問と答え。

81 [ページの『クラスター・サポートについての問い合わせ先』](#page-86-0) クラスターの問題に関して IBM(R) に問い合わせる必要がある場合は、このトピックを参照してくだ さい。

## クラスターの問題が存在するかどうかの判別

クラスターが正常に機能していないと思える状況が生じることがあります。問題が存在すると思われる場 合、以下のステップを使用して問題が存在するかどうか、および問題の本質を判別することができます。

• システム上でクラスタリングが活動状態かどうかの判別

クラスター・リソース・サービスが活動状態かどうかを判別するには、QSYSWRK サブシステム内で 2 つのジョブ - QCSTCTL および QCSTCRGM - を探してください。これらのジョブが活動状態であれ ば、クラスター・リソース・サービスも活動状態です。 iSeries(TM) ナビゲーターの実行管理機能を使用 してサブシステム内のジョブを表示するか、または WRKACTJOB (活動ジョブ処理) CL コマンドを使 用してこれを行うことができます。または、DSPCLUINF (クラスター情報の表示) コマンドを使用し て、クラスターの状況情報を表示することもできます。

- 追加のジョブ・クラスター・リソース・サービスも活動状態であることがあります。詳細について は、 57 [ページの『ジョブ構造とユーザー待ち行列』を](#page-62-0)参照してください
- 問題を示しているメッセージを探します。
	- QSYSOPR 内で応答を待っている照会メッセージを探します。
	- QSYSOPR 内でクラスター問題を示しているエラー・メッセージを探します。通常、これらは CPFBB00 から CPFBBFF までの範囲にあります。
	- 活動記録ログを表示して (DSPLOG CL コマンド)、クラスター問題を示すメッセージを探します。通 常、これらは CPFBB00 から CPFBBFF までの範囲にあります。
- v **57** [ページの『ジョブ構造とユーザー待ち行列』の](#page-62-0)ジョブ・ログを調べて、重大エラーを探します。 これらのジョブは最初にロギング・レベルが (4 0 \*SECLVL) に設定されているので、必要なエラー・ メッセージを見つけることができます。これらのジョブおよび出口プログラム・ジョブのロギング・レ ベルが適切に設定されていることを確認してください。クラスタリングが活動状態ではない場合でも、 クラスター・ジョブおよび出口プログラム・ジョブのスプール・ファイルを探すことができます。
- v ある種のハング状態ではないかと思われる場合、クラスター・ジョブの呼び出しスタックを調べます。 何かの種類の DEQW (デキュー待機) に問題がないかどうかを判別してください。問題がある場合、各 スレッドの呼び出しスタックを調べて、いずれかのスレッドの呼び出しスタックに getSpecialMsg が含 まれていないかを確かめます。
- <span id="page-70-0"></span>v クラスター垂直ライセンス内部コード **(VLIC)** のログ項目を調べます。 これらのログ項目には 4800 メジャー・コードがあります。
- v **NETSTAT** コマンドを使用して、通信環境に異常がないかどうかを判別します。 NETSTAT は TCP/IP ネットワーク経路、インターフェース、TCP 接続、およびシステム上の UDP ポ ートの状態に関する情報を戻します。
	- NETSTAT オプション 1 (TCP/IP インターフェース状況の処理) を使用して、クラスタリングに使用 するために選択した IP アドレスが「活動中」の状況であることを確認します。さらに、LOOPBACK アドレス (127.0.0.1) も活動中であることを確認します。
	- NETSTAT オプション 3 (TCP/IP 接続状況の処理) を使用して、ポート番号を表示します (F14)。ロ ーカル・ポート 5550 は「接続待機」状況となっているはずです。このポートは、STRTCPSVR \*INETD コマンドを介して開く必要があります。このことは、QTOGINTD (ユーザー QTCP) ジョブ が活動状態のジョブ・リスト内に存在することによって証明されます。クラスタリングがノード上で 開始した場合、ローカル・ポート 5551 は開いていて、「\*UDP」状況でなければなりません。クラス タリングが開始していない場合、ポート 5551 は閉じている必要があります。これが開いていると、 対象ノードでクラスタリングが正常に開始できなくなります。
- v **CLUSTERINFO** マクロを使用して、クラスター内のノード、さまざまなクラスター・リソース・グルー プ内のノード、および現在使用されているクラスター **IP** アドレスについてのクラスター・リソース・ サービスのビューを表示します。

ここで矛盾が見つかれば、クラスターが予期されるとおりに機能しない場合に問題の領域を特定するた めに役立ちます。 CLUSTERINFO マクロは、以下のように STRSST コマンドを介してシステム保守ツ ール (SST) から呼び出すことができます。

- SST オプション 1、保守ツールの開始
- Start オプション 4、表示/変更/ダンプ
- 表示/変更オプション 1、記憶域の表示/変更
- データの選択オプション 2、ライセンス内部コード (LIC) データ
- LIC データの選択オプション 14、拡張分析
- CLUSTERINFO マクロを選択 (パラメーターおよび詳細情報には -h オプションを指定)

# クラスターの一般的な問題

以下の共通問題は容易に回避可能であるか、または容易に修正可能です。

クラスター・ノードを始動または再始動できない。

この状況は通常、通信環境に問題が生じていることが原因です。この状況を回避するには、ループバ ック・アドレス、INETD 設定値、 ALWADDCLU 属性、およびクラスター通信の IP アドレスを含 むネットワーク属性が正しく設定されていることを確認してください。

- v リモート・ノードを始動しようとする場合、 ALWADDCLU ネットワーク属性がターゲット・ノー ドに正しく設定されている必要があります。この属性の設定方法について詳しくは、 38 [ページの](#page-43-0) [『ノードをクラスターに追加できるようにする』を](#page-43-0)参照してください。この属性は環境に応じて、 \*ANY または \*RQSAUT のいずれかに設定する必要があります。
- v ローカル上およびターゲット・ノード上でクラスタリングに使用するために選択した IP アドレス は、「活動中」の状況でなければなりません。
- v ローカル上およびターゲット・ノード上の LOOPBACK アドレス (127.0.0.1) も、活動中でなけれ ばなりません。
- v ローカル・ノードおよびすべてのリモート・ノードは、ネットワーク・ルーティングが活動状態で あることを確認するために、クラスタリングに使用する IP アドレスを使用しての PING が可能で なければなりせん。
- v ターゲット・ノード上で INETD が活動状態である必要があります。 INETD が活動状態である と、ターゲット・ノード上のポート 5550 は「接続待機」状況となっているはずです。 INETD サ ーバーの開始方法については、 INETD [サーバーを](rzaigconfiginetd.htm)参照してください。
- ノードを始動しようとする前は、始動するノード上のポート 5551 は閉じている必要があります。 これが開いていると、対象ノードでクラスタリングが正常に開始できなくなります。

#### 結合されていない複数の単一ノード・クラスターが生じた。

これは始動するノードが他のクラスター・ノードと通信できない場合に生じることがあります。通信 パスを調べてください。

#### 出口プログラムからの応答が遅い。

この状況が生じる一般的な原因は、出口プログラムで使用されるジョブ記述の設定が正しくないこと です。 MAXACT パラメーターの設定値が低すぎるために、たとえば任意の時点で活動状態の出口プ ログラムのインスタンスが 1 つだけに制限されることがあります。この値は \*NOMAX に設定する ことをお勧めします。

#### 一般的なパフォーマンスが遅い。

この症状については、いくつかの一般的な原因があります。

- v 最も可能性の高い原因は、共用通信回線での通信量が大きいことです。詳細については、 56 [ページ](#page-61-0) [の『クラスター・パフォーマンス』を](#page-61-0)参照してください。
- v 可能性のある別の原因は、通信環境とクラスター・メッセージ調整パラメーターとの間に不整合が あることです。 クラスター・リソース・サービス情報検索 (QcstRetrieveCRSInfo) API を使用して 調整パラメーターの現行設定値を表示し、 クラスター・リソース・サービス変更 (QcstChgClusterResourceServices) API を使用して設定値を変更することができます。旧式のアダプ ター・ハードウェアを使用している場合、デフォルトのクラスター調整パラメーター設定値では、 クラスターのパフォーマンスが低下することがあります。「旧式」の定義に含まれるアダプター・ ハードウェアのタイプは、 2617、 2618、2619、2626、および 2665 です。この場合、「パフォー マンス・クラス」調整パラメーターの設定値を「Normal」にすることをお勧めします。
- v この状況を生じる別の一般的な原因は、 IP マルチキャスト・グループに問題があることです。複 数のノードの 1 次クラスター・アドレス (クラスターの作成時またはノードの追加時に指定のノー ドに入力された最初のアドレス) が共通 LAN 上に存在する場合、クラスターは IP マルチキャス ト機能を利用します。 NETSTAT コマンドを使用して、1 次クラスター・アドレスがマルチキャス ト・ホスト・グループの '226.5.5.5' を示していることを確認してください。これは対象アドレスに ついて、オプション 14 「マルチキャスト・グループの表示」を使用することによって表示できま す。マルチキャスト・グループが存在しない場合、デフォルトの設定値「TRUE」が「Enable multicast」クラスター調整パラメーターに設定されたままであることを、 クラスター・リソース・ サービス情報検索 (QcstRetrieveCRSInfo) API を使用して確認してください。
- クラスターのノードすべてがローカル LAN 上にあるか、またはネットワーク経路全体をとおして 1,464 バイトよりも大きい最大転送単位 (MTU) のパケット・サイズを処理できるルーティング機 能を持っている場合、クラスター調整パラメーター値の「Message fragment size」を増加させて経 路 MTU に適合させることにより、大きなクラスター・メッセージ転送 (1,536 KB よりも大きい) を大幅に高速化することができます。
#### <span id="page-72-0"></span>新しいリリースの機能を使用できない。

新規リリースの機能を使用しようとしてエラー・メッセージ CPFBB70 が表示された場合、現在の 10 [ページの『クラスター・バージョン』は](#page-15-0)以前のバージョン・レベルに設定されたままとなっていま す。すべてのクラスター・ノードを新規のリリース・レベルにアップグレードしてから、クラスタ ー・バージョンの調整インターフェースを使用して現行のクラスター・バージョンを新規のレベルに 設定する必要があります。詳細については、 51 [ページの『クラスターのクラスター・バージョンの](#page-56-0) [調整』を](#page-56-0)参照してください。

ノードをデバイス・ドメインに追加したり、**iSeries(TM)** ナビゲーター・シンプル・クラスター管理インタ ーフェースにアクセスすることができない。

21 ページの『iSeries [ナビゲーター・クラスター管理』](#page-26-0) インターフェースにアクセスするため、また は切り替え可能な装置を使用するためには、システムに OS/400<sup>(R)</sup> オプション 41 (HA スイッチャブ ル・リソース) をインストールしておく必要があります。さらに、そのオプションのための有効なラ イセンス・キーも必要です。

#### **PTF** を適用したが機能していない。

サインオフ/サインオンを行いましたか。以前のプログラムは活動化グループが破棄されるまで活動状 態のままです。すべてのクラスター・コード (クラスター API を含む) は、デフォルトの活動化グル ープで実行します。

#### 出口プログラムのジョブ・ログに **CEE0200** がある。

このエラー・メッセージで、呼び出し元モジュールは QLEPM、呼び出し元プロシージャーは Q LE leBdyPeilog です。出口プログラムが呼び出すプログラムは、\*CALLER または名前の指定され た活動化グループ内で実行しなければなりません。この状態を修正するには、出口プログラムまたは エラーの生じたプログラムを変更しなければなりません。

#### クラスター・リソース・サービスのジョブ・ログに **CPD000D** とそれに続く **CPF0001** とがある。

このエラー・メッセージを受け取るとき、 QMLTTHDACN のシステム値が 1 または 2 に設定され ていることを確認してください。

#### クラスターがハングした。

クラスター・リソース・グループの出口プログラムが未解決であることを確認してください。出口プ ログラムを検査するには、WRKACTJOB (活動ジョブ処理) コマンドを使用してから、「機能」列に PGM-QCSTCRGEXT があるかどうかを見ます。

## 区画エラー

クラスター内にある 1 つ以上のノードとの連絡が途絶え、かつそのノードの障害を確認できない場合に は、クラスター内に 20 [ページの『クラスター分離』が](#page-25-0)発生します。これを、論理区画 (LPAR) 環境の区画 と混同しないでください。

活動記録ログ (QHST) または QCSTCTL ジョブ・ログにエラー・メッセージ CPFBB20 を受け取った場 合、クラスターが区画に分割されているので、その回復方法を知る必要があります。以下の例は、4 つのノ ード (A、B、C、および D) から成るクラスターを含むクラスター分離を示しています。この例では、クラ

スター・ノード B および C の間で通信が停止したので、そのクラスターが 2 つのクラスター分離に分割 された場合を示しています。クラスターが区画に分割される前に、4 つのクラスター・リソース・グループ が存在していました。それらは任意のタイプであることが可能で、CRG A、CRG B、CRG C、および CRG D と呼ばれます。この例は、クラスター・リソース・グループごとのリカバリー・ドメインを示して います。

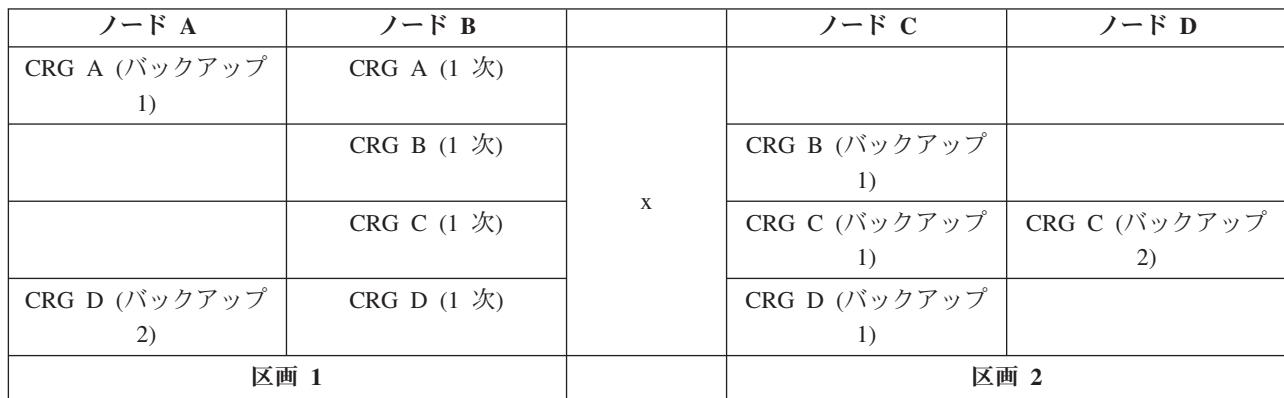

この例を使用しながら、『1 次クラスター分離および 2 次クラスター分離の判別』する方法を読んで、実 行可能なクラスター・リソース・グループのアクションを調べてください。

通信パス内のいずれかの場所で最大転送単位 (MTU) がクラスター通信の調整可能パラメーター、メッセー ジ・フラグメント・サイズよりも小さくなるとき、クラスターは区画に分割されることがあります。クラス ター IP アドレスの MTU は、対象ノードで TCP/IP ネットワーク状況の処理 (WRKTCPSTS) コマンドを 使用して確認できます。通信パス全体の各ステップでも、MTU を検査しなければなりません。 MTU がメ ッセージ・フラグメント・サイズよりも小さい場合、パスの MTU を増加させるか、またはメッセージ・ フラグメント・サイズを小さくします。クラスター・リソース・サービス情報検索 (QcstRetrieveCRSInfo) API を使用して調整パラメーターの現行設定値を表示し、クラスター・リソース・サービス変更 (QcstChgClusterResourceServices) API を使用して設定値を変更することができます。

クラスターが区画に分割された状態にある原因が修正された後、クラスターは再確立された通信リンクを検 出して、メッセージ CPFBB21 を活動記録ログ (QHST) または QCSTCTL ジョブ・ログに出します。これ により、オペレーターはクラスターがクラスター分離の状態から回復したことを知ります。クラスターが区 画に分割された状態が修正されると、数分後にクラスターが互いにマージして元に戻る可能性があることに 注意してください。

報告された区画状態が実際に 1 つ以上のノードの障害状態である場合、 69 [ページの『分離されたノード](#page-74-0) [を障害ノードに変更する』を](#page-74-0)参照してください。

クラスター分離のトラブルシューティングについて詳しくは、以下を参照してください。

- 33 [ページの『クラスター分離の回避』](#page-38-0)
- 70 [ページの『ヒント](#page-75-0): クラスター分離』
- v 17 [ページの『マージ』](#page-22-0)
- v 例: [障害](rzaigtroubleshootexamplefailover.htm)

### **1** 次クラスター分離および **2** 次クラスター分離の判別

クラスター分離内で実行可能なクラスター・リソース・グループ・アクションのタイプを判別するには、そ の区画が 1 次クラスター分離か 2 次クラスター分離かを知らなければなりません。クラスター・リソー ス・グループのリカバリー・ドメイン内に現行のプライマリー・ノードを含むクラスター分離は、クラスタ <span id="page-74-0"></span>ー・リソース・グループの 1 次区画となります。他のすべての区画は、2 次区画です。すべてのクラスタ ー・リソース・グループに同一の 1 次区画があるとは限りません。クラスター・リソース・グループ API ごとに、以下の制限があります。

表 **1.** クラスター・リソース・グループ **API** の区画制限

| クラスター・リソース・グループ API   | 1 次区画で許可される  | 2 次区画で許可される |
|-----------------------|--------------|-------------|
| リカバリー・ドメインへのノードの追加    | X            |             |
| CRG 装置項目の追加           |              |             |
| クラスター・リソース・グループの変更    | X            |             |
| CRG 装置項目の変更           | X            | X           |
| クラスター・リソース・グループの作成    |              |             |
| クラスター・リソース・グループの削除    | X            | X           |
| 情報の配布                 | $\mathbf{X}$ | X           |
| クラスター・リソース・グループの終了    | X            |             |
| スイッチオーバーの開始           | X            |             |
| クラスター・リソース・グループのリスト   | X            | X           |
| クラスター・リソース・グループ情報のリスト | X            | X           |
| リカバリー・ドメインからのノードの除去   | X            |             |
| CRG 装置項目の除去           | $\mathbf{X}$ |             |
| クラスター・リソース・グループの開始    | X            |             |

これらの制限を適用することにより、クラスターの区画化が解消されたときに、クラスター・リソース・グ ループの同期を再び取ることができます。区画化された状態からノードがクラスターにリジョインすると き、1 次区画内のクラスター・リソース・グループのバージョンが 2 次区画のノードにコピーされます。

区画が検出されると、クラスター・ノード項目追加、クラスター・バージョンの調整、およびクラスター作 成 API は区画内で実行できません。デバイス・ドメイン項目追加 API を実行できるのは、デバイス・ド メイン内のどのノードも区画に分割されていない場合だけです。他のすべてのクラスター制御 API は、区 画内で実行できます。しかし、API が実行するアクションの効果はその API を実行している区画内に限定 されます。

## 分離されたノードを障害ノードに変更する

時々、「区画」状況が報告されているときに、実際にはノード障害が生じていることがあります。このこと は、クラスター・リソース・サービスが 1 つ以上のノードとの通信を失ったものの、ノードが引き続き作 動可能かどうかを検出できない場合に生じます。この状況が生じた場合に、ノードに障害が起きたことを知 らせるための簡単なメカニズムがあります。

重要**:** ノードに障害が起きたことをクラスター・リソース・サービスに知らせると、区画状況からの回復を行う のがより簡単になります。ただし、実際にはそのノードが引き続き活動状態であり、本当の区画が発生し ている場合には、ノード状況を障害に変更してはなりません。もしそうすれば、複数の区画のノードが、 クラスター・リソース・グループの 1 次役割であると見なされてしまいます。 2 つのノードのそれぞれ がプライマリー・ノードであると見なしてしまうと、複数のノードがそれぞれ独立してファイルのコピー に変更を加えた場合に、ファイルやデータベースなどのデータがばらばらになったり破壊されたりするこ とがあります。さらに、2 つの区画は、それぞれの区画内のノードが 1 次役割を割り当てられたとき に、 17 [ページの『マージ』を](#page-22-0)元に戻すことができなくなります。

<span id="page-75-0"></span>ノードの状況が「失敗」に変更されると、区画内のそれぞれのクラスター・リソース・グループのリカバリ ー・ドメイン内のノードの役割が、リオーダーされることがあります。「失敗」に設定されるノードは、最 後のバックアップとして割り当てられます。複数のノードに障害が起き、それらの状況を変更する必要があ る場合に、ノードを変更する順序が、リカバリー・ドメインのバックアップ・ノードの最終的な順序に影響 を与えます。障害が起きたノードが CRG のプライマリー・ノードであった場合には、最初の活動状態の バックアップが、新規プライマリー・ノードとして再割り当てされます。

#### **iSeries(TM)** ナビゲーターを使用する場合

これを行うためには、オプション 41 (OS/400 - HA [スイッチャブル・リソース](rzaigplanoption41.htm)) がインストールされ、ラ イセンス交付を受けていることが必要です。

クラスター・リソース・サービスがノードとの通信を失ったものの、ノードが引き続き作動可能かどうかを 検出できない場合には、iSeries ナビゲーター内の「ノード」コンテナーに示されたクラスター・ノードの 状況は、通信なしとなります。ノードの状況を通信なしから失敗に変更する必要があるかもしれません。そ の後、ノードを再始動することができます。

ノードの状況を通信なしから失敗に変更するには、以下のようにします。

- 1. iSeries ナビゲーターで、「マネージメント・セントラル」を展開する。
- 2. 「クラスター」を展開する。
- 3. 状況を変更したいノードを含むクラスターを展開する。
- 4. 「ノード」をクリックする。
- 5. 状況を変更したいノードを右マウス・ボタンでクリックし、「クラスター」 >「状況の変更」を選択す る。

以下の手順で、ノードを再始動します。

1. ノードを右マウス・ボタンでクリックし、「クラスター」 > 「開始**...**」を選択する。

#### **CL** コマンドおよび **API** を使用する場合

ノードの状況を通信なしから失敗に変更するには、以下のようにします。

- 1. CHGCLUNODE コマンドまたは クラスター・ノード項目変更 API を使用して、ノードの状況を「区 画」から「失敗」に変更する。このことは、実際に障害が起きたすべてのノードに対して行う必要があ ります。
- 2. STRCLUNOD コマンドまたはクラスター・ノード開始 (QcstStartClusterNode) API を使用して、クラス ター・ノードを開始する。これにより、ノードはクラスターを 15 [ページの『リジョイン』す](#page-20-0)ることがで きます。

## ヒント**:** クラスター分離

- 1. 区画のマージを可能にするために、区画内の操作を制限するための規則が設けられています。これらの 制限がなければ、クラスターの再構成には、かなりの量の作業が必要となります。
- 2. 1 次区画内のノードが破棄された場合、2 次区画内で特殊な処理が必要となることがあります。この状 態が発生する最も一般的な原因は、1 次区画を構成するサイトがなくなることです。 67 [ページの『区](#page-72-0) [画エラー』に](#page-72-0)関する例で、区画 1 が破棄されたと想定します。この場合、クラスター・リソース・グル ープ B、C、および D のプライマリー・ノードは、区画 2 になければなりません。最も簡単な回復 は、「クラスター・ノード項目の変更」を使用してノード A とノード B の両方を障害に設定すること です。このことを行う方法について詳しくは、 69 [ページの『分離されたノードを障害ノードに変更す](#page-74-0) [る』を](#page-74-0)参照してください。

回復は、手動でも行えます。以下の操作を行って、このことを行います。

- a. ノード A および B を、区画 2 のクラスターから除去します。区画 2 が現在のクラスターです。
- b. 新規クラスターに必要な複製環境を設定します。つまり、クラスター・リソース・グループ開始 API/CL コマンドなど。

区画 2 内のクラスター定義からノードが除去されるので、区画 1 および区画 2 のマージ試行が失敗し ます。クラスター定義内のミスマッチを訂正するために、区画 1 内のそれぞれのノードに対してクラス ター削除 (QcstDeleteCluster) API を実行します。その後、区画 1 からノードをクラスターに追加し、 すべてのクラスター・リソース・グループ定義、リカバリー・ドメイン、および複製を再設定します。 このことは、大量の作業を必要とし、エラーも発生しがちです。それで、この手順は、サイトがなくな った状況でのみ行うべきです。

3. ノード開始操作の処理は、開始するノードの状況によって異なります。

ノードに障害が起きたか、またはノード終了操作がノードを終了しました。

- a. クラスター・リソース・サービスが、追加されるノードで開始されます。
- b. クラスター定義が、クラスター内の活動状態のノードから、開始されるノードにコピーされます。
- c. リカバリー・ドメイン内で開始されるノードを持つクラスター・リソース・グループが、クラスター 内の活動状態のノードから、開始されるノードにコピーされます。クラスター・リソース・グループ は、開始されるノードから、クラスター内の活動状態のノードにコピーされません。

ノードが分離されたノードである場合:

- a. 活動状態のノードのクラスター定義が、開始されるノードのクラスター定義と比較されます。定義が 同じであれば、マージ操作として開始が続行されます。定義が一致しない場合には、マージが停止 し、ユーザーの介入が必要となります。
- b. マージが継続する場合、開始されるノードが活動状態の状況に設定されます。
- c. リカバリー・ドメイン内で開始されるノードを持つクラスター・リソース・グループが、クラスタ ー・リソース・グループの 1 次区画から、クラスター・リソース・グループの 2 次区画にコピーさ れます。クラスター・リソース・グループは、開始されるノードから、クラスター内ですでに活動状 態となっているノードにコピーされることがあります。

## クラスターの回復

以下のトピックを参照して、クラスター内の障害また重大な障害からの回復に役立ててください。

- v 『クラスター・ジョブ障害からの回復』
- v 72 [ページの『損傷を受けたクラスター・オブジェクトの回復』](#page-77-0)
- v 73 [ページの『完全なシステム消失後のクラスターの回復』](#page-78-0)
- 73 [ページの『災害後のクラスターの回復』](#page-78-0)
- v 73 [ページの『バックアップ・テープからのクラスターの復元』](#page-78-0)

### クラスター・ジョブ障害からの回復

クラスター・リソース・サービス・ジョブの障害は、通常、何か他の問題があることを示しています。障害 が起きたジョブに関連したジョブ・ログを調べて、なぜ障害が起きたのかを記述するメッセージを探しま す。エラー状態を訂正します。その後、次のようにして、クラスター・リソース・サービス・ジョブの障害 からの回復を行います。

1. ジョブ障害が生じたノードで、クラスタリングを終了します。 [クラスター・ノードの終了を](rzaigmanageendnode.htm)参照してく ださい。

<span id="page-77-0"></span>2. ノードでクラスタリングを再始動します。 50 [ページの『クラスター・ノードの開始』を](#page-55-0)参照してくだ さい。

クラスター・ジョブについて詳しくは、ジョブ構造とユーザー待ち行列を参照してください。ビジネス・パ ートナー・クラスター管理プロダクトを使用している場合には、プロダクトに同梱の資料を参照してくださ  $\mathcal{U}$ 

## 損傷を受けたクラスター・オブジェクトの回復

オブジェクトが損傷を受けることはあまりありませんが、クラスター・リソース・サービス・オブジェクト が損傷を受ける可能性はあります。それが活動状態のノードである場合、システムは、クラスター内の別の の回復を試行します。システムは次の回復ステップを実行します。

#### 内部オブジェクトが損傷を受けた場合

- 1. 損傷を受けたノードが終了します。
- 2. クラスター内に別の活動状態のノードが最低 1 つある場合には、損傷を受けたノードが自動的に自身を 再始動し、クラスターにリジョインします。リジョインのプロセスで、損傷を受けた状態が修正されま す。

#### クラスター・リソース・グループが損傷を受けた場合

- 1. 損傷を受けた CRG を持つノードが、その CRG に関連した、現在処理中の操作に失敗します。システ ムは自動的に、別のの CRG の回復を試行します。
- 2. リカバリー・ドメイン内に活動状態のメンバーが最低 1 つある場合には、CRG 回復が作動します。な い場合には、CRG ジョブが終了します。

システムが他の活動状態のノードを識別したり、それに到達したりできない場合には、以下の回復ステップ を実行する必要があります。

#### 内部オブジェクトが損傷を受けた場合

内部クラスタリング・エラーを受け取ります (CPFBB46、CPFBB47、または CPFBB48)。

- 1. 損傷を含むノードのクラスタリングを終了します。
- 2. 損傷を含むノードのクラスタリングを再始動します。このことを、クラスター内の別の行います。
- 3. ステップ 1 および 2 で問題が解決しない場合には、損傷を受けたノードをクラスターから除去しま す。
- 4. クラスターおよび適切なクラスター・リソース・グループのリカバリー・ドメインに、システムを戻し ます。

#### クラスター・リソース・グループが損傷を受けた場合

オブジェクトが損傷を受けたとのエラーを受け取ります (CPF9804)。

- 1. 損傷を受けたクラスター・リソース・グループを含むノードで、クラスタリングを終了します。
- 2. CRG を削除します (DLTCRG コマンドを使用)。
- 3. CRG オブジェクトを含むクラスター内に活動状態のノードが他にない場合には、メディアから復元し ます。
- 4. 損傷を受けたクラスター・リソース・グループを含むノードで、クラスタリングを開始します。これ は、活動状態のどのノードからでも実行できます。
- 5. クラスタリングを開始すると、システムはすべてのクラスター・リソース・グループを再度同期化しま す。クラスター内の他のノードに CRG が含まれていない場合には、CRG を再作成する必要があるか もしれません。

## <span id="page-78-0"></span>完全なシステム消失後のクラスターの回復

この情報を「バックアップおよび回復の手引き → 」にある適切なチェックリストと併せて、サーバーが 予期せずして電源を失った場合の完全なシステム消失後の、システム全体の回復に使用します。

### シナリオ **1:** 同じシステムへの復元

- 1. ライセンス内部コードと OS/400<sup>(R)</sup> との間で、デバイス・ドメイン情報に不整合が生じるのを防ぐた め、オプション 3 (ライセンス内部コードの導入および構成の回復を使用して、ライセンス内部コード をインストールするようお勧めします。
- 注**:** 「ライセンス内部コードの導入および構成の回復」操作が成功するためには、同じディスク装置を持っている必 要があります。ただし、ロード・ソース・ディスク装置に障害が起きた場合は例外です。また、同じリリースを 回復しなければなりません。
- 2. ライセンス内部コードをインストールした後、バックアップおよび回復の手引き の第 5 章にある『デ ィスク構成を復元する方法』の手順に従ってください。これらのステップは、ASP を再構成する必要を なくすのに役立ちます。
- 3. システム情報を回復し、回復したばかりのノードでクラスタリングを開始する用意ができたならば、活 動状態のノードからクラスタリングを開始する必要があります。このことにより、最新の構成情報が、 回復したノードに伝搬されます。

### シナリオ **2:** 別のシステムへの復元

システム情報を回復し、ジョブ・ログをチェックして、すべてのオブジェクトが復元されたことを確認した 後、次のステップを実行して、正確なクラスター・デバイス・ドメイン構成を取得する必要があります。

- 1. 復元したばかりのノードから、クラスターを削除します。
- 2. 活動状態のノードから、以下の手順で行います。
	- a. 回復されたノードをクラスターから除去します。
	- b. 回復されたノードをクラスターに戻します。
	- c. 回復されたノードをデバイス・ドメインに戻します。
	- d. クラスター・リソース・グループを作成するか、またはリカバリー・ドメインにノードを追加しま す。

## 災害後のクラスターの回復

災害が起きてすべてのノードが失われた場合、クラスターを再構成する必要があります。そのようなシナリ オに備えるために、クラスター構成情報を保管して、その情報のハードコピー印刷出力を取っておくことを お勧めします。

詳細については、 58 [ページの『クラスターのバックアップおよび回復』を](#page-63-0)参照してください。

## バックアップ・テープからのクラスターの復元

通常の操作時には、バックアップ・テープから復元することはありません。このことが必要になるのは、災 害が発生した結果、クラスター内のノードがすべて失われてしまった場合だけです。災害が発生した場合に は、バックアップ戦略および回復戦略の作成後に定めた一般回復手順に従って回復を図ります。詳しくは、

「バックアップおよび回復の手引き ♥️ 」を参照してください。

## <span id="page-79-0"></span>**iSeries** ナビゲーター・クラスター管理についてよく尋ねられる質問

クラスター作成および管理用の IBM(R) グラフィカル・ユーザー・インターフェースは、iSeriesTM ナビゲ ーターで利用可能で、オプション 41 (OS/400 - HA スイッチャブル・リソース) を通してアクセスできま す。このインターフェースの詳細については、 21 ページの『iSeries [ナビゲーター・クラスター管理』を](#page-26-0) 参照してください。

以下に、iSeries ナビゲーター・クラスター管理の質問とその回答をリストします。

一般

1. クラスターを作成するための前提条件をまとめた、 チェックリストはありますか? [\(75](#page-80-0)ページ)

#### **iSeries** ナビゲーター・クラスター管理

- 1. クラスター機能は、iSeries ナビゲーター・インターフェースのどこにありますか? [\(75](#page-80-0)ページ)
- 2. クラスターを作成する方法は? [\(75](#page-80-0)ページ)
- 3. 「クラスター」フォルダーと 「マネージメント・セントラル」システム・グループとの関係は? [\(75](#page-80-0) ページ)
- 4. ネットワーク上のいくつかの iSeries システムで、 既にクラスターが定義されています。 iSeries ナビ ゲーターを使ってこれらを表示および管理するために追加するには、どうすればよいですか? [\(76](#page-81-0)ペー ジ)
- 5. クラスター内のノートで状況が「開始済み」になっているものが 1 つもありません。どのノードから 開始させるべきですか? [\(76](#page-81-0)ページ)
- 6. なぜ、どのノードを最初に開始させるべきかに注意する必要がありますか? [\(76](#page-81-0)ページ)
- 7. 「切り替え可能ハードウェア」、および 「切り替え可能ソフトウェア」フォルダーの中にある 「現行 プライマリー・ノード」列は、何を意味していますか? [\(77](#page-82-0)ページ)
- 8. iSeries ナビゲーターで、装置クラスター・リソース・グループ (CRG) を探し出す方法は? [\(77](#page-82-0)ペー ジ)
- 9. iSeries ナビゲーターで、 アプリケーション・クラスター・リソース・グループ (CRG) を探し出す方 法は? [\(77](#page-82-0)ページ)
- 10. iSeries ナビゲーターで、データ・クラスター・リソース・グループ (CRG) を探し出す方法は? [\(77](#page-82-0)ペ ージ)
- 11. 「切り替え可能ハードウェア」フォルダーまで戻らずに、 切り替え可能ハードウェア・グループ (装 置 CRG) の状況を見たいと思います。 どのようにすればできますか? [\(77](#page-82-0)ページ)

#### 通信

1. iSeries ナビゲーターのクラスター機能は、 クラスター内のノードと通信を行うために、どの IP アド レスを使用しますか? ノード名の IP アドレスを使用するのではないのですか? [\(77](#page-82-0)ページ)

#### セキュリティー

- 1. iSeries ナビゲーターの「クラスター」フォルダーの コンテキスト・メニュー内の多くが、使用不可ま たは表示されないのはなぜですか? [\(78](#page-83-0)ページ)
- 2. iSeries ナビゲーターのクラスター機能は、 アプリケーション管理値を使用しますか? [\(78](#page-83-0)ページ)
- 3. iSeries ナビゲーターのクラスター機能が、 クラスター内の自分のノードへのサインオン・ウィンドウ を表示するのはなぜですか? [\(79](#page-84-0)ページ)

トラブルシューティング

- <span id="page-80-0"></span>1. 「クラスター」フォルダーがマネージメント・セントラル内で表示されないのはなぜですか? [\(79](#page-84-0)ペー ジ)
- 2. 既にクラスターがあるのに、「クラスター」フォルダーに表示されません。なぜですか? [\(79](#page-84-0)ページ)
- 3. 「クラスター」フォルダーに最新の状況が表示されないのはなぜですか? [\(79](#page-84-0)ページ)
- 4. 切り替え可能ハードウェア・グループまたは切り替え可能ソフトウェア・プロダクトのフェールオーバ ーが行われないのはなぜですか? [\(80](#page-85-0)ページ)
- 5. オブジェクトに損傷があるというメッセージを受け取りました。 どのように対応できますか? [\(80](#page-85-0)ペー ジ)
- 6. IP アドレスを参照するため、ノードのウィザードで 「参照」ボタンを使っています。 表示されるはず の TCP/IP アドレスのすべてが参照ウィンドウに表示されないのはなぜですか? [\(80](#page-85-0)ページ)
- 7. iSeries ナビゲーターの「クラスター」フォルダーの コンテキスト・メニュー内の多くが、使用不可ま たは表示されないのはなぜですか? [\(78](#page-83-0)ページ)
- 8. 「新規クラスター」ウィザードを使用すると、「新規クラスター 切り替え可能ソフトウェアが見つか りません」というタイトルのパネルが表示されました。 何か問題がありますか? [\(80](#page-85-0)ページ)
- 9. ノードの 1 つの状況が 「通信なし」となっています。どのように訂正できますか? [\(80](#page-85-0)ページ)

#### 一般

#### クラスターを作成するための前提条件をまとめた、チェックリストはありますか?

はい。 39 [ページの『クラスター構成チェックリスト』を](#page-44-0)使用して、ご使用の環境でクラスターを構成する 準備が整っていることを確認してください。

質問に戻る [\(74](#page-79-0)ページ)

## **iSeries** ナビゲーター・クラスター管理**:** クラスター機能は、**iSeries** ナビゲーター・インターフェースのど こにありますか?

iSeries ナビゲーター・クラスター管理インターフェースは、ソフトウェア・パッケージ IBM iSeries Access の一部として使用可能です。クラスター機能は、iSeries ナビゲーターの「マネージメント・セント ラル」フォルダー内にあります。詳細については、 21 ページの『iSeries [ナビゲーター・クラスター管](#page-26-0) [理』を](#page-26-0)参照してください。

質問に戻る [\(74](#page-79-0)ページ)

#### クラスターを作成する方法は?

iSeries ナビゲーターの「新規クラスター」ウィザードを使用して単純なクラスターを作成するには、以下 の手順で行います。

1. iSeries ナビゲーターで、「マネージメント・セントラル」を展開する。

2. 「クラスター」を右マウス・ボタン・クリックしてから、「新規クラスター」を選択する。

3. ウィザードの指示に従って、クラスターを作成する。

クラスターの作成および構成の完全な詳細は、 48 [ページの『クラスターの作成』を](#page-53-0)参照してください。 質問に戻る [\(74](#page-79-0)ページ)

「クラスター」フォルダーと「マネージメント・セントラル」システム・グループとの関係は?

<span id="page-81-0"></span>iSeries ナビゲーターを使用してクラスターを作成すると、マネージメント・セントラル・サーバーにシス テム・グループも作成されます。このシステム・グループはクラスター名と同じ名前を持ち、このシステ ム・グループのエンドポイント・システムはクラスターのノードになります。また、このシステム・グルー プは、そのシステム・グループがクラスターを表す特殊システム・グループであることを iSeries ナビゲー ターが判断できるよう、それ自身の特殊タイプを持っています。

重要: マネージメント・セントラル・システムは、システム・グループを含んでいます。 iSeries ナビゲー ターの現行のマネージメント・セントラル・システムを変更することを選択した場合は、新しいマネージメ ント・セントラル・システムは特殊クラスター・システム・グループを持たず、その結果、そのクラスター が「クラスター」フォルダーに表示されなくなります。

質問に戻る [\(74](#page-79-0)ページ)

### ネットワーク上のいくつかの **iSeries** システムで、既にクラスターが定義されています。**iSeries** ナビゲー ターを使ってこれらを表示および管理するために追加するには、どうすればよいですか?

既存のクラスターを iSeries ナビゲーターで表示されるように追加するには、以下の手順で行います。

- 1. iSeries ナビゲーターで、「マネージメント・セントラル」を展開する。
- 2. 「クラスター」を右マウス・ボタン・クリックしてから、「既存のクラスターの追加」を選択する。
- 3. 「既存のクラスターの追加」ウィンドウで、クラスターのサーバーの 1 つを指定する。
- 4. 「OK」をクリックする。

質問に戻る [\(74](#page-79-0)ページ)

## クラスター内のノートで状況が「開始済み」になっているものが **1** つもありません。どのノードから開始 させるべきですか?

最近まで、状況が「開始済み」だったノードを開始します。たとえば、クラスター内に A と B の 2 つの ノードがあるとします。ノード A は現在開始されておらず、ノード B も現在開始されていません。しか し、ノード B は状況が「開始済み」として最後まで実行されていたノードです。ノート B はクラスター に関する最新の情報を保持しているため、ノード B を最初に開始するべきです。

質問に戻る [\(74](#page-79-0)ページ)

#### なぜ、どのノードを最初に開始させるべきかに注意する必要がありますか?

最近まで状況が「開始済み」となっていたノードが、クラスターに関する最新の情報を含んでいるノードで あるためです。もし最も長い時間ダウンしていた他のノードから開始した場合、そのノードが持っているク ラスターに関する情報が古くなっている可能性があるため、これは重要なことです。これらの他のノードか ら開始した場合、クラスター内の他のノードに対して、古い情報が伝播される危険があります。たとえば、 ノード A と B を持つ 2 ノード・クラスターがあったとします。ノード B が最近まで「開始済み」の状 況だった活動状態のノードの場合、最新のクラスター情報はノード B に含まれています。ノード A を最 初に開始することを選択すると、ノード A にはいくつかの古い情報が含まれている可能性がありますが、 それでも開始されます。その後、ノード B を開始させると、ノード B はクラスター内の現在活動状態の ノードと結合します (ノード A と結合します)。ノード A にある古いクラスター情報がノード B に伝播 され、その結果、両方のノードがクラスターに関する古い情報を持つことになります。これが、ノード B を最初に開始することが重要である理由です。古いクラスター情報は、切り替え可能ハードウェア・グルー プの構成に影響を与える可能性があります。切り替え可能ハードウェア・グループが異なる現行ノードを表 <span id="page-82-0"></span>示しているときに、ディスク装置がバックアップ・ノードを報告することにより、切り替え可能ハードウェ ア・グループを開始しているときにいくつかの問題が発見される場合は、リカバリー・ドメイン内のノード の役割を変更し、プライマリー・ノードのディスク装置のノードを所有するようにする必要があります。

質問に戻る [\(74](#page-79-0)ページ)

### 「切り替え可能ハードウェア」、「切り替え可能ソフトウェア」、および「切り替え可能データ」フォルダ ーの中にある「現行プライマリー・ノード」列は何を意味していますか?

「現行プライマリー・ノード」列は、切り替え可能ハードウェア・グループ、または切り替え可能ソフトウ ェア・プロダクトのプライマリー・ノードとして現在動作しているノードを示します。または、クラスター API 用語では、1 次リカバリー・ドメイン内で現行の役割を持つノードを意味しています。

質問に戻る [\(74](#page-79-0)ページ)

#### **iSeries** ナビゲーターで、装置クラスター・リソース・グループ **(CRG)** を探し出す方法は?

装置 CRG (クラスター・リソース・グループ) は、切り替え可能ハードウェア・グループとして参照さ れ、「クラスター」フォルダー内の「切り替え可能ハードウェア」フォルダーにあります。

質問に戻る [\(74](#page-79-0)ページ)

### **iSeries** ナビゲーターで、アプリケーション・クラスター・リソース・グループ **(CRG)** を探し出す方法 は?

アプリケーション CRG (クラスター・リソース・グループ) は、切り替え可能ソフトウェア・プロダクト として参照され、「クラスター」フォルダー内の「切り替え可能ソフトウェア」フォルダーにあります。

質問に戻る [\(74](#page-79-0)ページ)

#### **iSeries** ナビゲーターで、データ・クラスター・リソース・グループ **(CRG)** を探し出す方法は?

データ CRG (クラスター・リソース・グループ) は、切り替え可能データ・グループとして参照され、 「クラスター」フォルダー内の「切り替え可能データ」フォルダーにあります。

質問に戻る [\(74](#page-79-0)ページ)

## 「切り替え可能ハードウェア」フォルダーまで戻らずに、切り替え可能ハードウェア・グループ **(**装置 **CRG)** の状況を見たいと思います。どのようにすればできますか?

状況を見たいときに毎回「切り替え可能ハードウェア」フォルダーまでナビゲートする代わりに、「切り替 え可能ハードウェア」フォルダー上で右マウス・ボタン・クリックし、「オープン」を選択して、切り替え 可能ハードウェア・ビューの新しいウィンドウを開くこともできます。この分離したウィンドウは、切り替 え可能ハードウェア・グループ (デバイス CRG) と、それに関連した状況情報を表示します。これは、 「切り替え可能ソフトウェア」および「切り替え可能データ」にも適用されます。

質問に戻る [\(74](#page-79-0)ページ)

## 通信**: iSeries** ナビゲーターのクラスター機能は、クラスター内のノードと通信を行うために、どの **IP** ア ドレスを使用しますか?ノード名の **IP** アドレスを使用するのではないのですか?

メインの「クラスター」フォルダーの中にある「サーバー」列は、構成されたクラスターに関する情報を表 示するものです。各クラスターのプロパティー・パネルには、サーバー名があります。「サーバー」列にリ

クラスター **77**

<span id="page-83-0"></span>ストされているサーバーは、iSeries ナビゲーター・インターフェースがクラスターと通信するために使用 するクラスター内のノードです。これはこのサーバー上のクラスター・オブジェクトと iSeries ナビゲータ ーが通信する方法に適用され、クラスター内のノードが他と通信する方法には適用されません。 iSeries ナ ビゲーター・クラスター管理によって使用されるサーバーは、現行のマネージメント・セントラル・サーバ ーとは何も行いません。

iSeries ナビゲーターがクラスターと通信するために使用するノードがダウンしている場合、クラスターの 処理を実行するため、通信手段をクラスター内の他のノードに変更することができます。

iSeries ナビゲーター・インターフェースがクラスターと通信するために使用するサーバーを変更するに は、以下の手順で行います。

- 1. iSeries ナビゲーターで、「マネージメント・セントラル」を展開する。
- 2. 「クラスター」を展開する。
- 3. クラスターを右マウス・ボタン・クリックし、「サーバーの変更」を選択する。

質問に戻る [\(74](#page-79-0)ページ)

### セキュリティー**: iSeries** ナビゲーターの「クラスター」フォルダーのコンテキスト・メニュー内の多く が、使用不可または表示されないのはなぜですか?

いくつかの操作は、クラスターの現行の構成の状態によってのみ、使用可能になります。たとえば、既に停 止しているノードを停止することはできず、ノードの最大数として構成されている 4 つのノードが既に存 在しているクラスターにさらにノードを追加することはできません。それぞれのタスクのオンライン・ヘル プには、なぜそれらの項目のいくつかが利用不能または無効になるのかについて説明されています。

いくつかの操作は、十分な権限がない場合に利用不能になります。 iSeries ナビゲーターを使用しており、 \*SECOFR ユーザー・クラス権限を持つ場合、すべてのクラスターの操作、および管理にアクセスできま す。 iSeries ナビゲーターは現行のマネージメント・セントラル・システムのアプリケーション管理者権限 を使用して、 iSeries ナビゲーター・クラスター管理のさまざまな操作のためのアプリケーション管理者権 限を持っているかどうかを判断します。

アプリケーション管理の処理の詳細については、 アプリケーション管理を参照してください。

質問に戻る [\(74](#page-79-0)ページ)

#### **iSeries** ナビゲーターのクラスター機能は、アプリケーション管理値を使用しますか?

はい。iSeries ナビゲーター・クラスター管理は現行のマネージメント・セントラル・システムのアプリケ ーション管理者権限値を使用して、さまざまなクラスター操作のためのアプリケーション管理者権限を持っ ているかどうかを判断します。

iSeries ナビゲーターは、アクセスするための 2 つのタイプの権限設定、「クラスター操作」および「クラ スター管理」を持っています。

「クラスター操作」権限では、次のことが可能です。

- クラスターの状況の表示
- ノードの開始および停止
- 切り替え可能ハードウェアおよび切り替え可能ソフトウェアの開始および停止
- 切り替え可能ハードウェアおよび切り替え可能ソフトウェアの手動切り替えの実行

<span id="page-84-0"></span>「クラスター管理」権限では、次のことが可能です。

- クラスターの作成/削除
- ノードの追加および削除
- 切り替え可能ハードウェア、切り替え可能ソフトウェア、およびディスク・プールの追加および削除
- 切り替え可能ハードウェアおよび切り替え可能ソフトウェアのプロパティーの変更

#### 質問に戻る [\(74](#page-79-0)ページ)

## **iSeries** ナビゲーターのクラスター機能が、クラスター内の自分のノードへのサインオン・ウィンドウを表 示するのはなぜですか?

いくつかのケースで、iSeries ナビゲーターはクラスター内のすべてのノードと通信しようとします。これ はクラスターの状態に依存します。 iSeries ナビゲーターがノードと通信する必要があるときは、まず既存 のオープンした接続を検索しようとして、iSeries ナビゲーターの既存のサインオン・キャッシュを検索し ます。既存の接続が見つからなかった場合、ユーザーにサインオンを求めます。サインオン・ウィンドウで キャンセルした場合、 iSeries ナビゲーターはユーザーにクラスター操作を許可しようとします。 iSeries ナビゲーターがノードと通信できない場合、いくつかの操作が不可能になります。

質問に戻る [\(74](#page-79-0)ページ)

## トラブルシューティング**:** 「クラスター」フォルダーがマネージメント・セントラル内で表示されないの はなぜですか?

PC 上に、iSeries(TM) Access for Windows のフルインストールが行われていない可能性があります。基本イ ンストールを行ったか、いくつかのカスタム・オプションを選択したのかもしれません。インストールにつ いての詳細は、『iSeries Access』を参照してください。

質問に戻る [\(74](#page-79-0)ページ)

#### 既にクラスターがあるのに、「クラスター」フォルダーに表示されません。なぜですか?

端的に言えば、マネージメント・セントラル・システム上にクラスターを表すシステム・グループがないた め、表示されません。クラスターを表すシステム・グループは、クラスターが作成されるか、または「既存 のクラスターの追加」アクションによって「クラスター」フォルダーにクラスターが追加されるときに、 iSeries ナビゲーターによって作成されます。システム・グループを表示するには、「マネージメント・セ ントラル」内の「システム・グループ」フォルダーを展開します。クラスター・システム・グループが「サ ード・パーティー・プラグイン」システム・グループとして表示されますが、すべての「サード・パーティ ー・プラグイン」システム・グループがクラスターというわけではありません。

質問に戻る [\(74](#page-79-0)ページ)

#### 「クラスター」フォルダーに最新の状況が表示されないのはなぜですか?

iSeries ナビゲーターは構成されたクラスターに関する情報を、クラスター・ノードに行き、そのクラスタ ーに関する最新の情報を取得してから、スナップショットとして iSeries ナビゲーター・ウィンドウにその 情報を表示します。この情報の定期更新は自動的には行われません。情報の最新のスナップショットを得る 最善の方法は、手動で最新表示することです。 iSeries ナビゲーターの「表示」メニューを使って、「最新 表示」オプションを選択します。別の方法は、自動的に最新表示が行われるように iSeries ナビゲーターを セットアップすることです。

質問に戻る [\(74](#page-79-0)ページ)

## <span id="page-85-0"></span>切り替え可能ハードウェア・グループ、切り替え可能ソフトウェア・プロダクト、または切り替え可能デー タ・グループのフェールオーバーが行われないのはなぜですか?

この場合、最もありそうなシナリオは、クラスター内で開始された切り替え可能資源 (クラスター・リソー ス・グループ) がない、というケースです。言い換えると、自動フェールオーバーを実行する前に、切り替 え可能資源の状況が「開始済み」になっていなかった、ということです。フェールオーバーを実行させるに は、切り替え可能資源が開始されていなければなりません。

質問に戻る [\(74](#page-79-0)ページ)

#### オブジェクトに損傷があるというメッセージを受け取りました。どのように対応できますか?

次のようなメッセージを受け取ることがあります。 CPF811C QCLUMGT のユーザーの待ち行列 QUGCLUSRQ に 損傷がある

オプション **1:** 1 つのオプションは、そのオブジェクトを削除し、復元するというものです。これは、その オブジェクトを以前に保存してある場合にのみ可能です。

オプション **2:** 損傷があるオブジェクトを削除します。たとえば、ライブラリー QCLUMGT 内の QUGCLUSRQ が損傷を受けた場合は、このオブジェクトを削除します。その後、iSeries ナビゲーター内に 既存のクラスターを追加します。クラスターを追加することにより、クラスター GUI はそのオブジェクト が存在しているかどうかをチェックし、存在していなければ再作成します。既存のクラスターの追加の詳細 については、 iSeries ナビゲーターを使ってこれらを表示および管理するために追加するには、どうすれば よいですか? [\(76](#page-81-0)ページ) を参照してください。

質問に戻る [\(74](#page-79-0)ページ)

## **IP** アドレスを参照するため、ノードのウィザードで「参照」ボタンを使っています。表示されるはずの **TCP/IP** アドレスのすべてが参照ウィンドウに表示されないのはなぜですか?

このリストは、可能性のある IP アドレスの候補をリストしているだけです。このウィンドウに表示され る、可能性のあるアドレスのリストに限定されているわけではありません。任意のクラスター・インターフ ェース・アドレスを入力することができます。しかし、ユーザーが 1 次 IP アドレスとして指定した IP アドレスを使って iSeries ナビゲーターが接続できない場合、後でエラーを受け取ることになるため、注意 してください。 iSeries ナビゲーターはクラスター内のノードに接続するために、1 次 IP アドレスを使用 します。

質問に戻る [\(74](#page-79-0)ページ)

## 「新規クラスター」ウィザードを使用すると、「新規クラスター **-** 切り替え可能ソフトウェアが見つかり ません」というタイトルのパネルが表示されました。何か問題がありますか?

いいえ、これは問題ではなく、エラーでもありません。これは正確には、iSeries ナビゲーター・インター フェースが、ウィザードを使って自動的にインストールされる切り替え可能ソフトウェアを見つけることが できなかったことを示しています。 iSeries ナビゲーターでは、 42 [ページの『クラスタリング対応アプリ](#page-47-0) ケーションの OS/400 [アーキテクチャー』に](#page-47-0)適合した、自動インストール可能な切り替え可能ソフトウェ アが必要です。さらに、iSeries ナビゲーターはこのアーキテクチャーのサブセットのみをサポートしてい ます。全体ではありません。

質問に戻る [\(74](#page-79-0)ページ)

#### ノードの **1** つの状況が「通信なし」となっています。どのように訂正できますか?

クラスター内の 1 つ以上のノードとの連絡が途絶え、さらにそのノードの障害を確認できない場合は、ク ラスター分離が発生します。詳細については、 67 [ページの『区画エラー』を](#page-72-0)参照してください。

実際にノード障害があるときに、区画状態が報告されることがあります。このことは、クラスター・リソー ス・サービスが 1 つ以上のノードとの通信を失ったものの、ノードが引き続き作動可能かどうかを検出で きない場合に生じます。この状況が生じた場合に、ノードに障害が起きたことを知らせるための簡単なメカ ニズムがあります。詳細については、 69 [ページの『分離されたノードを障害ノードに変更する』を](#page-74-0)参照し てください。

質問に戻る [\(74](#page-79-0)ページ)

このページに載せられていない質問がある場合は、 IBM [営業担当員に連絡してください。](javascript:top.sendFeedback()%3b)

## クラスター・サポートについての問い合わせ先

クラスタリングを実施することが役立つかどうかを判断する場合や、クラスタリングを実施した後に何らか の問題が発生した場合、または製品サービスなどの詳細については、弊社もしくは IBM ビジネス・パート ナーの営業担当員にご相談ください。

- マーケティングの技術的な援助が必要な方や、IBM<sup>(R)</sup> の相談サービスをご利用になりたい方は、電子メ ール (rchclst@us.ibm.com) で iSeries<sup>(TM)</sup> Technology Center 内の Continuous Availability Center (米国) にお問い合わせください (米国のみ)。
- v それ以外の問題については、クラスタリング・ソフトウェア・パッケージを販売したビジネス・パート ナーにお尋ねいただくか、1-800-IBM-4YOU (1-800-426-4968) (米国) までお電話ください。(米国のみ)

## 関連情報

下記に、クラスターに関連した Web サイトおよび IBM(R) Redbooks(TM) (PDF 形式) をリストします。

**Web** サイト

**[High Availability and Clusters](http://www-1.ibm.com/servers/eserver/iseries/ha/)**

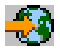

(www.ibm.com/servers/eserver/iseries/ha) 高可用性およびクラスターに関する IBM サイト

#### **Redbooks**

**[Clustering and IASPs for Higher Availability](http://publib-b.boulder.ibm.com/Redbooks.nsf/RedbookAbstracts/sg245194.html?Open)** (約 6.4 MB または 330 ページ) このレッドブックは、クラスターおよび iSeries(TM) サーバーで使用可能な切り替えディスク・テクノ ロジーの概要を示します。

**[iSeries Independent ASPs: A Guide to Moving Applications to IASPs](http://publib-b.boulder.ibm.com/Redbooks.nsf/RedpieceAbstracts/sg246802.html?Open)** (約 3.4 MB) この Redbook は、iSeries サーバー上の独立 ASP へのステップバイステップのアプローチを示して います。

**Roadmap to Availability on the iSeries 400<sup>(R)</sup> (約 626 KB)** 

この Redpaper は、iSeries サーバー上の独立 ASP へのステップバイステップのアプローチを示して います。

## $\mathbf{\Sigma}$

## **PDF** ファイルの保存

表示または印刷のために PDF をワークステーションに保存するには、以下のようにします。

- 1. ブラウザーで PDF を右マウス・ボタン・クリックする (上部のリンクを右マウス・ボタン・クリッ ク)。
- 2. Internet Explorer を使用している場合は、「対象をファイルに保存**...**」をクリックする。Netscape Communicator を使用している場合は、「リンクを名前を付けて保存**...**」をクリックする。
- 3. PDF を保存したいディレクトリーに進む。
- 4. 「保存」をクリックする。

## $\mathbf{\Sigma}$

### **Adobe Acrobat Reader** のダウンロード

これらの PDF を表示または印刷するには、Adobe Acrobat Reader が必要です。このアプリケーション

は、 Adobe Web サイト (www.adobe.com/products/acrobat/readstep.html) からダウンロードできます。 ≪

# 付録**.** 特記事項

本書は米国 IBM が提供する製品およびサービスについて作成したものです。

本書に記載の製品、サービス、または機能が日本においては提供されていない場合があります。日本で利用 可能な製品、サービス、および機能については、日本 IBM の営業担当員にお尋ねください。本書で IBM 製品、プログラム、またはサービスに言及していても、その IBM 製品、プログラム、またはサービスのみ が使用可能であることを意味するものではありません。これらに代えて、IBM の知的所有権を侵害するこ とのない、機能的に同等の製品、プログラム、またはサービスを使用することができます。ただし、IBM 以外の製品とプログラムの操作またはサービスの評価および検証は、お客様の責任で行っていただきます。

IBM は、本書に記載されている内容に関して特許権 (特許出願中のものを含む) を保有している場合があ ります。本書の提供は、お客様にこれらの特許権について実施権を許諾することを意味するものではありま せん。実施権についてのお問い合わせは、書面にて下記宛先にお送りください。

〒106-0032 東京都港区六本木3-2-31 IBM World Trade Asia Corporation Licensing

以下の保証は、国または地域の法律に沿わない場合は、適用されません。 IBM およびその直接または間接 の子会社は、本書を特定物として現存するままの状態で提供し、商品性の保証、特定目的適合性の保証およ び法律上の瑕疵担保責任を含むすべての明示もしくは黙示の保証責任を負わないものとします。国または地 域によっては、法律の強行規定により、保証責任の制限が禁じられる場合、強行規定の制限を受けるものと します。

この情報には、技術的に不適切な記述や誤植を含む場合があります。本書は定期的に見直され、必要な変更 は本書の次版に組み込まれます。 IBM は予告なしに、随時、この文書に記載されている製品またはプログ ラムに対して、改良または変更を行うことがあります。

本書において IBM 以外の Web サイトに言及している場合がありますが、便宜のため記載しただけであ り、決してそれらの Web サイトを推奨するものではありません。それらの Web サイトにある資料は、こ の IBM 製品の資料の一部ではありません。それらの Web サイトは、お客様の責任でご使用ください。

IBM は、お客様が提供するいかなる情報も、お客様に対してなんら義務も負うことのない、自ら適切と信 ずる方法で、使用もしくは配布することができるものとします。

本プログラムのライセンス保持者で、(i) 独自に作成したプログラムとその他のプログラム (本プログラム を含む) との間での情報交換、および (ii) 交換された情報の相互利用を可能にすることを目的として、本 プログラムに関する情報を必要とする方は、下記に連絡してください。

IBM Corporation Software Interoperability Coordinator, Department YBWA 3605 Highway 52 N Rochester, MN 55901 U.S.A.

本プログラムに関する上記の情報は、適切な使用条件の下で使用することができますが、有償の場合もあり ます。

本書で説明されているライセンス・プログラムまたはその他のライセンス資料は、IBM 所定のプログラム 契約の契約条項、IBM プログラムのご使用条件、IBM 機械コードのご使用条件、またはそれと同等の条項 に基づいて、 IBM より提供されます。

この文書に含まれるいかなるパフォーマンス・データも、管理環境下で決定されたものです。そのため、他 の操作環境で得られた結果は、異なる可能性があります。一部の測定が、開発レベルのシステムで行われた 可能性がありますが、その測定値が、一般に利用可能なシステムのものと同じである保証はありません。さ らに、一部の測定値が、推定値である可能性があります。実際の結果は、異なる可能性があります。お客様 は、お客様の特定の環境に適したデータを確かめる必要があります。

IBM 以外の製品に関する情報は、その製品の供給者、出版物、もしくはその他の公に利用可能なソースか ら入手したものです。IBM は、それらの製品のテストは行っておりません。したがって、他社製品に関す る実行性、互換性、またはその他の要求については確証できません。 IBM 以外の製品の性能に関する質問 は、それらの製品の供給者にお願いします。

IBM の将来の方向または意向に関する記述については、予告なしに変更または撤回される場合があり、単 に目標を示しているものです。

表示されている IBM の価格は IBM が小売り価格として提示しているもので、現行価格であり、通知なし に変更されるものです。卸価格は、異なる場合があります。

本書はプランニング目的としてのみ記述されています。記述内容は製品が使用可能になる前に変更になる場 合があります。

本書には、日常の業務処理で用いられるデータや報告書の例が含まれています。より具体性を与えるため に、それらの例には、個人、企業、ブランド、あるいは製品などの名前が含まれている場合があります。こ れらの名称はすべて架空のものであり、名称や住所が類似する企業が実在しているとしても、それは偶然に すぎません。

#### 著作権使用許諾:

本書には、様々なオペレーティング・プラットフォームでのプログラミング手法を例示するサンプル・アプ リケーション・プログラムがソース言語で掲載されています。お客様は、サンプル・プログラムが書かれて いるオペレーティング・プラットフォームのアプリケーション・プログラミング・インターフェースに準拠 したアプリケーション・プログラムの開発、使用、販売、配布を目的として、いかなる形式においても、 IBM に対価を支払うことなくこれを複製し、改変し、配布することができます。このサンプル・プログラ ムは、あらゆる条件下における完全なテストを経ていません。従って IBM は、これらのサンプル・プログ ラムについて信頼性、利便性もしくは機能性があることをほのめかしたり、保証することはできません。

強行法規で除外を禁止されている場合を除き、IBM、そのプログラム開発者、および供給者は「プログラ ム」および「プログラム」に対する技術的サポートがある場合にはその技術的サポートについて、商品性の 保証、特定目的適合性の保証および法律上の瑕疵担保責任を含むすべての明示もしくは黙示の保証責任を負 わないものとします。

IBM、そのプログラム開発者、または供給者は、いかなる場合においてもその予見の有無を問わず、以下に 対する責任を負いません。

1. データの喪失、または損傷。

2. 特別損害、付随的損害、間接損害、または経済上の結果的損害

3. 逸失した利益、ビジネス上の収益、あるいは節約すべかりし費用

国または地域によっては、法律の強行規定により、上記の責任の制限が適用されない場合があります。

それぞれの複製物、サンプル・プログラムのいかなる部分、またはすべての派生的創作物にも、次のよう に、著作権表示を入れていただく必要があります。

© (お客様の会社名) (年). このコードの一部は、IBM Corp. のサンプル・プログラムから取られています。 © Copyright IBM Corp. \_年を入れる\_. All rights reserved.

この情報をソフトコピーでご覧になっている場合は、写真やカラーの図表は表示されない場合があります。

## 商標

以下は、IBM Corporation の商標です。 Application System/400 AS/400 e (ロゴ) IBM iSeries Operating System/400 OS/400 400

Intel、Intel Inside (ロゴ)、MMX および Pentium は、Intel Corporation の米国およびその他の国における商 標です。

Microsoft、Windows、Windows NT および Windows ロゴは、Microsoft Corporation の米国およびその他の 国における商標です。

Java およびすべての Java 関連の商標およびロゴは、Sun Microsystems, Inc. の米国およびその他の国にお ける商標または登録商標です。

Linux は、Linus Torvalds の米国およびその他の国における商標です。

UNIX は、The Open Group の米国およびその他の国における登録商標です。

他の会社名、製品名およびサービス名等はそれぞれ各社の商標です。

## 資料に関するご使用条件

お客様がダウンロードされる資料につきましては、以下の条件にお客様が同意されることを条件にその使用 が認められます。

個人使用**:** この資料は、すべての著作権表示その他の所有権表示をしていただくことを条件に、非商業的な 個人による使用目的に限り複製することができます。ただし、IBM の明示的な承諾をえずに、これらの資 料またはその一部について、二次的著作物を作成したり、配布 (頒布、送信を含む) または表示 (上映を含 む) することはできません。

商業的利用**:** この資料は、すべての著作権表示その他の所有権表示をしていただくことを条件に、お客様の 企業内に限り、複製、配布、および表示することができます。ただし、IBM の明示的な承諾をえずにこの 資料の二次的著作物を作成したり、お客様の企業外で資料またはその一部を複製、配布、または表示するこ とはできません。

ここで明示的に許可されているもの以外に、情報やデータ、ソフトウェア、またはその他の知的所有権に対 するいかなる許可、ライセンス、または権利を明示的にも黙示的にも付与するものではありません。

資料の使用が IBM の利益を損なうと判断された場合や、上記の条件が適切に守られていないと判断された 場合、IBM はいつでも自らの判断により、ここで与えた許可を撤回できるものとさせていただきます。

お客様がこの情報をダウンロード、輸出、または再輸出する際には、米国のすべての輸出入関連法規を含 む、すべての関連法規を遵守するものとします。 IBM は、この資料の内容についていかなる保証もしませ ん。この情報は、特定物として現存するままの状態で提供され、商品性の保証、不侵害の保証、特定目的適 合性の保証および法律上の瑕疵担保責任を含むすべての明示もしくは黙示の保証責任なしで提供されます。

これらの資料の著作権はすべて、IBM Corporation に帰属しています。

お客様が、このサイトから資料をダウンロードまたは印刷することにより、これらの条件に同意されたもの とさせていただきます。

## コードに関する特記事項

IBM は、お客様に、すべてのプログラム・コードのサンプルを使用することができる非独占的な著作使用 権を許諾します。お客様は、このサンプル・コードから、お客様独自の特別のニーズに合わせた類似のプロ グラムを作成することができます。

強行法規で除外を禁止されている場合を除き、IBM、そのプログラム開発者、および供給者は「プログラ ム」および「プログラム」に対する技術的サポートがある場合にはその技術的サポートについて、商品性の 保証、特定目的適合性の保証および法律上の瑕疵担保責任を含むすべての明示もしくは黙示の保証責任を負 わないものとします。

IBM、そのプログラム開発者、または供給者は、いかなる場合においてもその予見の有無を問わず、以下に 対する責任を負いません。

1. データの喪失、または損傷。

2. 特別損害、付随的損害、間接損害、または経済上の結果的損害

3. 逸失した利益、ビジネス上の収益、あるいは節約すべかりし費用

国または地域によっては、法律の強行規定により、上記の責任の制限が適用されない場合があります。

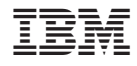

Printed in Japan